# ČESKÉ VYSOKÉ UČENÍ TECHNICKÉ V PRAZE

# FAKULTA STROJNÍ

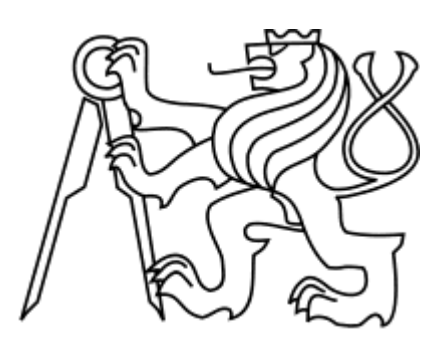

# DIPLOMOVÁ PRÁCE

Návrh a realizace laboratorní soustavy modelu kvadrokoptéry

Praha, 2019 NOVÁK Vítězslav

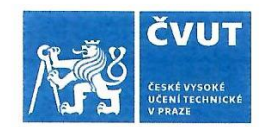

# ZADÁNÍ DIPLOMOVÉ PRÁCE

## I. OSOBNÍ A STUDIJNÍ ÚDAJE

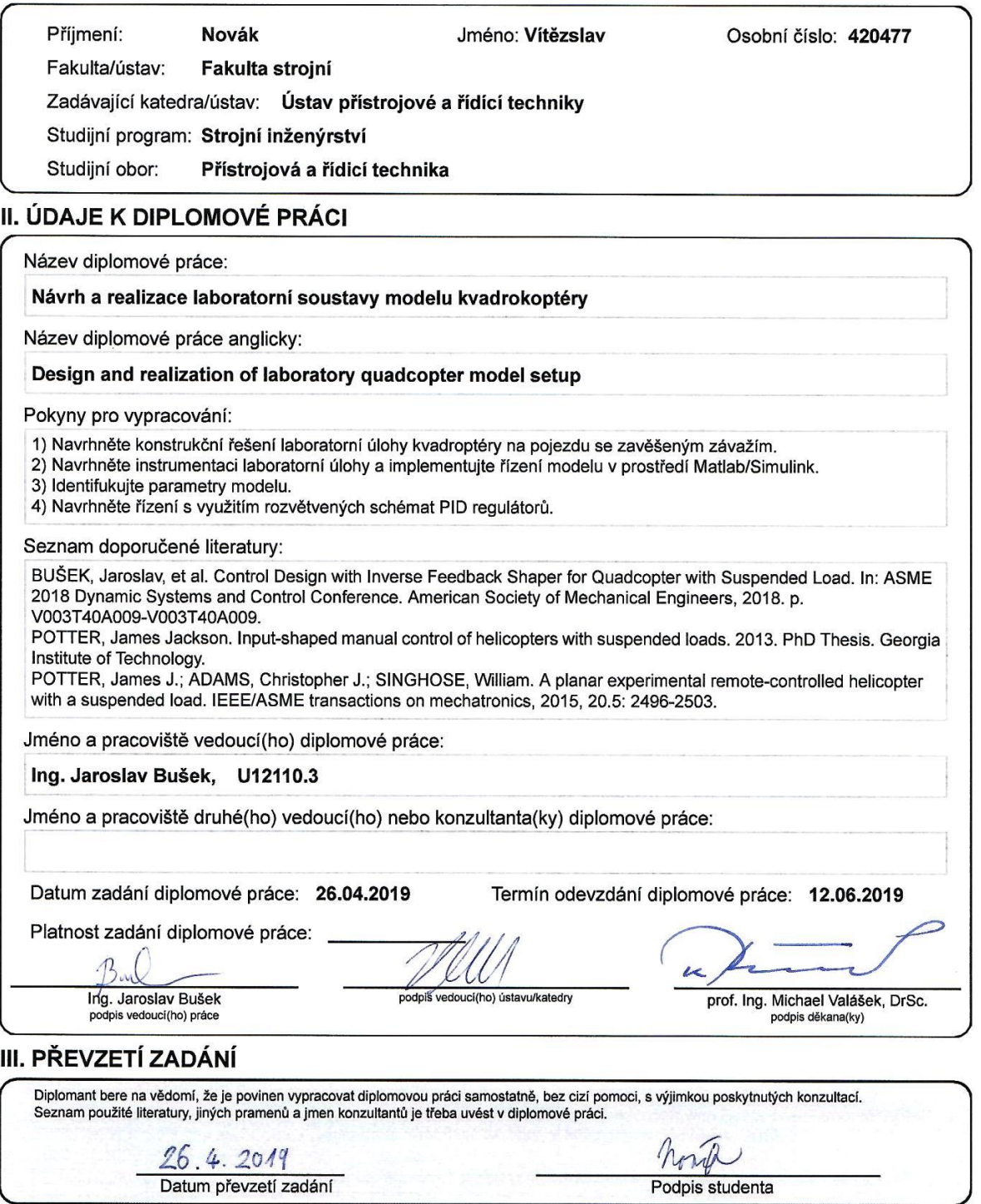

# **Anotační list**

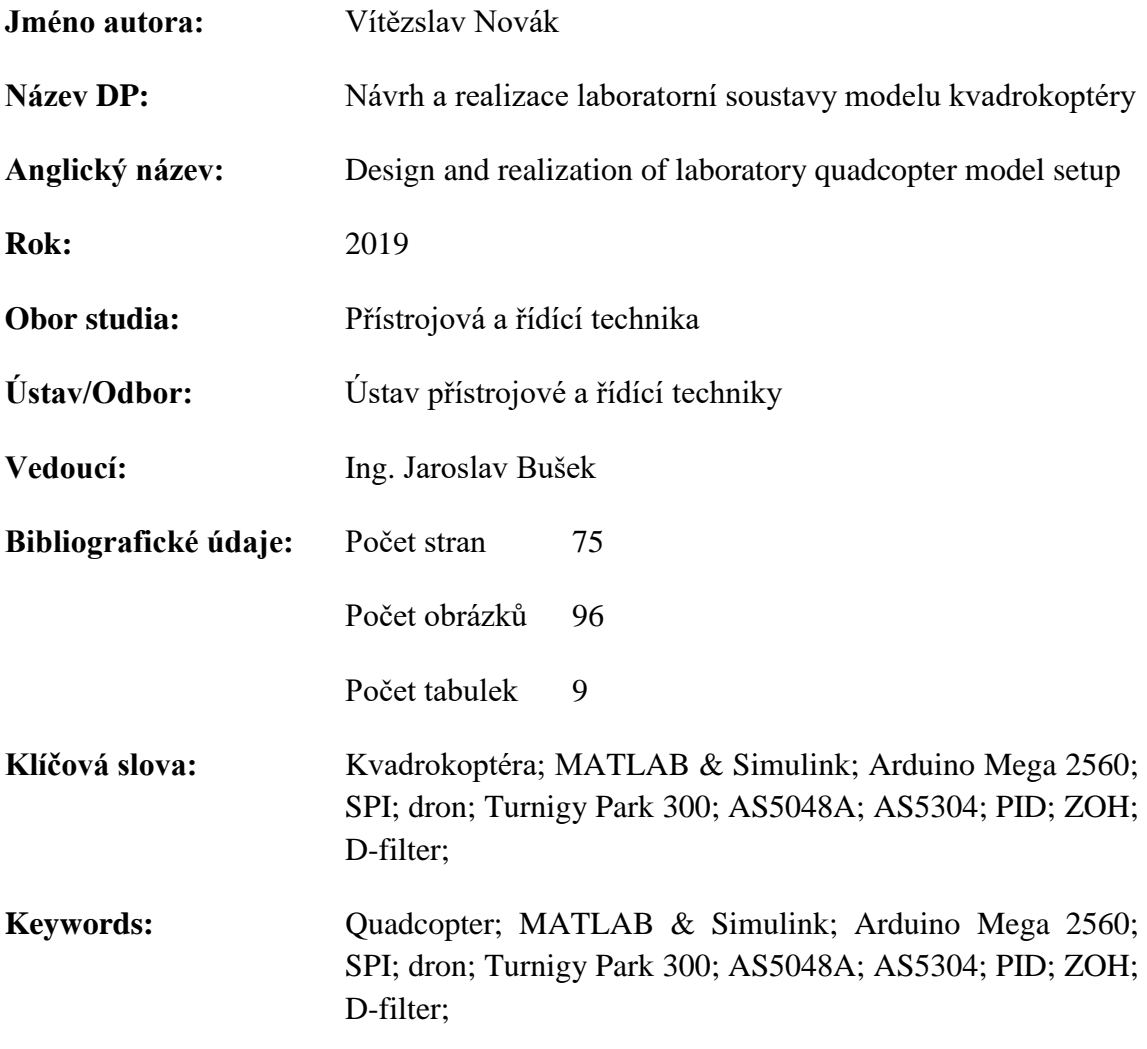

### **Anotace:**

Cílem je navrhnout, vyrobit a otestovat vhodnou konstrukci a senzoriku laboratorní soustavy modelu kvadrokoptéry, který bude mít jeden stupeň volnosti v horizontálním směru. Na zařízení bude volně zavěšeno závaží a pohyb soustavy bude ovládán pomocí servomotorů.

K zajištění pohybu v jednom směru je použit vozík přichycený k dráze, senzory snímání úhlu ramene s vrtulemi, úhlu zavěšeného závaží i polohy vozíku jsou magnetické, sběr dat je pomocí elektronické platformy Arduino a řízení je uskutečněno pomocí MATLAB Simulink.

Laboratorní soustava je určena pro ústav přístrojové a řídící techniky FS ČVUT v Praze, kde se plánuje jeho využití k dalším vysokoškolským pracím. Na tuto práci volně navazuje diplomová práce Venduly Hovorkové, která řeší kompenzaci kmitů závaží při pohybu kvadrokoptéry.

### **Abstract:**

The aim is to design, manufacture and test a suitable construction and sensor system of the laboratory system of the quadrocopter model, which will have one degree of freedom in the horizontal direction. The weight will be freely suspended on the device and the system will be controlled by servomotors.

The track-mounted trolley is used to move in one direction, angle sensors and trolley position sensor are magnetic, data acquisition is via the Arduino electronic platform, and control is performed using MATLAB Simulink.

The laboratory system is intended for the [Department of Instrumentation and Control](https://control.fs.cvut.cz/en)  [Engineering](https://control.fs.cvut.cz/en) at Faculty of Mechanical Engineering CTU in Prague, where its use for further university work is planned. This work is loosely followed by the thesis by Vendula Hovorková, which deals with the compensation of the oscillations of the weights while moving the quadrocopters.

## **Prohlášení**

Prohlašuji, že jsem diplomovou práci vypracoval zcela samostatně a použil jsem pouze podklady uvedené v přiloženém seznamu.

Nemám závažný důvod proti užití tohoto školního díla ve smyslu § 60 Zákona č.121/2000 Sb., o právu autorském, o právech souvisejících s právem autorským a o změně některých zákonů (autorský zákon).

V Praze dne 10.6.2019 …………………………….

Podpis

# **Poděkování**

Tímto bych rád poděkoval vedoucímu diplomové práce Ing. Jaroslavu Buškovi za cenné rady, vstřícnost a věcné připomínky při tvorbě této práce.

Dále bych chtěl poděkovat své rodině a přítelkyni za jejich podporu po celou dobu studia.

Tato práce byla podpořena grantem Studentské grantové soutěže ČVUT č. SGS17/176/OHK2/3T/12.

# Obsah

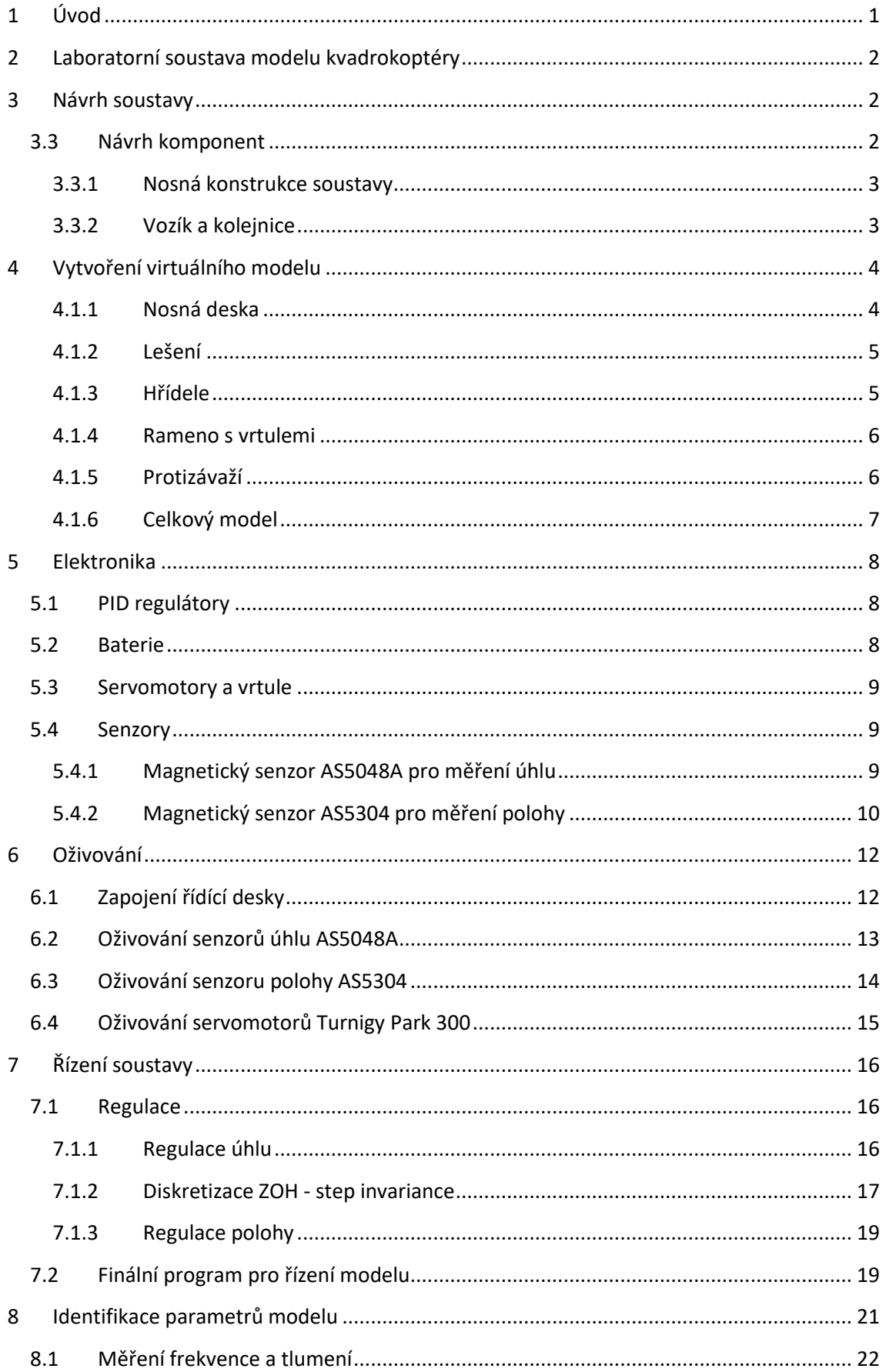

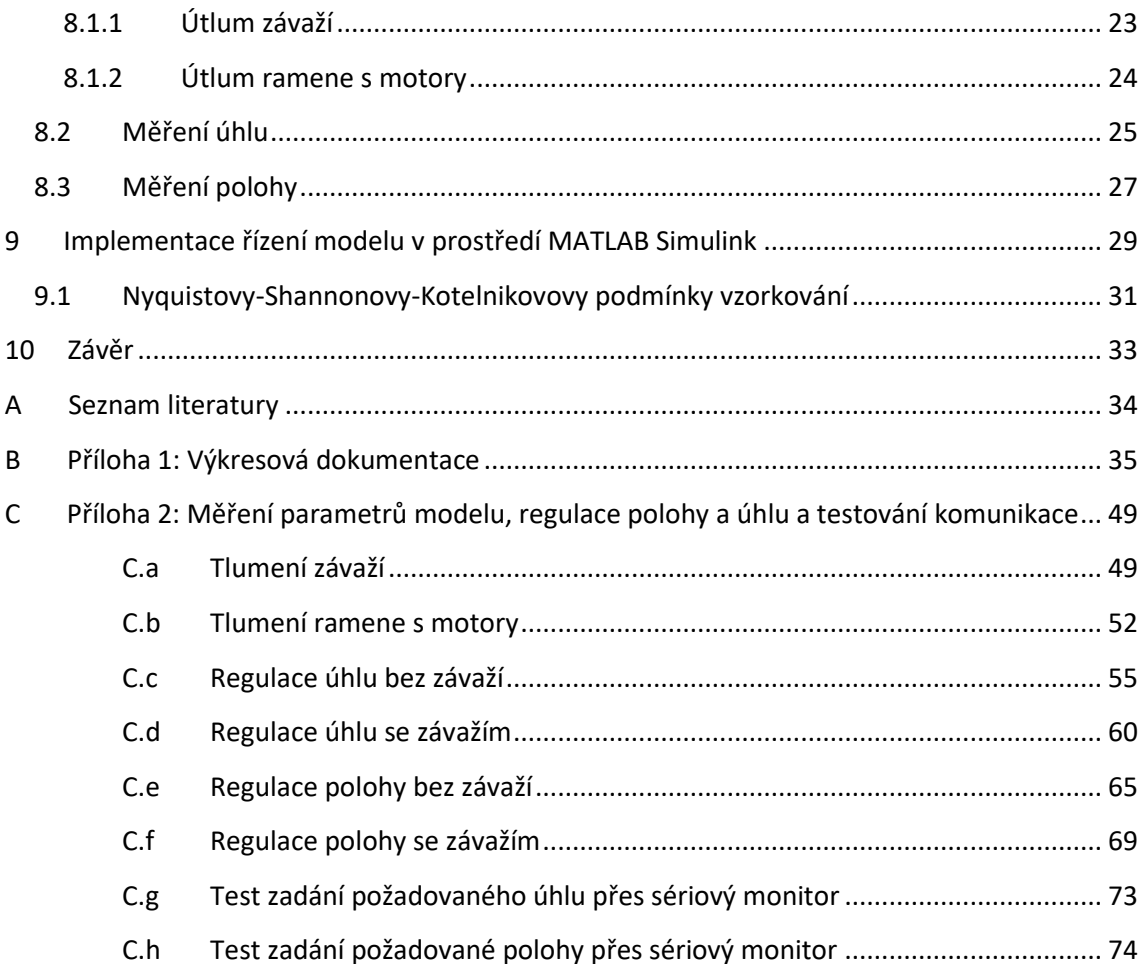

# **Přehled použitých veličin a jednotek**

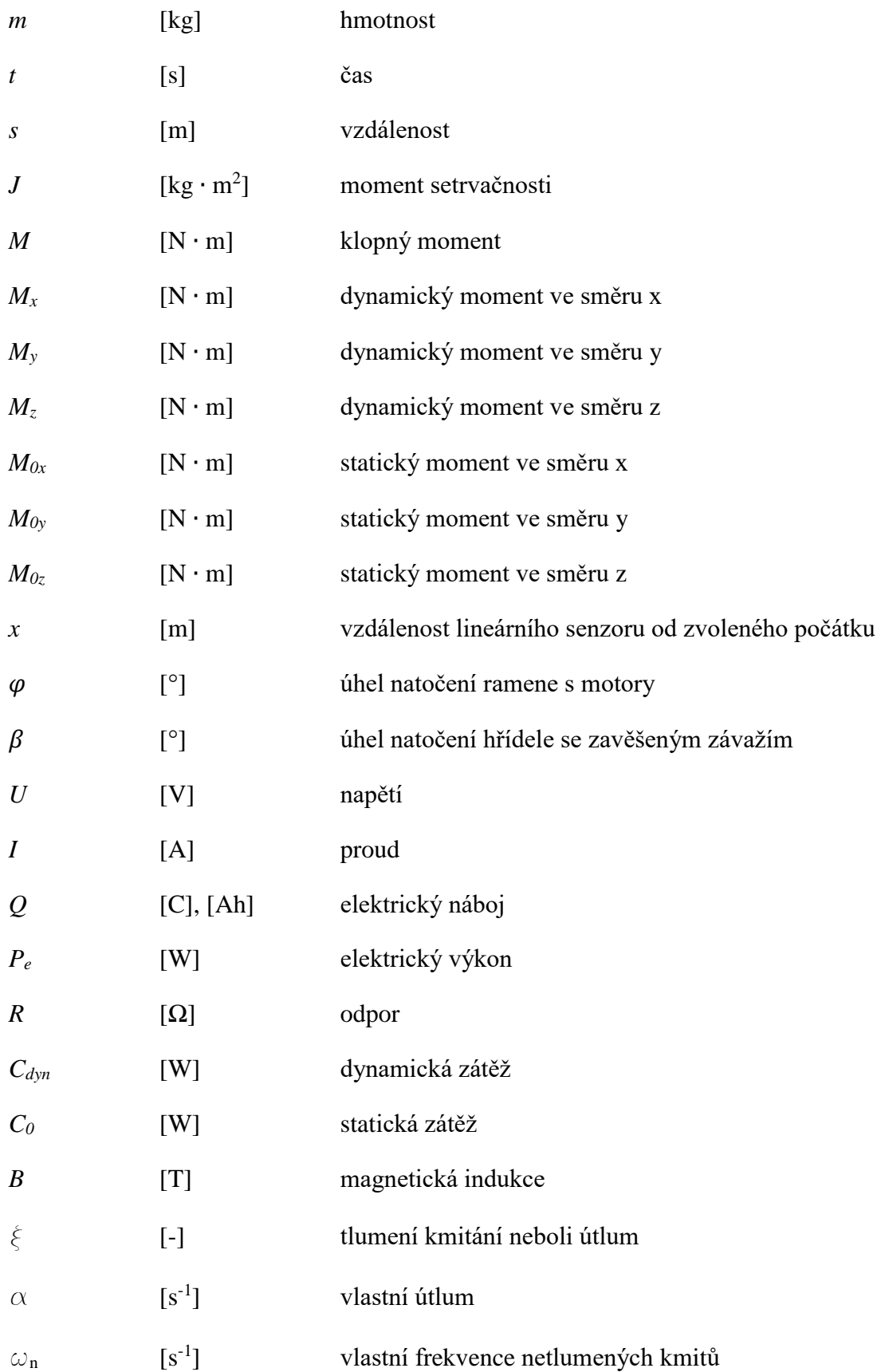

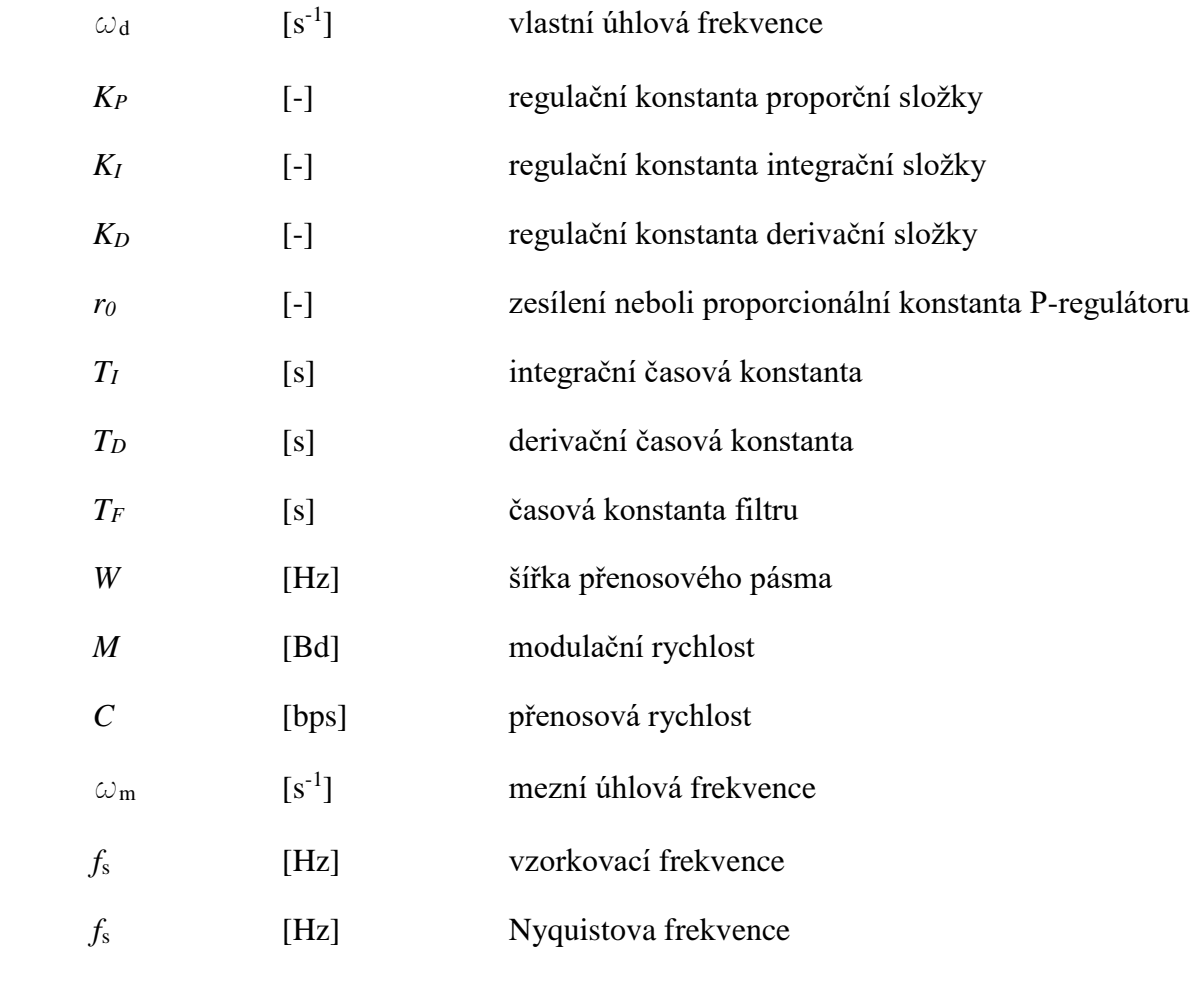

# **Seznam obrázků**

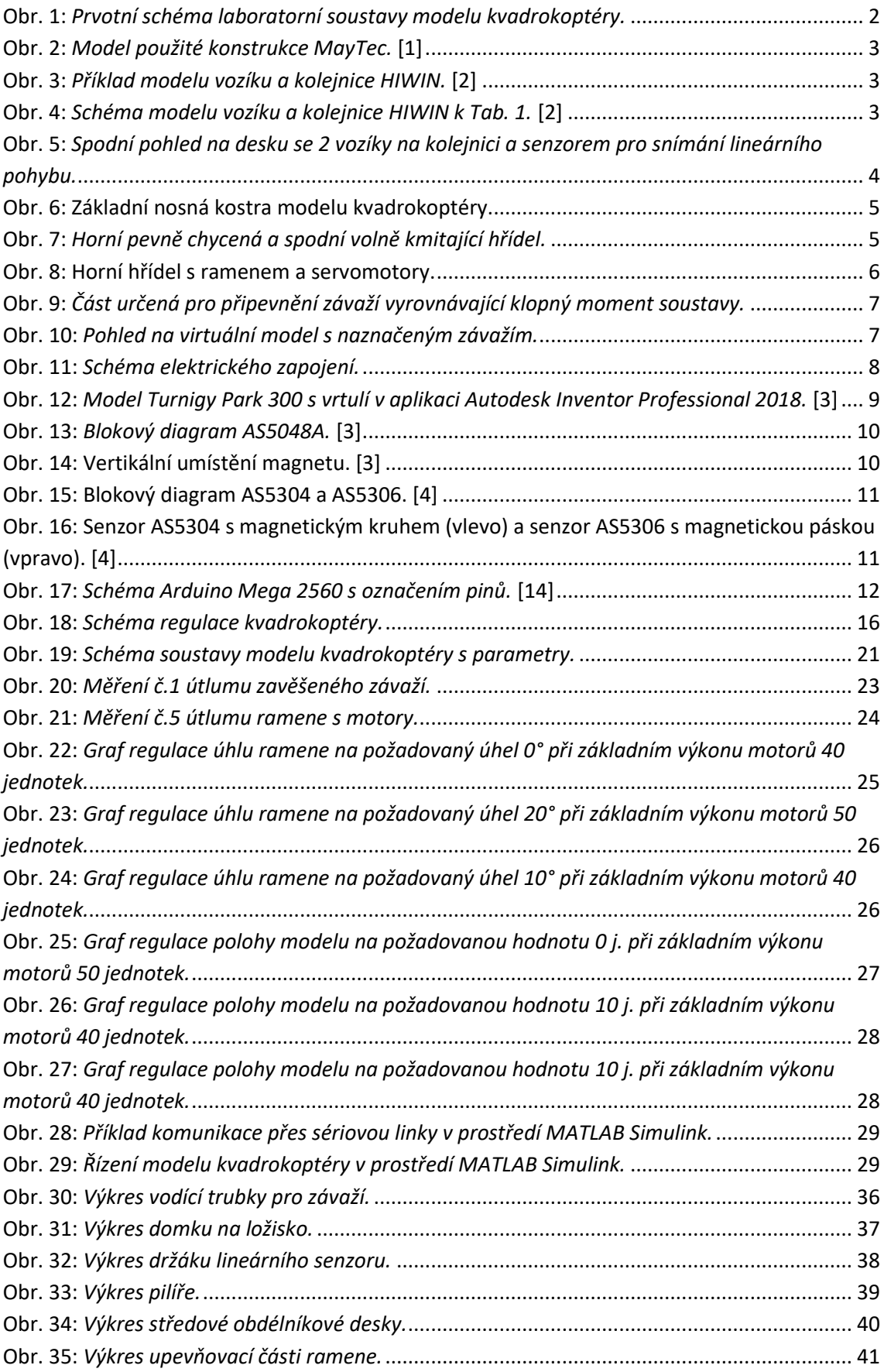

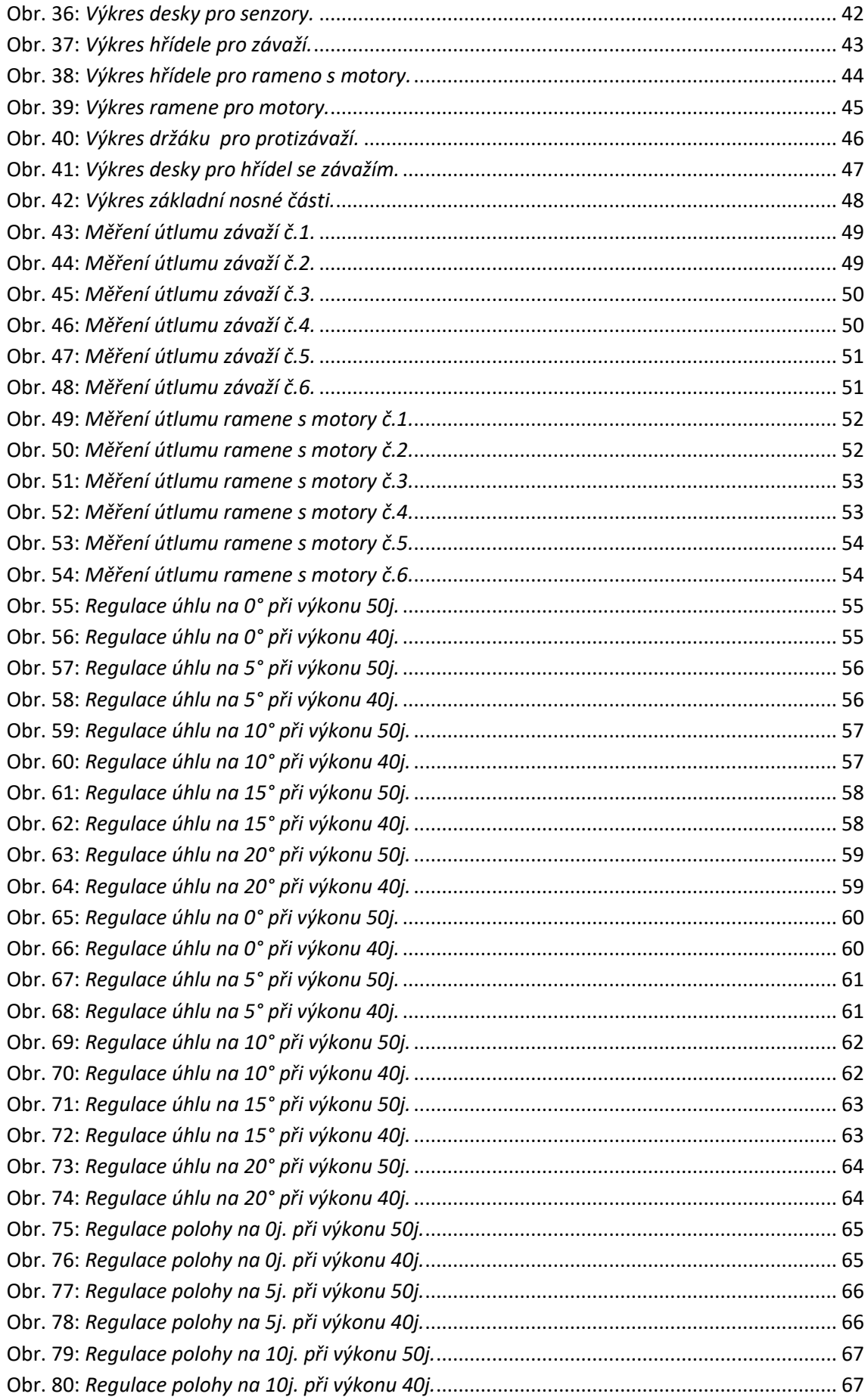

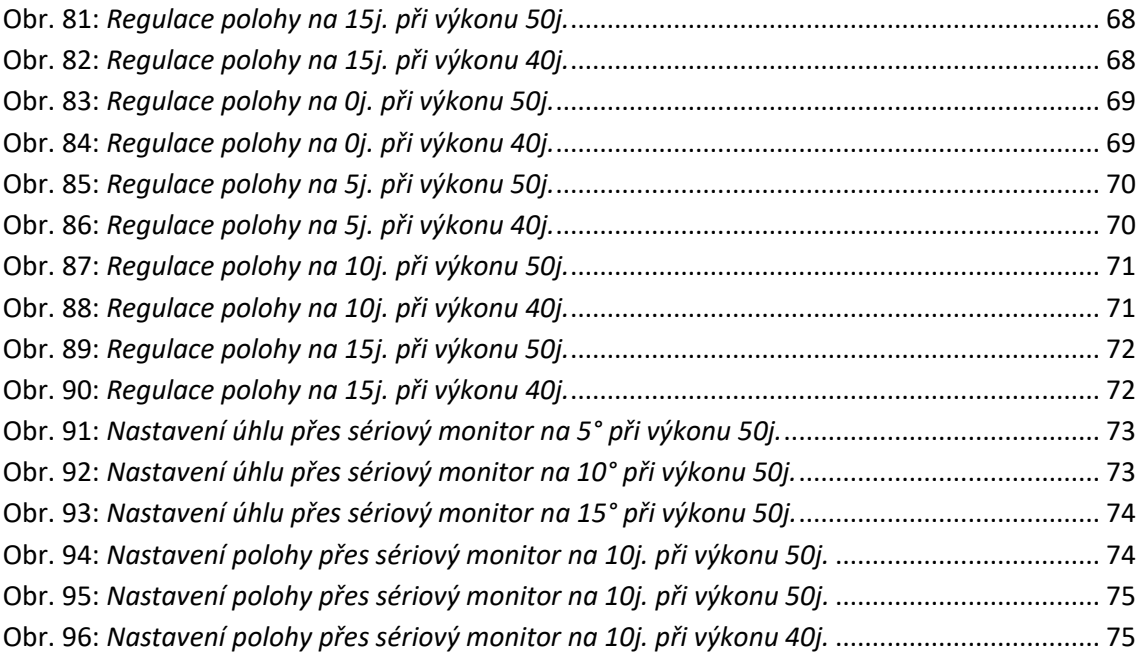

# **Seznam tabulek**

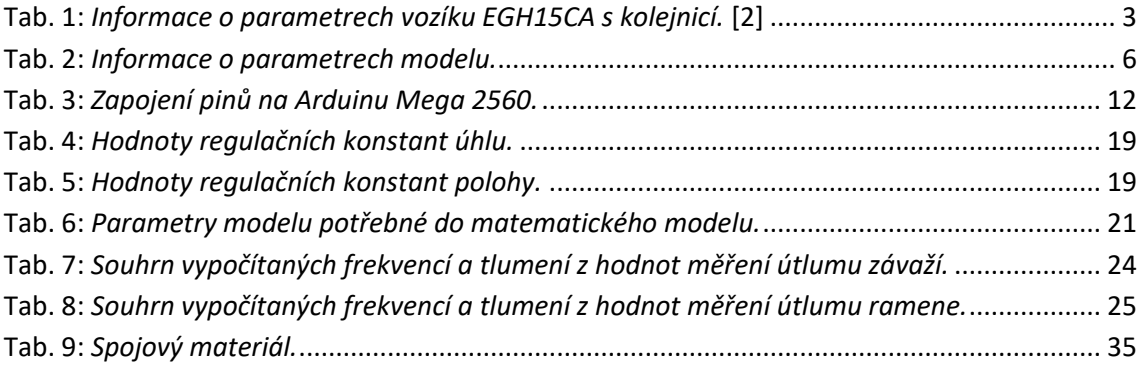

# <span id="page-13-0"></span>**Úvod**

Drony jsou v dnešních dnech velice populární a stále více cenově dostupné. Jsou využívány nejen soukromými osobami k rekreačním činnostem, ale i firmami k dopravě zboží, tvorbě reklam nebo například k točení filmů a seriálů. Trh stále tlačí tyto bezpilotní letouny k širšímu využití a ani strojní fakulta ČVUT nezůstává se svými projekty pozadu.

Tato diplomová práce popisuje návrh a realizaci laboratorní soustavy modelu kvadrokoptéry. Soustavu hodlá ústav v budoucnu využít k dalším projektům.

V první části diplomové práce je popsán konstrukční návrh včetně volby zakoupených komponent. K virtuálnímu modelování je použit program Autodek Inventor Professional 2018. Výstupem z této části je výkresová dokumentace součástí, ze kterých by měl být smontován fyzický model.

Následuje část programování včetně návrhu řízení a oživování kvadrokoptéry, kde je jako řídící deska použita platforma Arduino Mega 2560.

Předposlední část popisuje měření a identifikaci parametrů soustavy. Jako hlavní veličiny jsou zkoumány poloha modelu vzhledem k původnímu místu a úhel natočení ramene s motory. Diplomová práce je zakončena implementací řízení v prostředí MATLAB Simulink.

Cílem práce je vytvořit funkční laboratorní soustavu, která bude na ústavu k dispozici dalším studentům.

#### <span id="page-14-0"></span>**Laboratorní soustava modelu kvadrokoptéry**

Model by měl sloužit k testování řízení pohybu kvadrokoptéry s volně zavěšeným závažím o zvolené maximální váze 2 kg. Důraz při vypracování je na pečlivou dokumentaci, jelikož je v budoucnu možná určitá modifikace pro jiné práce.

Pohyb soustavy by měl simulovat let dronu. Pro jednodušší analýzu vyrovnávání výchylek závaží vůči ustálené poloze se v této fázi volí pouze lineární směr pohybu a to horizontální. Soustava bude mít jeden stupeň volnosti.

Sledována je poloha *x*, úhel naklonění závaží  $\beta$  a úhel naklonění ramene s motory  $\varphi$ .

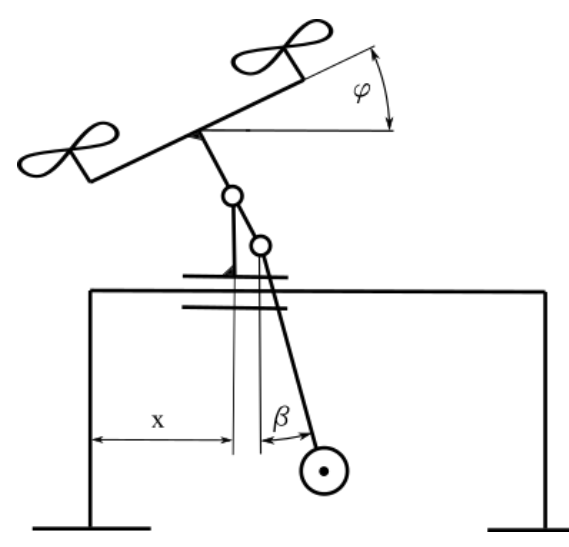

Obr. 1: *Prvotní schéma laboratorní soustavy modelu kvadrokoptéry.*

## <span id="page-14-3"></span><span id="page-14-1"></span>**Návrh soustavy**

#### <span id="page-14-2"></span>**3.3 Návrh komponent**

Základním návrhem je 3 m dlouhá kolejnice, na které se bude pohybovat vozík. Na vozíku je připevněn model kvadrokoptéry. Ten se skládá z hřídele s ramenem, na kterém jsou servomotory, a z hřídele se zavěšeným závažím. Model dále obsahuje prvek pro upevnění protizávaží a místa se senzory snímající natočení hřídelí a polohy modelu na kolejnici.

Pro řízení modelu je potřeba sledovat úhel natočení hřídele s motory a vzdálenost vozíku na kolejnici od zvoleného počátku.

## <span id="page-15-0"></span>**3.3.1 Nosná konstrukce soustavy**

Jako nosná konstrukce pro soustavu byl smontován systém hliníkových profilů MayTec s dostačující délkou 3 m. Na horním profilu bude připevněna kolejnice a zboku nalepena magnetická páska pro snímání polohy modelu.

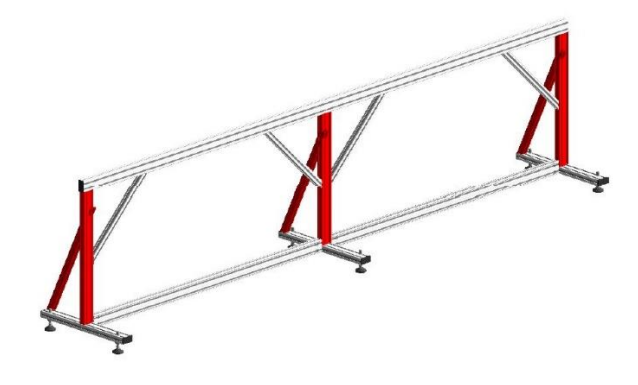

Obr. 2: *Model použité konstrukce MayTec.* [1]

## <span id="page-15-2"></span><span id="page-15-1"></span>**3.3.2 Vozík a kolejnice**

K zajištění lineární trajektorie byla zakoupena kolejnice a vozík značky HIWIN. Dle rozměrů se zvolil typ vozíku EGH15CA a tomu odpovídající kolejnice EGR15.

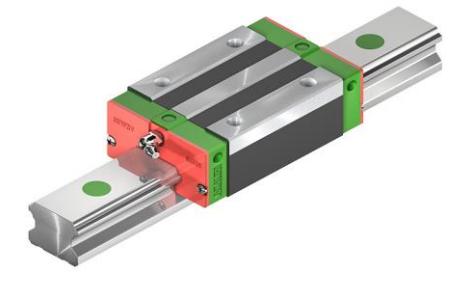

Obr. 3: *Příklad modelu vozíku a kolejnice HIWIN.* [2]

<span id="page-15-3"></span>

| Dynamická<br>zátěž na<br>50 000 m | Statická<br>zátěž |                | Dynamický moment |                  | Statický moment   |                   |                   |  |
|-----------------------------------|-------------------|----------------|------------------|------------------|-------------------|-------------------|-------------------|--|
| $C_{dyn}$ [N]                     | $C_0$ [N]         | $M_X$<br>[N·m] | $M_Y$<br>[N·m]   | $M_{Z}$<br>[N·m] | $M_{0X}$<br>[N·m] | $M_{0Y}$<br>[N·m] | $M_{0Z}$<br>[N·m] |  |
| 7830                              | 16190             | 62             | 48               | 48               | 130               | 100               | 100               |  |

Tab. 1: *Informace o parametrech vozíku EGH15CA s kolejnicí.* [2]

<span id="page-15-5"></span>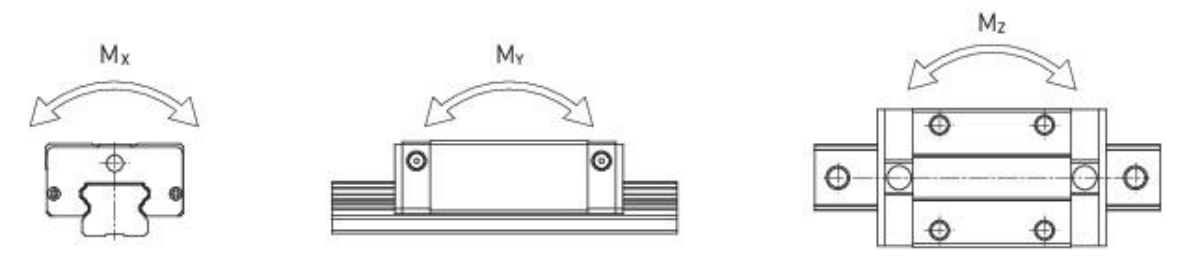

<span id="page-15-4"></span>Obr. 4: *Schéma modelu vozíku a kolejnice HIWIN [k Tab. 1.](#page-15-5)* [2]

## <span id="page-16-0"></span>**Vytvoření virtuálního modelu**

Prvním krokem k realizaci soustavy bylo vytvoření softwarového modelu a následně výkresů. K tomu byl použit program Autodesk Inventor Professional 2018.

Kvůli senzoru na lineární pohyb je stěžejní, aby byla konstrukce modelu přesně smontovatelná a senzor byl v konstantní vzdálenosti od magnetické pásky. V základní desce je proto vytvořena drážka, ke které je vozík lícovaný. Deska je dostatečně dlouhá, aby se u modelu mohla použít varianta s jedním vozíkem nebo se dvěma vozíky najednou.

### <span id="page-16-1"></span>**4.1.1 Nosná deska**

Kvůli senzoru na lineární pohyb je stěžejní, aby byla konstrukce modelu přesně smontovatelná a senzor byl v konstantní vzdálenosti od magnetické pásky. V základní desce je proto vytvořena drážka, ke které je vozík lícovaný. Deska je dostatečně dlouhá, aby se u modelu mohla použít varianta s jedním vozíkem nebo se dvěma vozíky najednou.

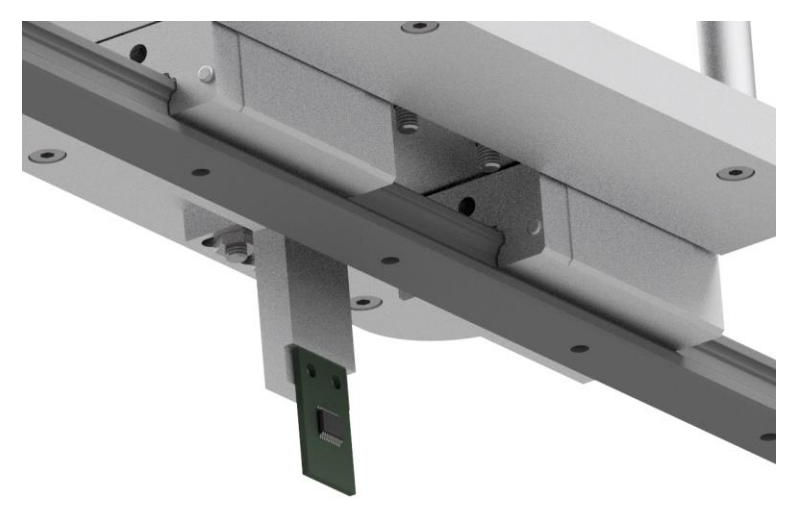

<span id="page-16-2"></span>Obr. 5: *Spodní pohled na desku se 2 vozíky na kolejnici a senzorem pro snímání lineárního pohybu.*

### <span id="page-17-0"></span>**4.1.2 Lešení**

Na desce jsou čtyři pilíře, které drží horní obdélníkové patro s dírou uprostřed. Prostor vybrání je rozměrově dostačující pro volné kmitání části s hřídelí se závažím.

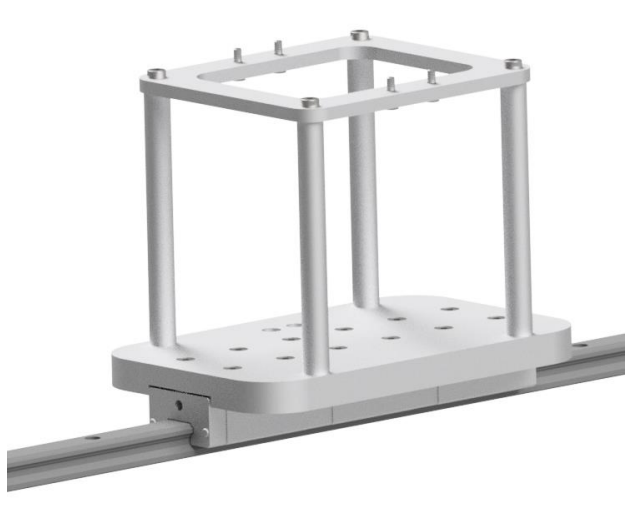

Obr. 6: Základní nosná kostra modelu kvadrokoptéry.

## <span id="page-17-2"></span><span id="page-17-1"></span>**4.1.3 Hřídele**

Shora jsou přišroubovány dva domky na ložiska, které svírají hřídel. Z této hřídele je distančními sloupky přichycena konstrukce s druhou hřídelí, na jejím konci je zavěšeno závaží.

Ložiska byla zvolena kuličková jednořadá. Zřetel na životnost se brát nemusel, jelikož se jedná o laboratorní soustavu a je možné brzké předělání modelu.

Obě hřídele mají z jedné strany vsazený magnet a z domku ložiska od magnetu s rozestupem 0,2 mm vzdálený senzor. Vzdálenost senzoru je zvolena dle informací v datasheetu. Kvůli díře na magnet a malé tloušťce stěny musel být u obou hřídelí na straně s magnety použit jemný závit.

<span id="page-17-3"></span>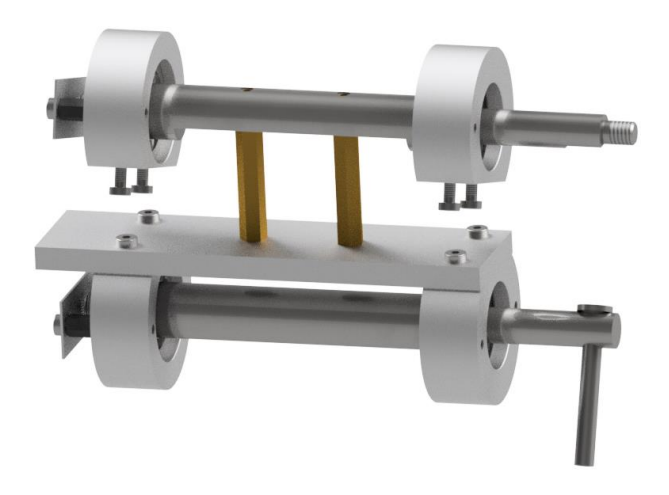

Obr. 7: *Horní pevně chycená a spodní volně kmitající hřídel.*

#### <span id="page-18-0"></span>**4.1.4 Rameno s vrtulemi**

K horní hřídeli je pevně aretováno rameno, které má na koncích servomotory zajišťující pohyb. Rameno je duté, aby jím mohli vést kabely od motorů k řídící desce uprostřed konstrukce.

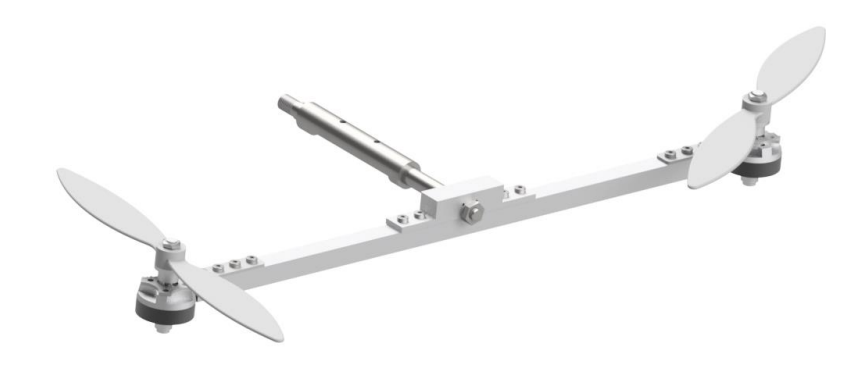

Obr. 8: Horní hřídel s ramenem a servomotory.

### <span id="page-18-2"></span><span id="page-18-1"></span>**4.1.5 Protizávaží**

V části vedle spodní hřídele je deska pro připevnění protizávaží, které by mělo vyrovnat klopný moment, jenž může mít nepříznivý vliv na lineární pohyb. V Tabulce 2 jsou zapsány hodnoty modelu získané pomocí fyzikálních výpočtů aplikace Autodesk Inventor Proffesional 2018.

| Provedení                            | <b>H</b> motnost<br>modelu | <b>Moment</b><br>setrvačnosti    | Klopný<br>moment | <b>Hmotnost</b><br>protizávaží |  |
|--------------------------------------|----------------------------|----------------------------------|------------------|--------------------------------|--|
|                                      | $m$ [kg]                   | J [ $\text{kg}\cdot\text{m}^2$ ] | $M \sim N$       | $m$ [kg]                       |  |
| 1 vozík                              | 1,37                       | 5,88<br>0,09                     |                  | 0,00                           |  |
| 2 vozíky                             | 1,47                       | 6,26                             | 0,09             | 0,00                           |  |
| $2 v + 2 kg závaží$                  | 3,47                       | 20,26                            | 1,54             | 0,00                           |  |
| $2 v + 2 kg závaží +$<br>protizávaží | 5,38                       | 46,65                            | 0,00             | 2,01                           |  |

<span id="page-18-3"></span>Tab. 2: *Informace o parametrech modelu.*

Celá sestava bez nosné konstrukce má klopný moment 0,09 N·m a se závažím 1,54 N·m. Protizávaží by se například u 2 kg závaží mohlo volit přibližně 2,01 kg. Ovšem porovnáním momentů z [Tab. 1](#page-15-5) je zřejmé, že nedosahujeme vysokých hodnot klopného momentu a není tak při těchto parametrech nutné řešit vyvážení.

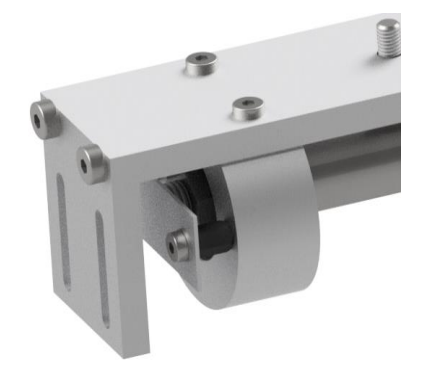

Obr. 9: *Část určená pro připevnění závaží vyrovnávající klopný moment soustavy.*

## <span id="page-19-1"></span><span id="page-19-0"></span>**4.1.6 Celkový model**

U celkového modelu bylo potřeba zvážit i kolizi vrtulí s kolejnicí. Náklon ramene s motory a tedy i dolní hřídele je omezen rozpětím pilířů. Při maximální výchylce se domek dolní hřídele zastaví o pilíř. Maximální úhel s vodorovnou osou je 30°.

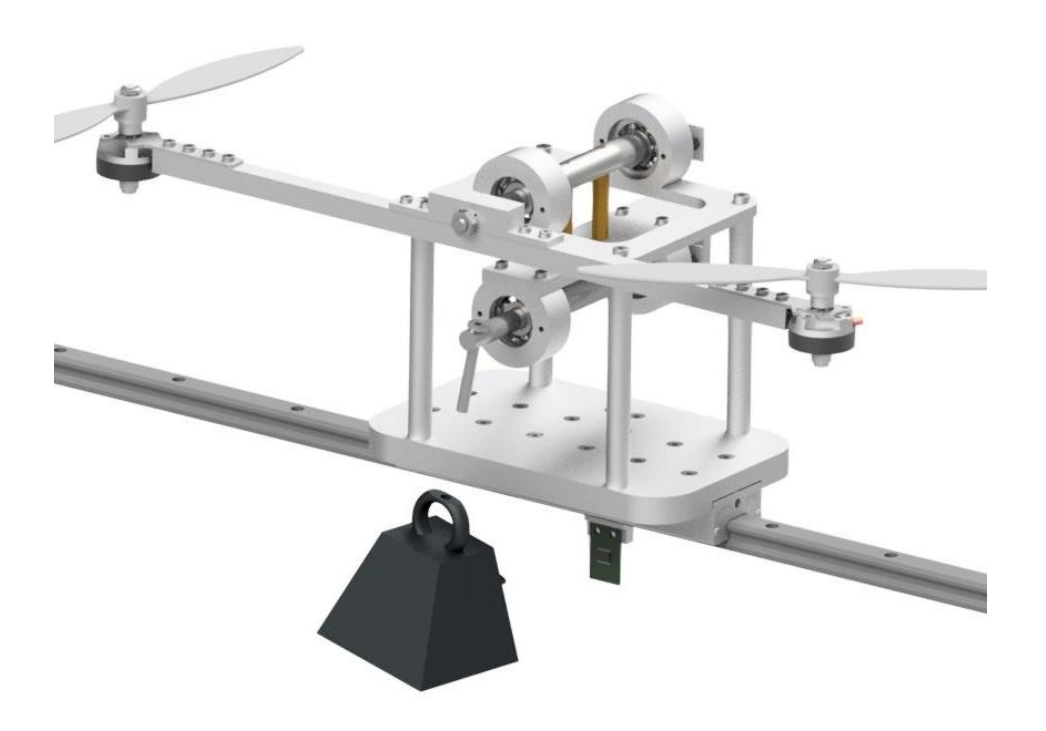

Obr. 10: *Pohled na virtuální model s naznačeným závažím.*

<span id="page-19-2"></span>Při tvorbě výkresů se jako materiál pro hřídele zvolila nerezová ocel a pro zbytek součástí se jako materiál zvolil hliník.

## <span id="page-20-0"></span>**Elektronika**

Motory jsou napájeny pomocí baterie využívané pro RC modely. Na každý motor je připojen PID regulátor, který jej spojuje s Arduinem. Řídící deska je propojena se všemi 3 senzory.

Většina kabelů neměla dostatečnou délku, a proto bylo potřeba nastavit jejich dosah pomocí nově spájených kabelů a konektorů. Některé kabely od senzorů byly pájením spojeny do jednoho, jelikož na řídící desce není dostatek pinů pro všechny kabely zvlášť. Důležité je i nezanedbat možnost zkratu jak řídící desky, tak všech ostatních elektrických obvodů. Obnažená místa se zaizolovala pomocí bužírky a horkovzdušné pistole. Řídící deska se připevnila k nevodivé podložce.

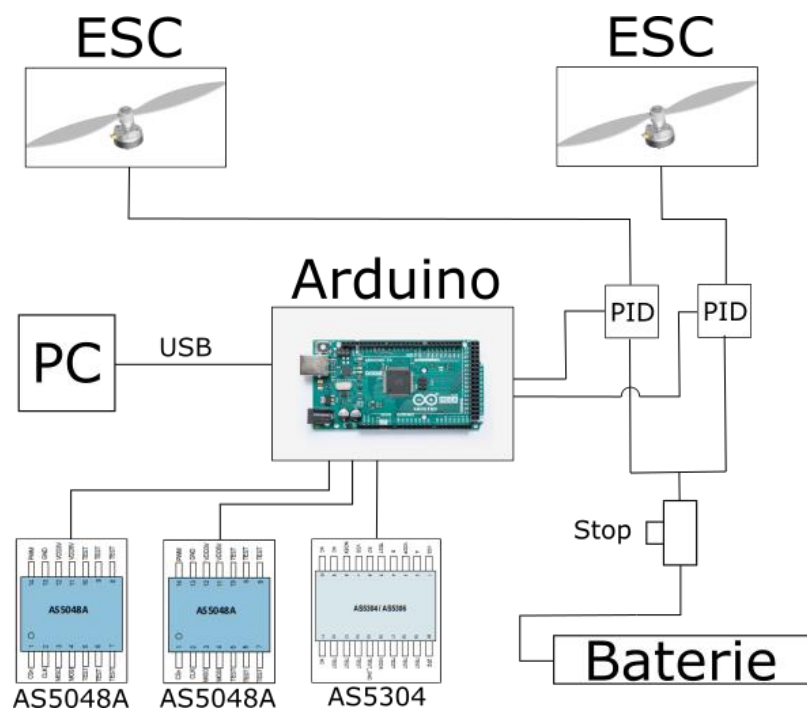

Obr. 11: *Schéma elektrického zapojení.*

## <span id="page-20-3"></span><span id="page-20-1"></span>**5.1 PID regulátory**

Pro každý motor je použit jeden PID regulátor značky Multistar se specifikacemi LBEC 2A, 480 *Hz*, 10 *A* Turnigy, 2-3LIXX.

### <span id="page-20-2"></span>**5.2 Baterie**

Baterii je možné připojit přes napájený konektor, aby byla možná rychlá výměna při vybití baterie. Na napájecím kabelu se kvůli ochraně vyskytuje vypínač. Při testování byly použity Li-Po baterie:

- 1) Gens ACQ, Rechargeable; 5000 *mAh*; 3S1P; 11,1 *V* 45C a
- 2) ZIPPY Compact; 25C Series; 2200 *mAh*; 3 Cell 11,1 *V*.

#### <span id="page-21-0"></span>**5.3 Servomotory a vrtule**

Na modelu jsou použity dva střídavé servomotory Turnigy Park 300 1600*kv*, což jsou bezkartáčové motory s třífázovým vinutím statoru s 1600 otáčkami na volt. Na motorech jsou použity vrtule 8x3,8.

Výkon je dle stránek výrobce 85 *W*. Takže výkon obou motorů by měl být 150 *W*. U dvoučlánku je napětí 7,4 *V* a maximální proud je 9 *A*.

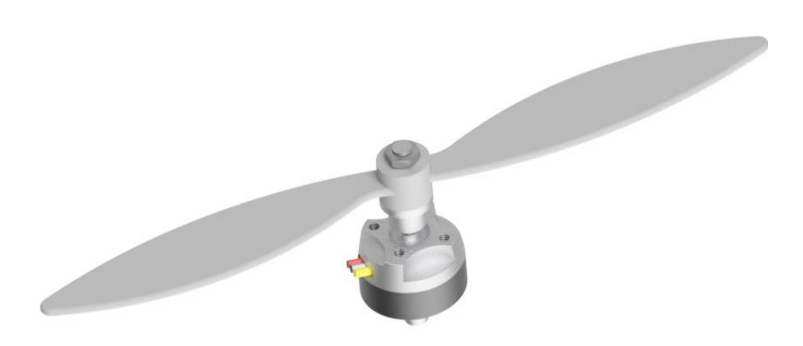

Obr. 12: *Model Turnigy Park 300 s vrtulí v aplikaci Autodesk Inventor Professional 2018.* [3]

### <span id="page-21-3"></span><span id="page-21-1"></span>**5.4 Senzory**

Natočení hřídele se zavěšeným závažím a hřídele s ramenem se servomotory zaznamenávají magnetické senzory AS5048A, které jsou umístěny proti magnetům pevně vsazených v hřídelích.

Polohu vozíku sleduje lineární senzor AS5304, jehož pozice je proti multipólové magnetické pásce nalepené podél nosné konstrukce s kolejnicí.

#### <span id="page-21-2"></span>**5.4.1 Magnetický senzor AS5048A pro měření úhlu**

Jedná se o snadno použitelný snímač úhlu natočení o 360° se 14 bitovým rozlišením, což odpovídá 2^14 dílkům, tedy 16 384 pozicím na 1 otáčku senzoru. IC měří absolutní polohu rotace magnetu a skládá se z Hallových senzorů, A/D převodníku a obvodu pro zpracování digitálního signálu. Informace o absolutní poloze magnetu je přístupná přes PWM výstup a může být přečtena přes standardní SPI komunikační rozhraní, které je dostatečně rychlé pro přenos dat. 16 bitové SPI dokáže číst v desítkách nanosekund. [3]

Bezkontaktní snímač toleruje nesouosost, odchylky vyvolané vzduchovými mezerami, teplotní odchylky a také odchylky vnějším magnetickým polem. Senzor se dokáže sám kalibrovat vůči magnetickému poli. Vnitřní regulátor napětí umožňuje pracovat na 5 i 3,3 V. [3]

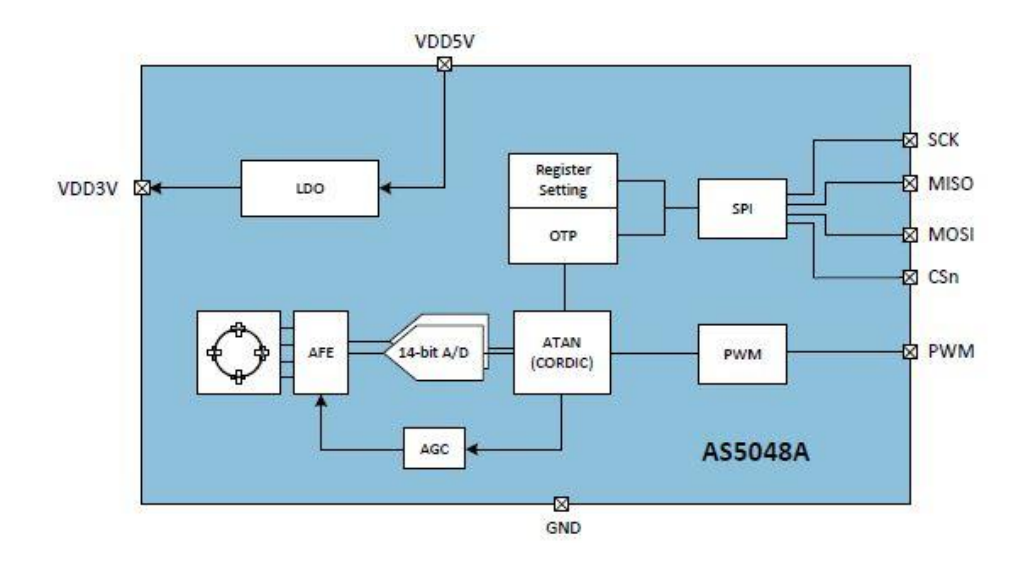

Obr. 13: *Blokový diagram AS5048A.* [3]

<span id="page-22-1"></span>Nulová pozice magnetu může být naprogramována a nemusíme tak řešit mechanické natočení magnetu při počátečním umístění. Doporučený magnet pro senzor má mít průměr 6 až 8 mm a výšku minimálně 2,5 mm. Síla magnetického pole kolmá na povrch musí být v rozsahu  $\pm 30$ mT...  $\pm 70$ mT (pík). Magnet může být umístěn pod nebo nad zařízením a jeho střed by měl být v ose středu senzoru. Typická vzdálenost mezi magnetem a povrchem čipu je 0,5 až 2,5 mm. [3]

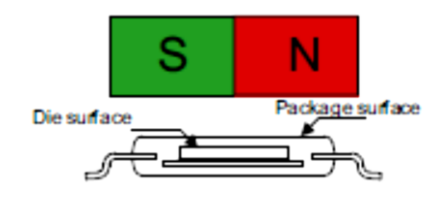

Obr. 14: Vertikální umístění magnetu. [3]

#### <span id="page-22-2"></span><span id="page-22-0"></span>**5.4.2 Magnetický senzor AS5304 pro měření polohy**

Čip poskytuje kvadraturní inkrementální výstup s 40 pulsy na pólpár s rychlostí až 20 m/s. Jeden indexový puls je vytvořen každý pólpár na indexovém výstupu. Pohyb multipólového magnetického pole nad Hallovými senzory snímače AS5304 generuje sinusový signál, který je po 90° fázi posunut v kosinový signál. Směr posunutí je zakódován do dvou signálů (A a B) posunutých právě o 90°. Podle toho, který signál vede druhý, poznáme, na kterou stranu se snímač pohybuje. [4]

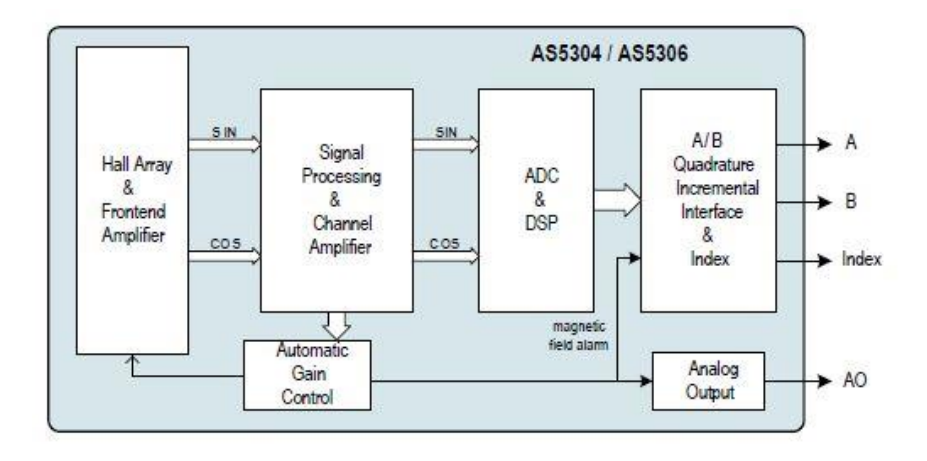

Obr. 15: Blokový diagram AS5304 a AS5306. [4]

<span id="page-23-0"></span>Standardní délka pólpáru pro AS53044 je 4 mm. Interpolační obvod rozdělí délku pólpáru do 160 pozic a následně dekóduje do 40 kvadraturních pulsů. Rozlišení je tedy 25 µm. [4]

Při uvažované délce pásky 3 m budeme mít 750 pólpárů a rozlišení 30 000 pulsů, což odpovídá 120 000 pozicím.

Snímač může být použit pro měření lineárního pohybu za použití multipólové magnetické pásky nebo pro měření kruhového pohybu za použití kruhové pásky. Dále obsahuje alarm pro chybějící magnet nebo konec pásky. Maximální vzdálenost pásky od senzoru je 0,8 mm. Síla magnetického pole by měla být v rozsahu 5 až 60 mT na povrchu čipu. Senzor umožňuje pracovat na 4,5 až 5,5 V. [4]

<span id="page-23-1"></span>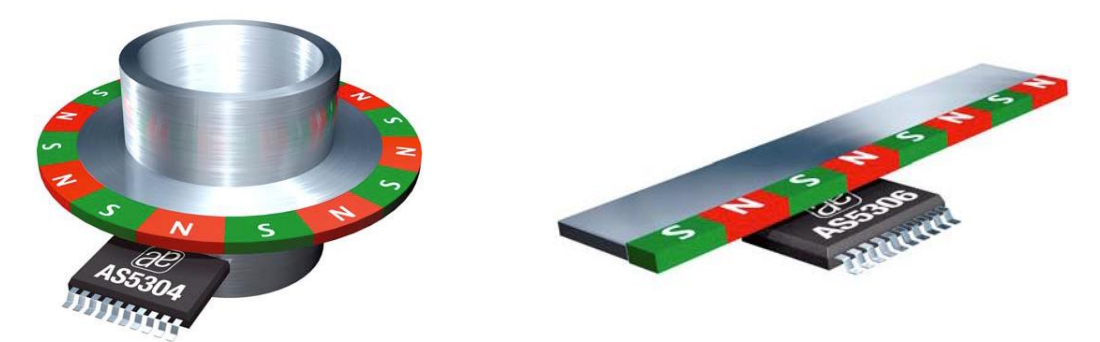

Obr. 16: Senzor AS5304 s magnetickým kruhem (vlevo) a senzor AS5306 s magnetickou páskou (vpravo). [4]

# <span id="page-24-0"></span>**Oživování**

## <span id="page-24-1"></span>**6.1 Zapojení řídící desky**

Senzory jsou propojené s elektronickou platformou Arduino Mega 2560, jenž pomocí USB komunikuje s PC. Kód byl sestaven v SW Arduino IDE 1.8.7.

Senzory pro měření úhlu AS5048A byly dodány na deskách s SPI rozhraním. Dle datasheetu byly nalezeny SPI piny na Arduinu. Tyto piny se se senzory zapojily dle [Tab. 3.](#page-24-3)

|                            | Arduino Mega 2560 |             |            |           |           |   |   |              |   |    |
|----------------------------|-------------------|-------------|------------|-----------|-----------|---|---|--------------|---|----|
| $A/D$ pin                  | D                 | D           | D          | D         | D         | D | D | $\mathbf{A}$ | D | D  |
| Upřesnění                  | <b>MISO</b>       | <b>MOSI</b> | <b>SCK</b> | <b>SS</b> | <b>SS</b> | B | A | I            |   |    |
| AS5048A<br>(úhel motorů)   | 50                | 51          | 52         | 53        |           |   |   |              |   |    |
| AS5048A<br>(úhel závaží)   | 50                | 51          | 52         |           | 47        |   |   |              |   |    |
| AS5304<br>(vzdálenost)     |                   |             |            |           |           | 3 | 2 | 32           |   |    |
| PID regulátor<br>(motor 1) |                   |             |            |           |           |   |   |              | 8 |    |
| PID regulátor<br>(motor 2) |                   |             |            |           |           |   |   |              |   | 10 |

Tab. 3: *Zapojení pinů na Arduinu Mega 2560.*

<span id="page-24-3"></span>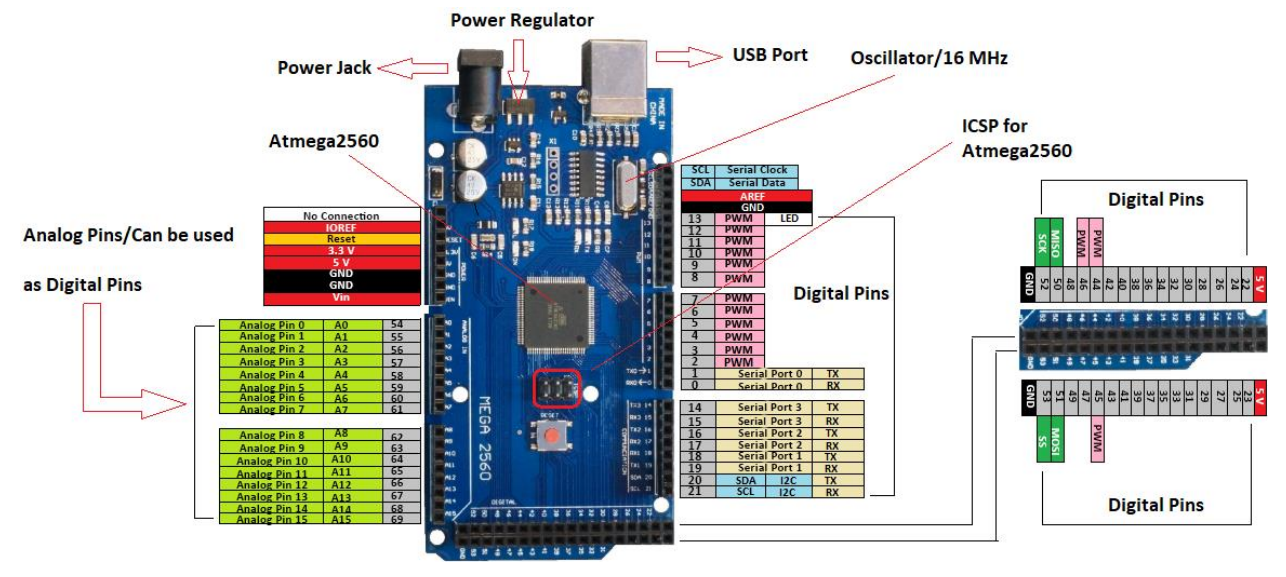

<span id="page-24-2"></span>Obr. 17: *Schéma Arduino Mega 2560 s označením pinů.* [14]

#### <span id="page-25-0"></span>**6.2 Oživování senzorů úhlu AS5048A**

Pro jednodušší zprovoznění senzorů úhlu se do programu v Arduino IDE naimportuje knihovna AS5048A-Arduino-master, která obsahuje soubory AS5048A.h a AS5048A.cpp.

V kódu se deklaruje pin 53 jako vstup ze senzoru. Dále se ve "void setup()" senzor inicializuje pomocí příkazu "angleSensor.init()" a ve "void loop()" se pomocí "angleSensor.getRawRotation()" čte hodnota úhlu, od které je odečítán úhel určující nulovou horizontální polohu. AS5048A má rozlišení 14 bitů, což znamená 2^14 a tedy 16 384 rozlišitelných pozic na celou otáčku senzoru. Vynásobením 360 a vydělením počtem pozic se získá výsledný úhel ve stupních, který je zapisován do proměnné "val" typu word.

Tímto způsobem jsou oživeny oba dva použité senzory pro měření úhlu natočení

#### hřídelí.

```
\#include <AS5048A.h#define NULOVY_UHEL 5850
AS5048A angleSensor(53);
void setup() {
       Serial.begin(115200);
       angleSensor.init();
}
void loop() {
       word val = (angleSensor.getRawRotation() - (float)NULOVY_UHEL) * 360.0 / 16384.0;
       Serial.println(val);
       delay(1000);
}
```
#### <span id="page-26-0"></span>**6.3 Oživování senzoru polohy AS5304**

V programu pro AS5304 se deklarují výstupní proměnné A, B a I ze senzoru. Dále se ve "void setup()" senzor inicializuje pomocí příkazů "pinMode()" a vytvoří se 2 programová přerušení těchto pinů příkazy "attachInterrupt()". Poté napíšeme algoritmy ", void sigA()", ", void sigB()" a ", void getDistance()".

Pokud na pinu A čteme 1 a současně na pinu B čteme 0 nebo na pinu A čteme 0 a současně na pinu B čteme 1, tak se nám zvýší inkrement A o 1. Pokud tomu tak není, tak se naopak A o 1 sníží.

Pokud na pinu A čteme 0 a současně na pinu B čteme 0 nebo na pinu A čteme 1 a současně na pinu B čteme 1, tak se nám zvýší inkrement B o 1. Pokud tomu tak není, tak se naopak B o 1 sníží.

Následně sečteme hodnoty A a B.

Nakonec ve "void loop()" čteme díky "getDistance()" hodnoty výsledné vzdálenosti.

```
int32_t A, B, I;
void setup() {
        Serial.begin(115200);
        pinMode(PIN_A, INPUT);
        pinMode(PIN_B, INPUT);
         pinMode(PIN_I, INPUT);
         attachInterrupt(digitalPinToInterrupt(PIN_A), sigA, CHANGE);
         attachInterrupt(digitalPinToInterrupt(PIN_B), sigB, CHANGE);
}
void loop() {
        getDistance();
        Serial.println(distance);
        delay(1000);
}
void sigA() {
        if (digitalRead(PIN_A) == 1 & digitalRead(PIN_B) == 0 \paralleldigitalRead(PIN_A) == 0 \& digitalRead(PIN_B) == 1) {
         A++;
        }
         else {
         A--;
         }
}
void sigB() {
        if (digitalRead(PIN_A) == 0 & digitalRead(PIN_B) == 0 ||
        digitalRead(PIN_A) == 1 & digitalRead(PIN_B) == 1) {
        B++:
         }
        else {
         B--;
         }
}
void getDistance() {
        distance = (A + B);
}
```
#### <span id="page-27-0"></span>**6.4 Oživování servomotorů Turnigy Park 300**

Před prvním zapojením je vhodné zkontrolovat směr točení motorů a náklon vrtulí. Vrtule by se měly točit proti sobě a jejich náklon by měl odpovídat směru otáčení tak, aby vztlaková síla hnala motory vzhůru.

Chod motorů se nejprve testuje pomocí potenciometru. U motorů je vhodné naimportovat knihovnu Servo. V kódu se nejprve opět deklarují objekty a proměnné. Pro zaručený minimální výkon motorů se volí offset.

Dále se inicializují motory pomocí "ESC.attach()", kde se nastaví připojený pin a minimální a maximální šířka pulsu v µs. Nastaví se hodnota offsetu a počáteční hodnota motorů.

Ve smyčce se čte hodnota potenciometru díky "analogRead()", která je postupně namapována do rozmezí -30 až 30 v příkazu "cmd". Nakonec se již jen transformovaná hodnota z potenciometru posílá do motorů s opačným znaménkem a se společnou hodnotou offsetu.

Program je zde pro lepší přehlednost zapsáno ve dvou sloupcích. V praxi je kód zapsán pod sebou.

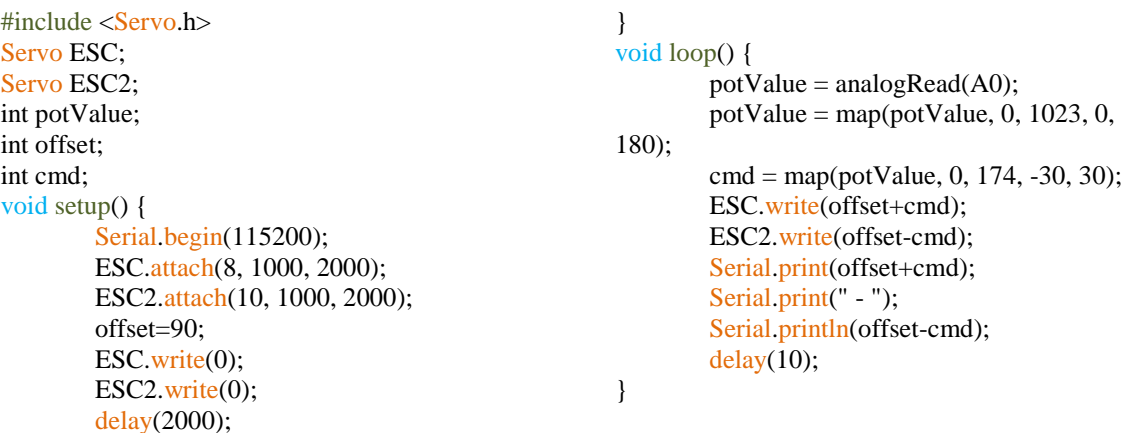

## <span id="page-28-0"></span>**Řízení soustavy**

Řízení probíhá automaticky dle nahraného programu s předpokladem, že se model snaží držet a případně navrátit do původního místa, tedy inicializační polohy. Řízení úhlu natočení ramene s motory vychází z regulace polohy modelu díky regulaci úhlu ramene s motory.

Návrh řízení je dle zadání pomocí rozvětvených schémat PID regulátorů.

## <span id="page-28-1"></span>**7.1 Regulace**

Řídící a tedy i vstupní veličinou je požadovaná poloha modelu, která je primárně nula pro setrvání modelu v počátečním místě. PI regulací rozdílu požadované polohy a aktuální polohy se získá hodnota požadovaného úhlu naklonění ramene. PID regulací úhlu se určí potřebný výkon motorů.

Výstupem celé regulační smyčky je tedy výkon motorů. Tento výkon se u jednoho motoru přičte a u druhého motoru odečte k základnímu výkonu motorů, který reprezentuje výkon ustálené letové výšky.

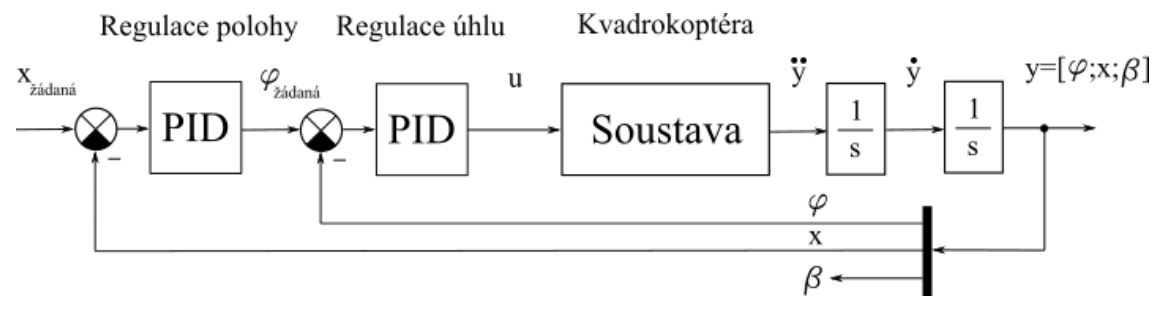

Obr. 18: *Schéma regulace kvadrokoptéry.*

#### <span id="page-28-3"></span><span id="page-28-2"></span>**7.1.1 Regulace úhlu**

Pro získání regulačních konstant úhlu se nejprve reguluje samotný úhel bez vlivu polohy modelu. Vstupem je požadovaný úhel společně se zápornou zpětnou vazbou aktuálního úhlu. Výstupem je hodnota výkonu motorů.

Hodnoty *KP, K<sup>I</sup>* a *K<sup>D</sup>* PID regulace úhlu se určí experimentálně nebo například metodou "pokus-omyl" [8].

Jako stěžejní pro stabilizaci je derivační složka regulace, avšak kvůli nevhodnému chování modelu, čímž jsou myšleny rychlé změny regulační odchylky či vliv vysokofrekvenčního šumu obsaženého v regulační odchylce, je příhodné použít u této složky filtr. Derivační složka jinak způsobuje značné a nežádoucí změny v akčních zásazích. [9]

Aplikován je filtr prvního řádu  $\frac{1}{T_F \cdot s + 1}$ , jenž je dostačující pro zmírnění kmitavého signálu a zabraňuje tak tomu, aby derivace v určitých momentech nefiltrovaného signálu aproximovala k nekonečnu.

V rovnici ideálního PID regulátoru jsou zesílení *r<sup>0</sup>* a jeho podíl a součin s časovými konstantami integrační a derivační složky nahrazeny konstantami *KP, K<sup>I</sup>* a *KD*, viz. rovnice [\(1\)](#page-29-1). [9]

$$
u(t) = r_0 \cdot e(t) + \frac{r_0}{T_I} \cdot \int_0^t e(\tau) d\tau + u(0) + r_0 \cdot T_D \cdot \frac{de(t)}{dt}
$$
 (1)

$$
u(t) = K_P \cdot e(t) + K_I \cdot \int_0^t e(\tau) d\tau + u(0) + K_D \cdot \frac{de(t)}{dt}
$$
 (2)

Následnou derivací v rovnici [\(2\)](#page-29-2) a Laplaceovou transformací v rovnici [\(3\)](#page-29-3) je vyjádřen přenos PID regulátoru.

<span id="page-29-3"></span><span id="page-29-2"></span><span id="page-29-1"></span>
$$
\frac{du(t)}{dt} = K_P \cdot \frac{de(t)}{dt} + K_I \cdot e(t) + K_D \cdot \frac{d^2 e(t)}{dt^2}
$$
\n(3)

$$
G_R(s) = \frac{\mathcal{L}\{u(t)\}}{\mathcal{L}\{e(t)\}} = \frac{U(s)}{E(s)} = K_P + K_I \cdot \frac{1}{s} + K_D \cdot s
$$
 (4)

V tomto tvaru je u derivační složky použit filtr, jak je vidět v rovnici [\(5\)](#page-29-4).

<span id="page-29-4"></span>
$$
G_R(s) = K_P + K_I \cdot \frac{1}{s} + K_D \cdot s \cdot \frac{1}{T_F \cdot s + 1}
$$
\n<sup>(5)</sup>

#### <span id="page-29-0"></span>**7.1.2 Diskretizace ZOH - step invariance**

Zero order hold (ZOH) je schodišťová diskrétní aproximace spojitého signálu zachovávající přechodovou charakteristiku. ZOH udržuje hodnotu vzorku konstantní po dobu jedné vzorkovací periody až do získání dalšího vzorku a tím generuje spojitý signál. [10]

Základ krokové invariance je volba krokové odezvy diskrétního systému, která je shodná s krokovou odezvou spojitého systému. Použití tohoto procesu není až tak často motivováno touhou zachovat tvar krokové odezvy, ale spíše znalostí, že u spojitého systému, který je pásmově ohraničen, bude frekvenční odezva v diskrétním čase dostatečně aproximovat frekvenční odezvu spojitého systému. [7]

Krokové invariance diskrétního systému se dosáhne přivedením jednotkového kroku na vstup spojitého systému  $G_a(s)$  a vzorkovaného jednotkového kroku na vstup diskrétního systému. Přechodová funkce  $G(z)$  diskrétního systému se přizpůsobuje, dokud výstup diskrétního systému nereprezentuje vzorky výstupu spojitého systému. [7]

V rovnici [\(6\)](#page-30-0) je impulzní charakteristika zvoleného filtru v Laplaceově transformaci. V dalších rovnicích je integrací vytvořena přechodová charakteristika H(s). Vzniknou parciální zlomky, jejichž čitatelé jsou vypočítány v rovnicích [\(9\)](#page-30-1) až [\(11\)](#page-30-2).

$$
G_a(s) = \mathcal{L}\{g(t)\} = \frac{1}{T_F \cdot s + 1} \tag{6}
$$

$$
H(s) = \frac{1}{s} \cdot G(s) = \frac{1}{s} \cdot \frac{1}{T_F \cdot s + 1} = \frac{1}{s \cdot (T_F \cdot s + 1)}
$$
(7)

$$
H(s) = \frac{1}{s \cdot (T_F \cdot s + 1)} = \frac{A}{s} + \frac{B}{T_F \cdot s + 1}
$$
 (8)

$$
1 = A \cdot (T_F \cdot s + 1) + B \cdot s \tag{9}
$$

<span id="page-30-3"></span><span id="page-30-2"></span><span id="page-30-1"></span><span id="page-30-0"></span>
$$
s=0: 1=A \tag{10}
$$

$$
s = -\frac{1}{T_F} \colon 1 = 1 \cdot (T_F \cdot (-\frac{1}{T_F}) + 1) + B \cdot (-\frac{1}{T_F}) \implies B = -T_F \tag{11}
$$

$$
H(s) = \frac{1}{s \cdot (T_F \cdot s + 1)} = \frac{A}{s} + \frac{B}{T_F \cdot s + 1} = \frac{1}{s} + \frac{-T_F}{T_F \cdot s + 1}
$$
(12)

Výsledný tvar přenosu v rovnici [\(12\)](#page-30-3) je převeden do diskrétní podoby, viz [\(13\)](#page-30-4).

$$
H(z) = \frac{z}{z-1} + \frac{-T_F}{T_F} \cdot \frac{z}{z - e^{-\frac{T}{T_F}}} = \frac{z}{z-1} - \frac{z}{z - e^{-\frac{T}{T_F}}} \tag{13}
$$

Jednotkový krok po Z transformaci na výstupu diskrétního systému je vidět v rovnici [\(14\)](#page-30-5). Porovnáním rovnic [\(13\)](#page-30-4) a [\(14\)](#page-30-5) lze vyjádřit diskrétní přechodovou funkci, jak je napsáno v rovnici [\(15\)](#page-30-6).

<span id="page-30-7"></span><span id="page-30-6"></span><span id="page-30-5"></span><span id="page-30-4"></span>
$$
H(z) = G(z) \cdot \frac{z}{z - 1} \tag{14}
$$

$$
G(z) = \frac{z-1}{z} \cdot \left(\frac{z}{z-1} - \frac{z}{z - e^{-\frac{T}{T_F}}}\right) = 1 - \frac{z}{z - e^{-\frac{T}{T_F}}} = \frac{0.951}{z - 0.951}
$$
(15)

Na základě ZOH je napsána rovnice [\(16\)](#page-30-7), která je použita při řízení modelu.  $T_F$  je dále označeno jako  $\tau$ . Jsou zvoleny hodnoty  $\tau = 0.4$  *s* a T = 0,02 *s*.

$$
u_d[k] = u_d[k-1] \cdot e^{-\frac{T}{\tau}} + \frac{1}{\tau} \cdot (e[k] - e[k-1]) \tag{16}
$$

V programu je použita knihovna AutoPID. Filtr je nutno nastavit přímo v knihovních souborech AutoPID.h a AutoPID.cpp. To však nelze přímo, jelikož jsou zapsány v jazyku C a je potřeba kompilátor. Možný postup je soubory otevřít v poznámkovém bloku a následně obsah zkopírovat do online C kompilátoru například na stránce onlinegdb.com. Hlavní změna je přepsání části kódu [a\)](#page-31-4) na část [b\),](#page-31-5) jak je uvedeno níže. V obou souborech je ještě nutno zavést novou proměnnou \_tau.

Přepsaná část v AutoPID.cpp:

- <span id="page-31-4"></span>a) double  $dError = (error - previousError) / dT / 1000.0;$
- <span id="page-31-5"></span>b) double  $dError = dError*exp(-1.0 * dT / (1000.0 * tau)) + (error$ previousError) / tau;

V [Tab. 4](#page-31-2) jsou zapsány hodnoty regulačních konstant úhlu použité v dalších měřeních. Hodnota \_tau je zvolena 0,4.

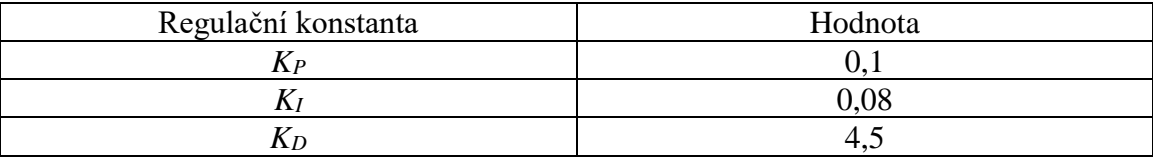

Tab. 4: *Hodnoty regulačních konstant úhlu.*

#### <span id="page-31-2"></span><span id="page-31-0"></span>**7.1.3 Regulace polohy**

Regulace vnější smyčky, která řídí polohu, může být provedena až po dokončení regulace vnitřní smyčky, jenž řídí úhel. Vstupem je požadovaná poloha modelu se zápornou zpětnou vazbou od aktuální polohy. Model při inicializaci stanoví svoji polohu jako nulovou. Výstupem z regulace polohy je požadovaný úhel, který je dále využit u regulace úhlu.

V [Tab. 5](#page-31-3) jsou zapsány hodnoty regulačních konstant polohy použité v dalších měřeních.

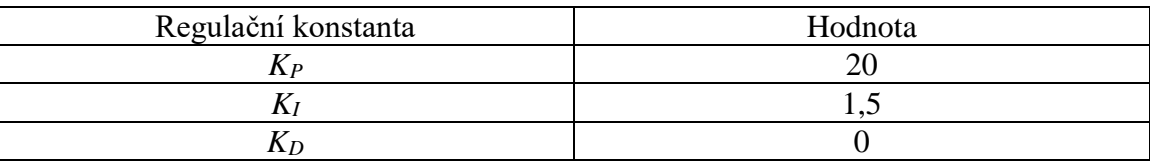

Tab. 5: *Hodnoty regulačních konstant polohy.*

#### <span id="page-31-3"></span><span id="page-31-1"></span>**7.2 Finální program pro řízení modelu**

Program je zde pro lepší přehlednost zapsáno ve dvou sloupcích. V praxi je kód

zapsán pod sebou.

```
#include <AS5048A.h>
#include <Servo.h>
#include <AutoPID.h>
#define PIN A 2
\#define PIN B 3
#define PIN_I 32
#define NULOVY_VYKON 40
#define NULOVY_UHEL 5850
#define NULOVY_UHEL_zavazi 115
#define TAU 0.4
```
#define TAU\_x 1.0 //PID uhel #define OUTPUT\_MIN -30 #define OUTPUT\_MAX 30 #define KP 0.1 #define KI 0.08 #define KD 4.5 double uhel, uhel\_pozadovany, motory; //PID poloha #define OUTPUT\_MIN\_x -25

#define OUTPUT\_MAX\_x 25 #define KP\_x 20.0 #define KI\_x 1.5 #define KD\_x 0.0 double poloha, poloha\_pozadovana; double uhel\_pozadovany\_minus; AutoPID myPID uhel(&uhel, &uhel\_pozadovany\_minus, &motory, OUTPUT\_MIN, OUTPUT\_MAX, KP, KI, KD, TAU); AutoPID myPID\_poloha(&poloha, &poloha\_pozadovana, &uhel\_pozadovany, OUTPUT\_MIN\_x, OUTPUT\_MAX\_x, KP\_x, KI $x$ , KD $x$ , TAU $x$ ); Servo ESC; Servo ESC2; // position measurement int32\_t A, B, I; uint32 t predchozi cas = 0; //the sensor CSn pin is connected to the 53 pin AS5048A angleSensor(53); AS5048A angleSensor\_zavazi(47);

void setup() { myPID\_uhel.setOutputRange(OUTPU T\_MIN, OUTPUT\_MAX); myPID\_poloha.setOutputRange(OUTP UT\_MIN\_x, OUTPUT\_MAX\_x); myPID\_uhel.setTimeStep(5); myPID\_poloha.setTimeStep(5); poloha\_pozadovana = 5.0; //uhel\_pozadovany =  $0.0$ ;

```
// inicializace sensoru polohy
         pinMode(PIN_A, INPUT);
         pinMode(PIN_B, INPUT);
         pinMode(PIN_I, INPUT); 
        attachInterrupt(digitalPinToInterrupt(PI
N_A), sigA, CHANGE); 
        attachInterrupt(digitalPinToInterrupt(PI
N_B), sigB, CHANGE);
```
// inicializace sensoru uhlu angleSensor.init(); angleSensor\_zavazi.init(); // inicializace seriove linky Serial.begin(115200); // inicializace motoru ESC.attach(8, 1000, 2000); ESC2.attach(10, 1000, 2000); ESC.write(0); ESC2.write(0); delay(2000);

#### } void loop() {

 $uhel = (($ (float)angleSensor.getRawRotation() - (float)NULOVY\_UHEL) \* 360.0 / 16384.0);  $poloha = (float)getDistance() / 1000.0;$ 

 uhel\_pozadovany\_minus = -1.0 \* uhel\_pozadovany; // uhel zavazi angleSensor\_zavazi.getRawRotation(); float uhel zavazi  $=$ (angleSensor\_zavazi.getRawRotation() \* 360.0 / 16384.0) - (float)NULOVY\_UHEL\_zavazi; // PID regulatory myPID\_poloha.run(); myPID\_uhel.run(); // ESC pro motory ESC.write(NULOVY\_VYKON + motory); ESC2.write(NULOVY\_VYKON motory); // vzorkovani prenosu dat uint32  $t \text{ cas} = \text{millis}()$ ; if (cas - predchozi\_cas  $>= 20$ ) { predchozi\_cas = cas; Serial.print(uhel\_zavazi); Serial.print("\t"); Serial.print(uhel); Serial.print("\t"); Serial.print(uhel\_pozadovany minus); Serial.print("\t"); Serial.print(poloha); Serial.print("\t"); Serial.println(motory); } } void sigA() { if (digitalRead(PIN A) == 1 & digitalRead(PIN  $B$ ) == 0 || digitalRead(PIN A) ==  $0 &$ digitalRead( $\text{PIN}\_\text{B}$ ) == 1) { A++; } else { A--; } } void sigB() { if (digitalRead(PIN A) ==  $0 \&$ digitalRead(PIN  $B$ ) == 0 || digitalRead(PIN A) == 1 &  $digitalRead(PIN_B) == 1)$  {  $B_{++}$ ; } else { B--; } } int32\_t getDistance() { return  $(A + B)$ ; }

## <span id="page-33-0"></span>**Identifikace parametrů modelu**

V rámci identifikace parametrů bylo zváženo testovací závaží o hmotnosti 232g a model bez baterie a kabelů k baterii o hmotnosti 1450g. Prostřednictvím aplikace Autodesk Inventor Professional 2018 jsou stanoveny další fyzikální parametry modelu, z nichž některé jsou potřebné do matematického modelu.

Nelineární dynamický model je zapsán v rovnici [\(17\)](#page-33-3). [11]

<span id="page-33-3"></span>
$$
M(t)\ddot{x}(t) + C(t)\dot{x}(t) + K(t)x(t) + Q(t) = L(t)u(t) + F(t)f
$$
 (17)

Matice obsahují parametry znázorněné na [Obr.](#page-33-1) 19. Tyto parametry jsou zapsány v [Tab. 6.](#page-33-2)

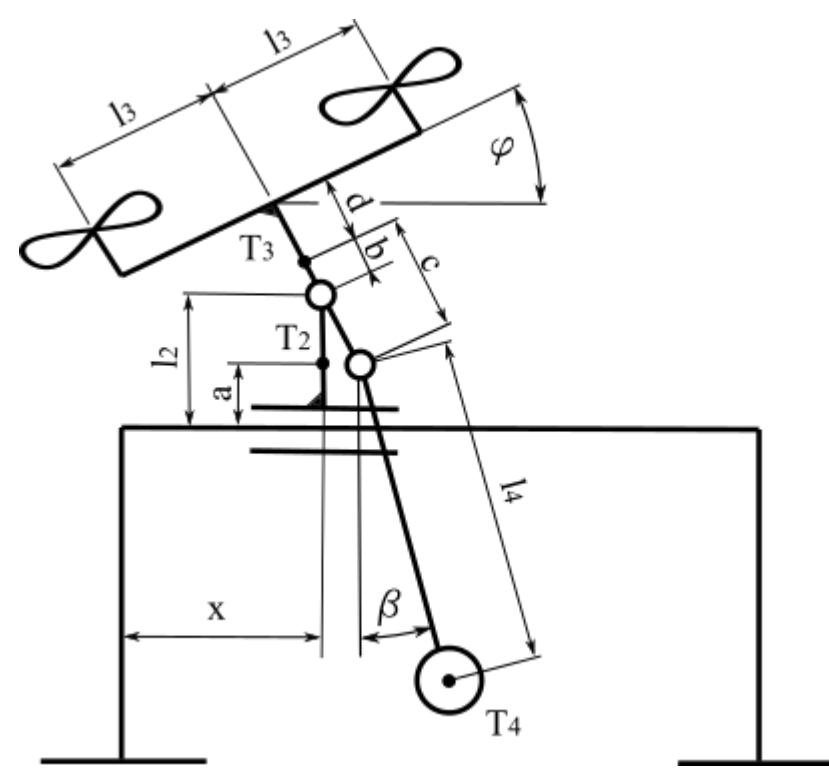

Obr. 19: *Schéma soustavy modelu kvadrokoptéry s parametry.*

<span id="page-33-1"></span>

| Parametr | [mm]    | Parametr | [mm]         | Parametr       | [kg]         |
|----------|---------|----------|--------------|----------------|--------------|
| a        | 38,5    | 12       | 131,6        | m2             | 0,90         |
| D        | $-25,5$ |          | 175,0        | m <sub>3</sub> | 0,55         |
| c        | 25,6    | 14       | nastavitelné | m <sub>4</sub> | nastavitelné |
|          | 22,5    |          |              |                |              |

<span id="page-33-2"></span>Tab. 6: *Parametry modelu potřebné do matematického modelu.*

#### <span id="page-34-0"></span>**8.1 Měření frekvence a tlumení**

Měření frekvence a tlumení je provedeno pomocí výpočtu z naměřených hodnot úhlu natočení měřené části.

Celá soustava je aretována tak, aby se vždy mohla hýbat jen část, která se měří. Závaží nebo rameno s motory je vychýleno o libovolný, ale dostatečný úhel a následně uvolněno. Hodnoty úhlu, které po vykreslení v čase ukazují tlumenou křivku kmitání, jsou poté podrobeny simulaci, jenž by se měla co nejvíce podobat naměřeným hodnotám. Ze simulační křivky se pomocí následujících vztahů vypočítá tlumení.

Nejprve jsou identifikovány hodnoty vrcholků měřené oscilující křivky. Jako vrcholy se určí body  $(t_1, x_1), ..., (t_i, x_i)$ . Vlastní úhlová frekvence  $\omega_d$  se spočítá z rovnice [\(18\)](#page-34-1), kde T je perioda kmitů. [6]

<span id="page-34-1"></span>
$$
\omega_d = \frac{2 \cdot \pi}{T} \approx \frac{2 \cdot \pi}{t_{i+1} - t_i} \tag{18}
$$

Tlumení systému je určeno použitím logaritmického dekrementu, jak je ukázáno v rovnici [\(19\)](#page-34-2). [6]

<span id="page-34-2"></span>
$$
\xi = \frac{\ln \frac{x_i}{x_{i+1}}}{\sqrt{4 \cdot \pi^2 + \left(\ln \frac{x_i}{x_{i+1}}\right)^2}}
$$
(19)

Ovšem hodnoty tlumení z každého páru vrcholů se pohybují ve velkém rozpětí. Jedním z možných důvodů je kvantizace, která vyplývá z omezení analogově-digitální konverze. Dalším důvodem může být, že struktura předpokládaného modelu tření nemusí být správná. Kyvadlový systém například podléhá Coulombovu tření, které má konstantní velikost a je proti směru pohybu. Zatímco viskózní tření snižuje amplitudu exponenciálně, Coulombovo tření ji snižuje lineárně. [6]

Jedním ze způsobů, jak řešit tato omezení, je vypočítat ξ přes více period. To lze provést pomocí následující rovnice [\(20\)](#page-34-3). [6]

$$
\xi = \frac{\frac{1}{n-1} \cdot \ln \frac{x_i}{x_n}}{\sqrt{4 \cdot \pi^2 + \left(\frac{1}{n-1} \cdot \ln \frac{x_i}{x_n}\right)^2}}
$$
(20)

Vlastní frekvence netlumených kmitů  $\omega_n$  se spočítá z rovnice [\(21\)](#page-34-4). [6]

<span id="page-34-4"></span><span id="page-34-3"></span>
$$
\omega_n = \frac{\omega_d}{\sqrt{1 - \xi^2}}\tag{21}
$$

$$
\delta = \frac{|\alpha|}{\omega_d} = \frac{\xi}{\sqrt{1 - \xi^2}}
$$
\n(22)

<span id="page-35-2"></span><span id="page-35-1"></span>
$$
\alpha = -\xi \cdot \omega_n \tag{23}
$$

δ je součinitel poměrného tlumení neboli relativní útlum, viz rovnice [\(22\)](#page-35-1).  $\alpha$  je vlastní útlum a lze spočítat z rovnice [\(23\)](#page-35-2).

### <span id="page-35-0"></span>**8.1.1 Útlum závaží**

Aby hřídel co nejlépe kopírovala pohyb zavěšeného závaží, je lanko uchyceno ve vodící trubce.

Na [Obr. 20](#page-35-3) je vidět příklad grafického výstupu z naměřených hodnot útlumu závaží. Modrá barva reprezentuje hodnoty aktuálního úhlu čtené snímačem AS5048A. Červenou barvou jsou označeny vrcholy kmitů a jsou to důležité body pro simulaci, která je zobrazena černou čárkovanou křivkou. Ve spodním grafu je zaznamenána váha signálu, která má přímý vliv na simulaci.

U tohoto měření je vidět, že pomyslná spojnice vrcholů se mírně vlní. To je způsobeno nedokonalým uvolněním závaží, které pak slabě oscilovalo do nechtěného směru. Zbytek grafů je v příloze 2.

<span id="page-35-3"></span>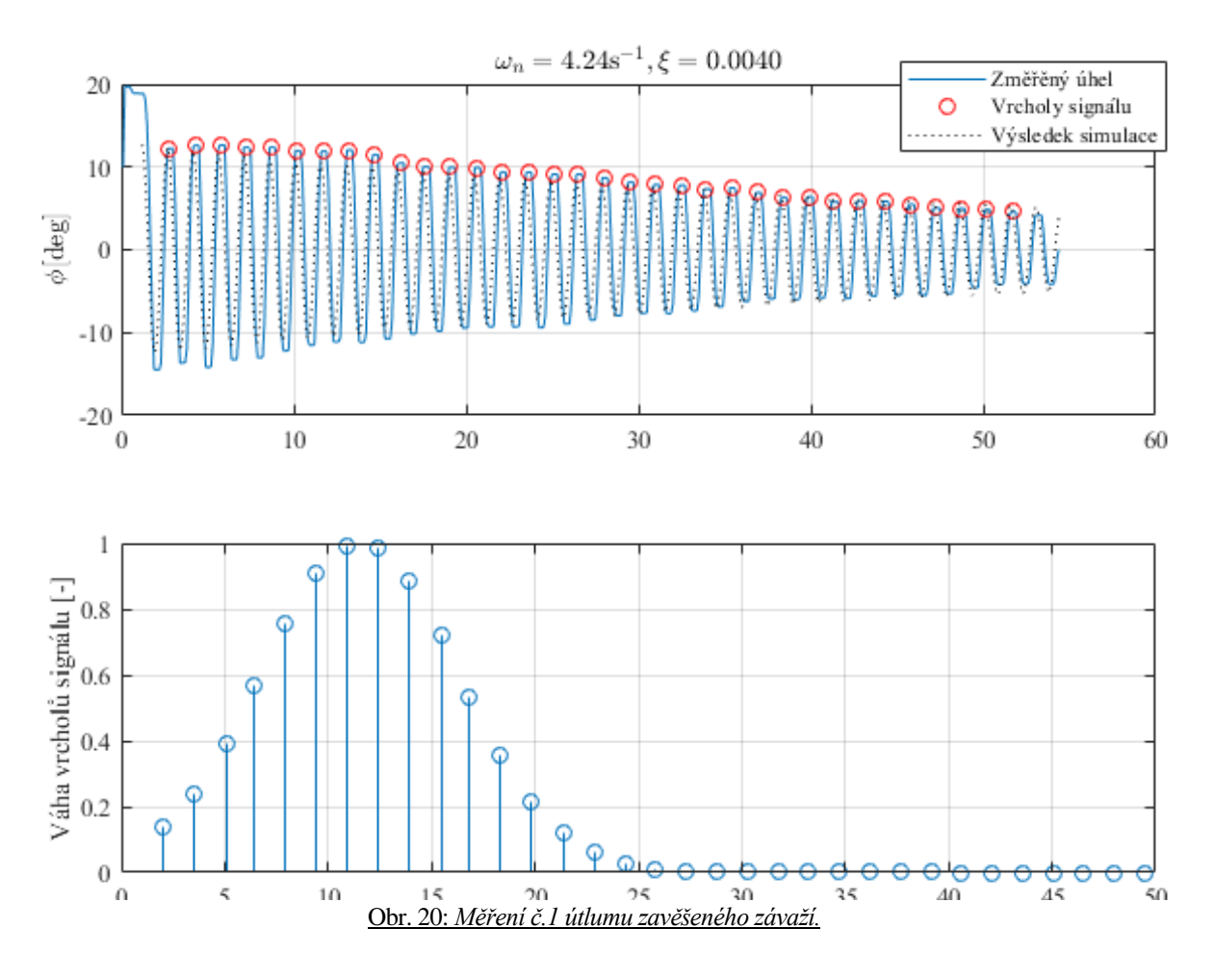
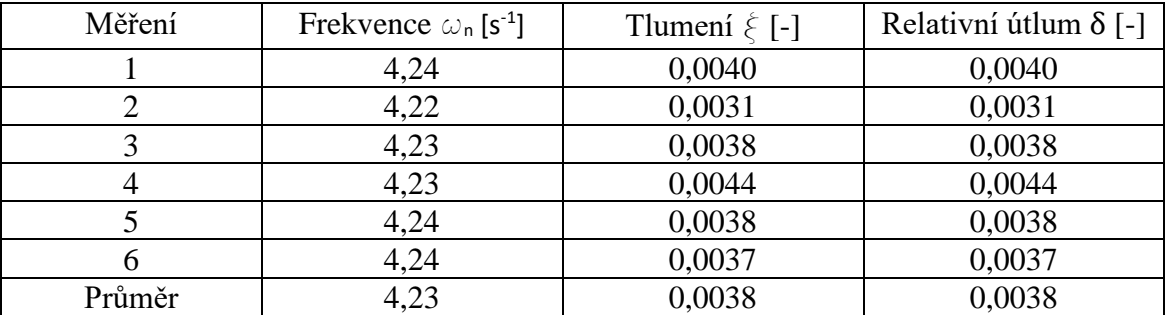

Tab. 7: *Souhrn vypočítaných frekvencí a tlumení z hodnot měření útlumu závaží.*

## **8.1.2 Útlum ramene s motory**

Útlum ramene je očividně výraznější než u závaží. Určitý vliv na to mají i kabely jdoucí od motorů.

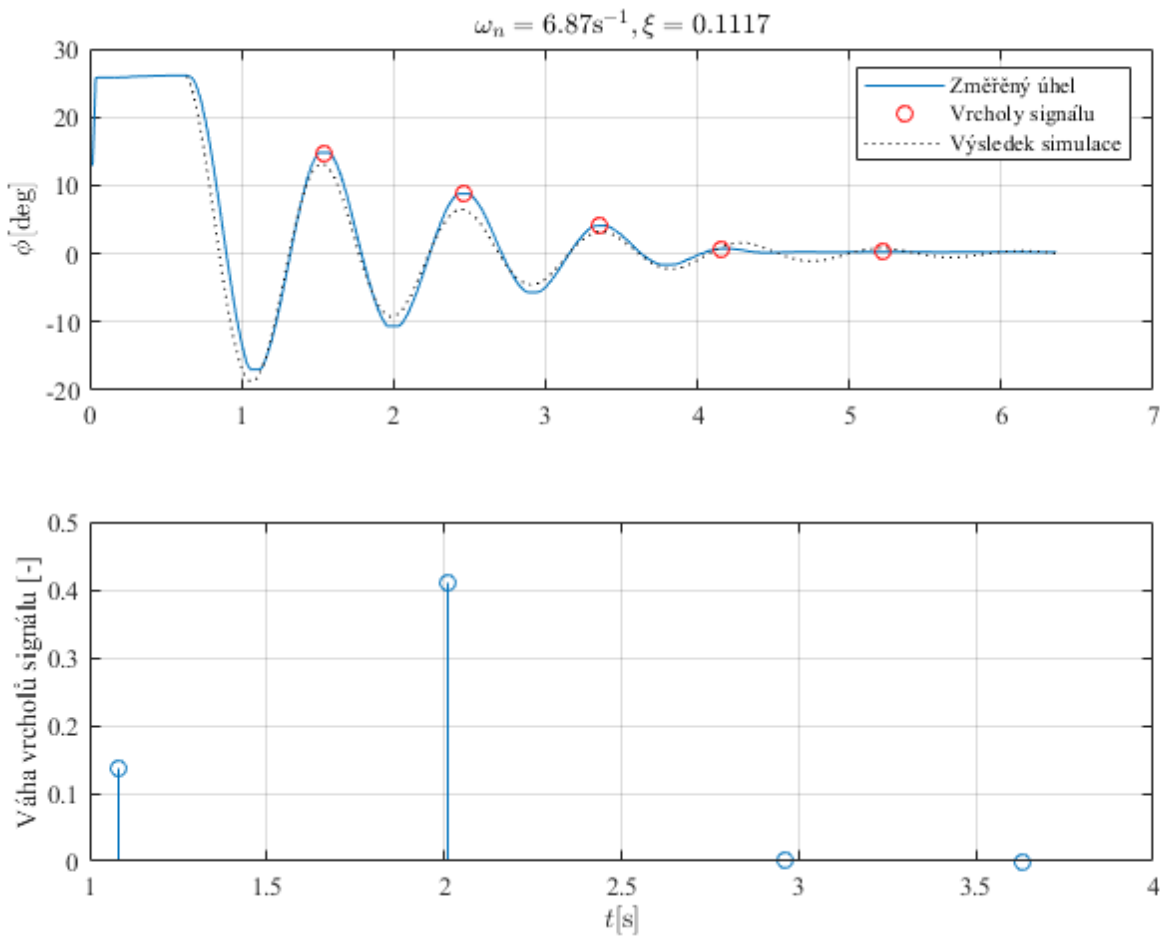

Obr. 21: *Měření č.5 útlumu ramene s motory.*

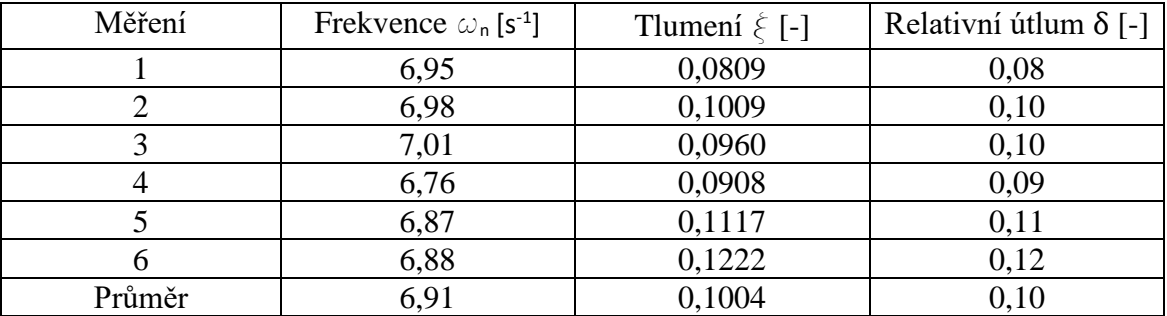

Tab. 8: *Souhrn vypočítaných frekvencí a tlumení z hodnot měření útlumu ramene.*

### **8.2 Měření úhlu**

Úhel je změřen pro hodnoty požadovaného úhlu 0°, 5°, 10°, 15° a 20° jak pro variantu se závažím, tak bez závaží. Základní výkon je u každého měření zvolena 50 a 40. Celkem je tedy 20 měření.

Hodnoty regulace úhlu byly použity dle návrhu z [Tab. 4.](#page-31-0)

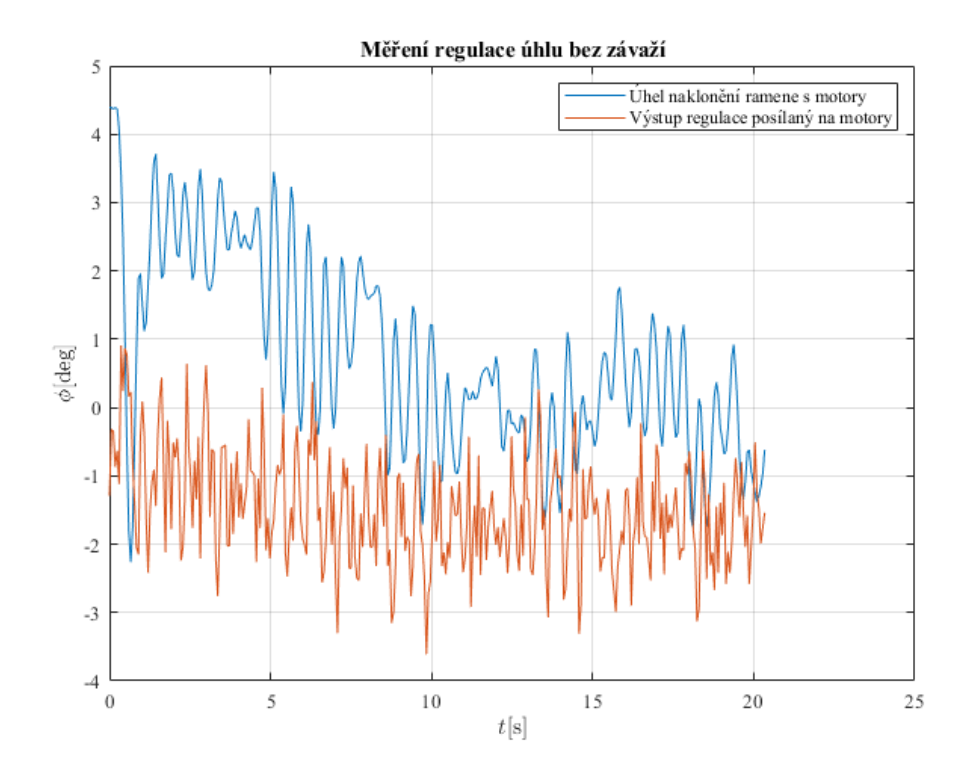

<span id="page-37-0"></span>Obr. 22: *Graf regulace úhlu ramene na požadovaný úhel 0° při základním výkonu motorů 40 jednotek.*

Z grafu na [Obr. 22](#page-37-0) je vidět, že výkon lehce nadržuje jednomu motoru. To může být způsobeno rozdílným efektivním výkonem motorů nebo nepřesně nastavenou hodnotou nulového úhlu ramene.

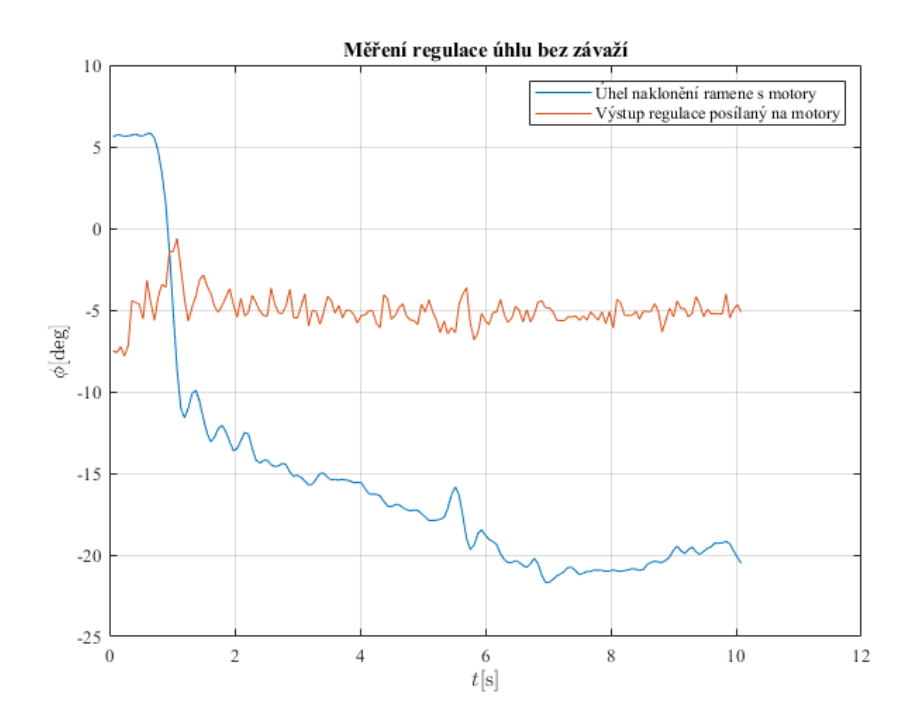

Obr. 23: *Graf regulace úhlu ramene na požadovaný úhel 20° při základním výkonu motorů 50 jednotek.*

Vyšší výkon motorů často vykázal rychlejší dosáhnutí požadované hodnoty i menší známky překmitnutí.

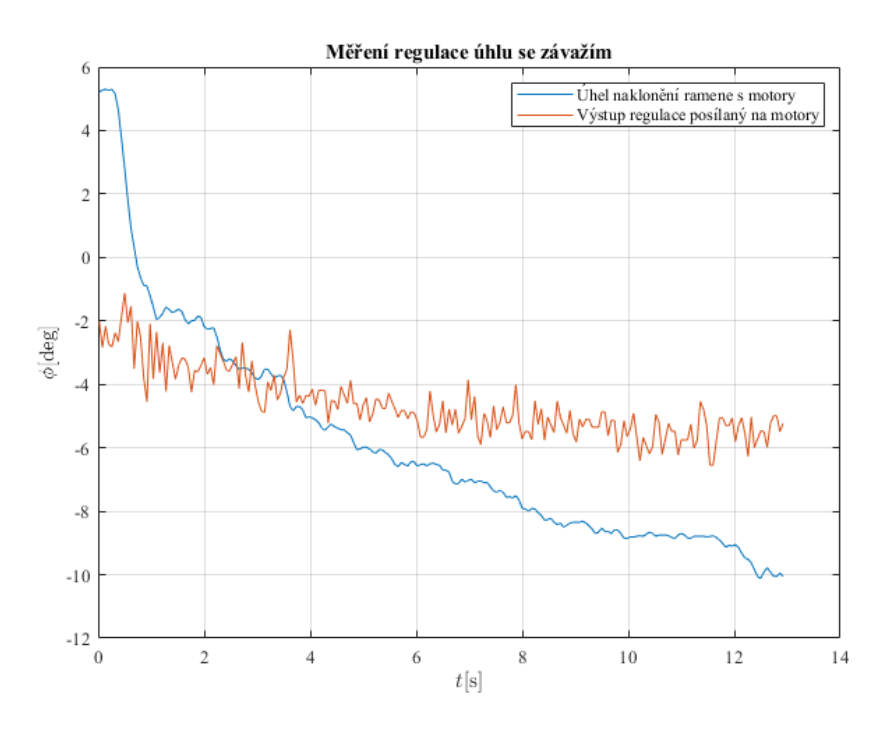

Obr. 24: *Graf regulace úhlu ramene na požadovaný úhel 10° při základním výkonu motorů 40 jednotek.*

Závaží se při měřeních většinou nerozkmitalo a nemělo tak silně viditelný vliv na regulaci.

### **8.3 Měření polohy**

Úhel je změřen pro hodnoty požadované polohy 0, 5, 10 a 15 jednotek jak pro variantu se závažím, tak bez závaží. Základní výkon je u každého měření zvolena 50 a 40. Celkem je tedy 16 měření.

Hodnoty regulace polohy i potřebného úhlu byly použity dle návrhů z [Tab. 4](#page-31-0) a [Tab. 5.](#page-31-1)

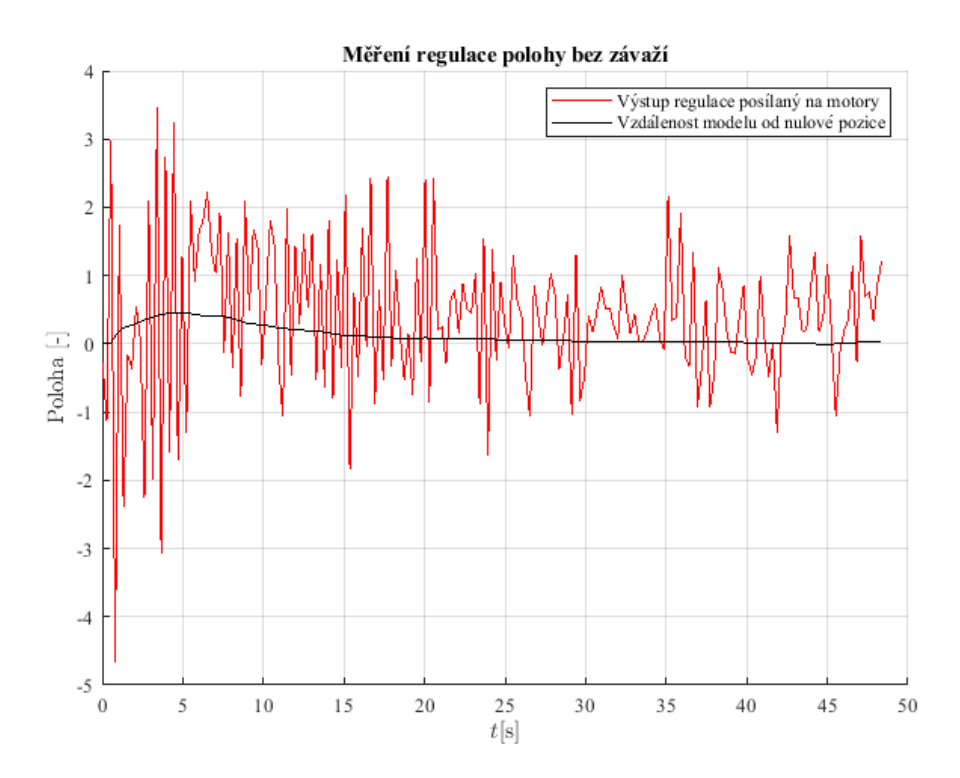

Obr. 25: *Graf regulace polohy modelu na požadovanou hodnotu 0 j. při základním výkonu motorů 50 jednotek.*

Při zapnutí se model mírně vychýlil. Rozdíl minima a maxima v prvních vteřinách byl přibližně 8 jednotek výkonu.

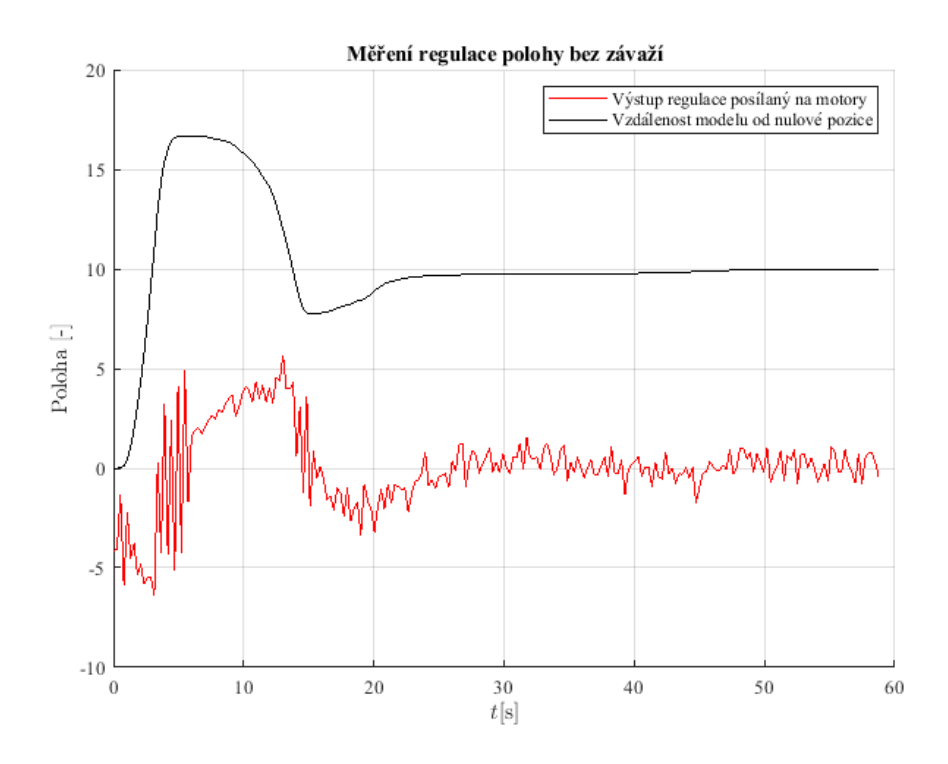

Obr. 26: *Graf regulace polohy modelu na požadovanou hodnotu 10 j. při základním výkonu motorů 40 jednotek.* Zde je vidět, že model požadovanou polohu dvakrát přejel, než se ustálil.

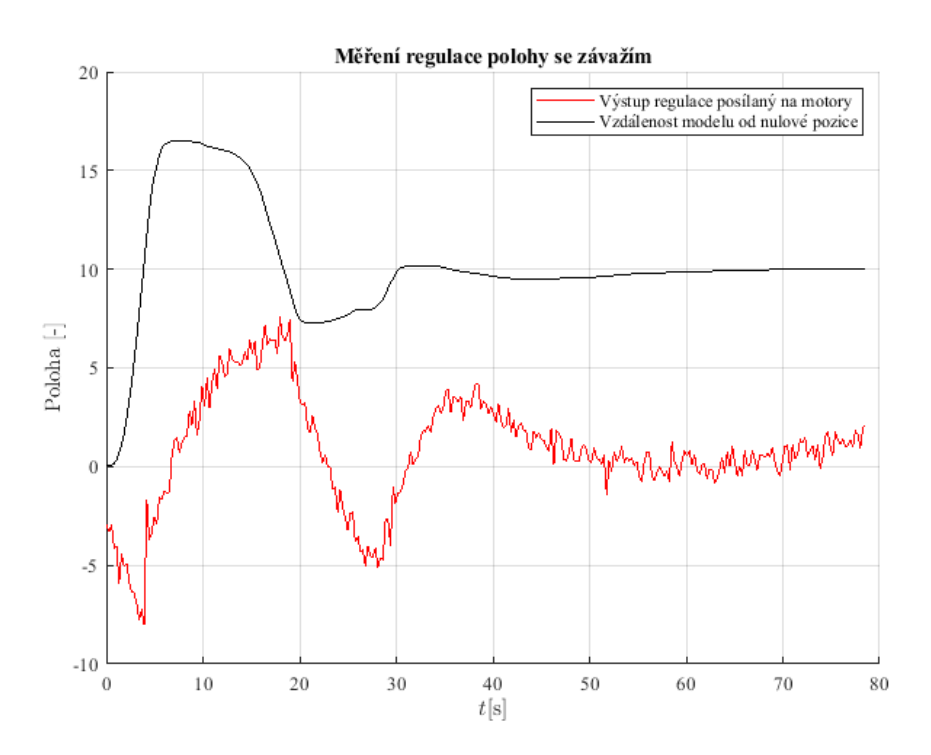

Obr. 27: *Graf regulace polohy modelu na požadovanou hodnotu 10 j. při základním výkonu motorů 40 jednotek.*

Vliv závaží na polohu už je patrný. Ve chvíli změny směru je malý schod na křivce polohy způsoben kyvem závaží v opačném směru inicializovaného pohybu modelu.

## **Implementace řízení modelu v prostředí MATLAB Simulink**

V prostředí MATLAB Simulink je vytvořen model řízení. Komunikace je zajištěna pomocí sériové linky.

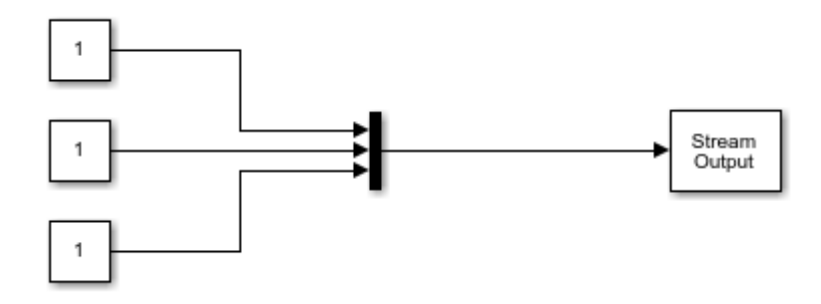

Obr. 28: *Příklad komunikace přes sériovou linky v prostředí MATLAB Simulink.*

Výhodou řízení v tomto prostředí je jednoduchá implementace i složitých procesů. Nevýhodou je potřeba licence pro používání komunikačních bloků a nižší komunikační rychlost, jelikož program nahraný přímo v Arduinu je schopen rychleji reagovat, než když je řízení zajištěno skrze další komunikaci s PC a MATLAB Simulink.

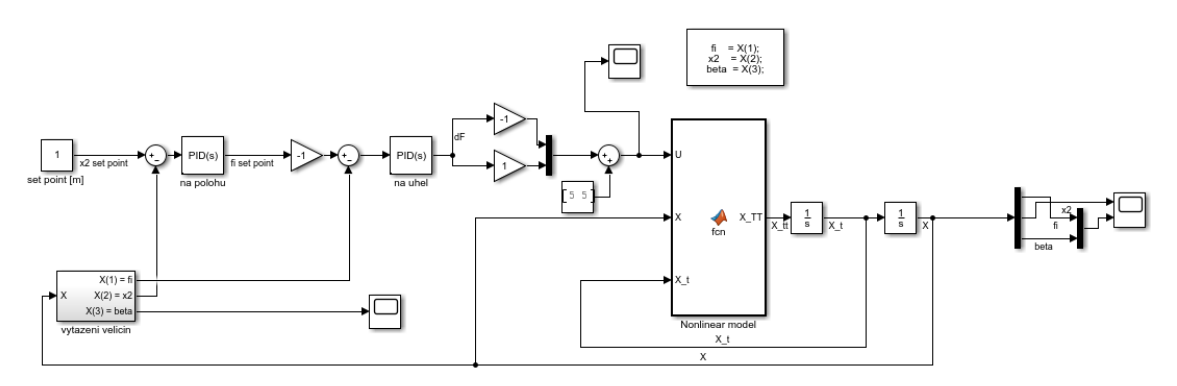

Obr. 29: *Řízení modelu kvadrokoptéry v prostředí MATLAB Simulink.*

V důsledku chybějící licence a nemožnosti otestovat komunikaci je zhotoveno řízení pomocí sériového monitoru v prostředí Arduino IDE.

Při přímém řízení přes Arduino je pro zadávání požadovaných hodnot použit sériový monitor. Pokud je potřeba nastavit úhel, musí se zakomentovat celá regulace polohy.

Do části void setup() je přidán následující kód.

<sup>//</sup> inicializace seriove linky Serial.begin(115200); while (!Serial); Serial.println("Zadejte požadovanou polohu (0-20)"); //Serial.println("Zadejte požadovaný úhel (0-20)");

Do části void loop() je přidán následující kód, kdy lze aplikovat pouze variantu se zadáváním polohy nebo pouze se zadáváním úhlu.

```
 //zadavani pozadovane polohy pres seriovy monitor
Serial.setTimeout(100);
 if (Serial.available()>0){
 poloha_pozadovana = Serial.parseInt();
 if (0 \leq poloha_pozadovana < 20)\{ Serial.print("Zadána poloha ");
   Serial.println(poloha_pozadovana);
  }
 }
 //zadavani pozadovaneho uhlu pres seriovy monitor
Serial.setTimeout(100);
 if (Serial.available()>0){
uhel_pozadovany = Serial.parseInt();if (0 \le uhel_pozadovany \le20){
   Serial.print("Zadán úhel ");
   Serial.println(uhel_pozadovany);
  }
 }
```
Tato komunikace byla otestována pro zadanou polohu 10 jednotek při výkonu 40 jednotek bez závaží i se závažím a dále pro zadaný úhel 5°, 10° a 15° bez závaží.

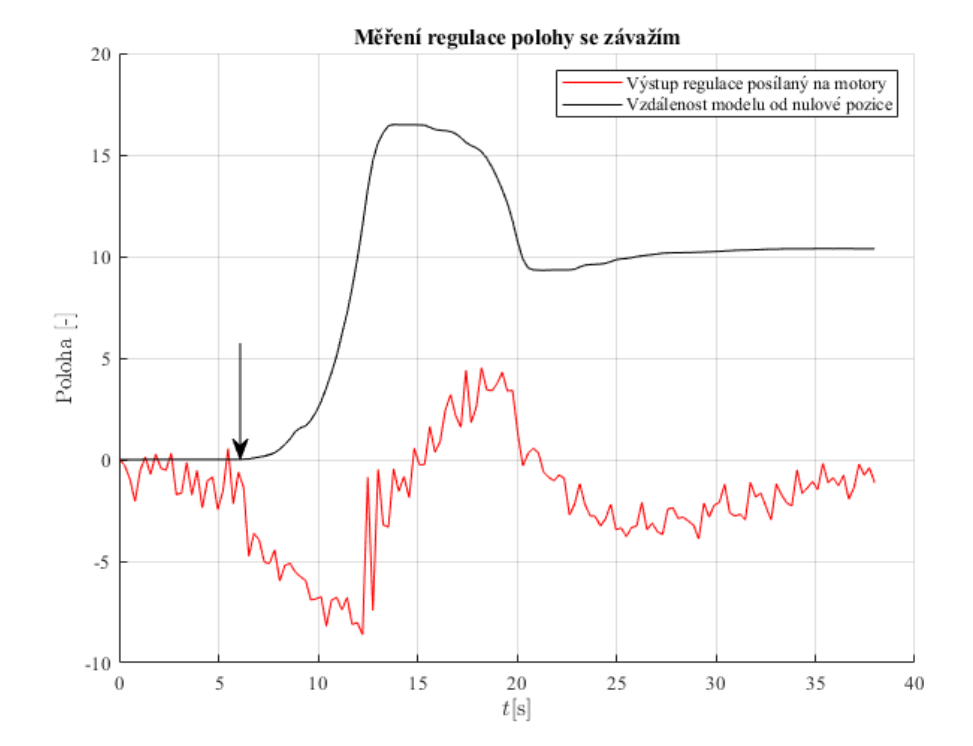

Šipka označuje okamžik, kdy byla zadána požadovaná hodnota.

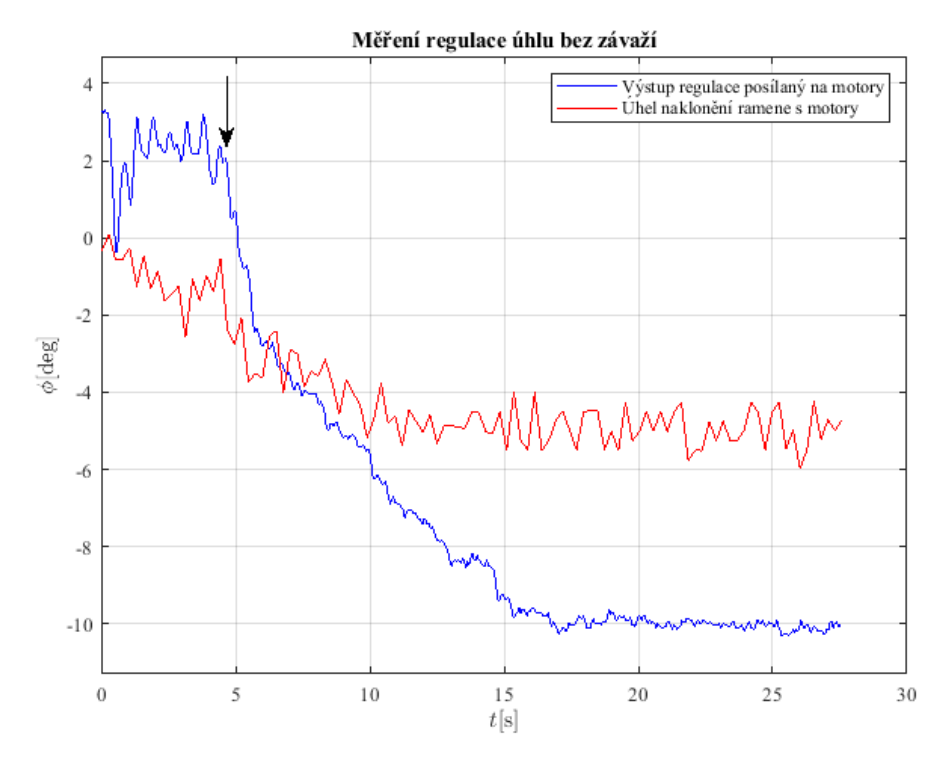

Modulační rychlost M sériové linky je zvolena 115 200 Bd. Tato rychlost vyjadřuje počet změn nosného signálu za jednotku času a měří se v baudech [Bd]. Modulační rychlost neudává množství informace, jakou nosný signál přenáší. [12]

Přenosová rychlost C naopak určuje objem informace přenesený za jednotku času. Vyjadřuje se v bitech za sekundu [bps]. Přenosová rychlost oproti modulační nevyjadřuje hodnotu, jak rychle se nosný signál mění. W je šířka přenosového pásma v hertzích [Hz]. [12]

$$
C = 2 \cdot W \cdot log_2 M \tag{24}
$$

Pro sériový přenos platí, že 1 Bd = 1 bps. Zadávaná informace je číslo v rozmezí 0 až 20. Máme tedy dva číselné znaky, kdy každý zabírá 8 bitů informace plus 3 bity, které jsou startovací, paritní a ukončovací bit. Celkem je potřeba 11 bitů na každý znak. Při 115 200 bps je možné 22 bitovou informaci zapsat 5 236 krát.

#### **9.1 Nyquistovy-Shannonovy-Kotelnikovovy podmínky vzorkování**

Základní otázkou diskrétního řízení je délka periody vzorkování T, která stanoví, jak dlouho bude regulovaná veličina bez sledování a bez změny akčního zásahu. Je zřejmé, že čím "pomalejší" je regulovaná soustava, tím delší může být perioda vzorkování. Při periodě vzorkování T získáme vzorkováním spojitého signálu

posloupnost hodnot, která z frekvenčního spektra obsaženého v původním spojitém signálu zachytí frekvence až do mezní úhlové frekvence  $\omega_m$ . [9]

$$
\omega_m = \frac{\pi}{T} \tag{25}
$$

Vyšší frekvence než  $\omega_m$  jsou vzorkováním potlačeny. To znamená, že mezní úhlová frekvence je taková, že na její periodu připadají alespoň dva vzorky. Perioda T se volí dle vztahu [\(26\)](#page-44-0). [9]

<span id="page-44-0"></span>
$$
T \le \frac{\pi}{\omega_m} = \frac{1}{2 \cdot f_m} \tag{26}
$$

 $f_m$  je maximální frekvence analogového signálu zachycená v diskrétním signálu.  $f_s$  je vzorkovací frekvence a  $f_N$  je Nyquistova frekvence. [13]

$$
f_s = \frac{1}{T} = 2 \cdot f_m \tag{27}
$$

$$
f_N = \frac{f_S}{2} \tag{28}
$$

Frekvence vyšší, než je Nyquistova frekvence se "překlopí" kolem Nyquistovy frekvence zpět do nižších frekvencí, což se projeví falešnou frekvencí. Tento jev se nazývá aliasing. [13]

Perioda vzorkování T je zvolena 0,02 *s*. Vzorkovací frekvence vychází  $f_s = 50$  *Hz*.

#### **Závěr**

Cílem této diplomové práce bylo navrhnout konstrukční řešení laboratorní úlohy kvadrokoptéry se zavěšeným závažím. Dále návrh instrumentace laboratorní úlohy včetně implementace řízení modelu v prostředí MATLAB Simulink a návrh řízení s využitím rozvětvených schémat PID regulátorů. Cílem je také identifikovat parametry modelu.

V úvodní části práce jsou popsány navržené konstrukční prvky modelu včetně zakoupených komponent a jejich použití v modelu. Výkresová dokumentace je v příloze 1. Z těchto výkresů a komponent byl vytvořen a smontován fyzický model kvadrokoptéry včetně nosné konstrukce s kolejnicí, po které model jezdí.

V další části je popsán postup zapojení elektroniky, postupného oživování senzorů snímaní pohybu a rotace a oživení servomotorů. V postupu jsou zahrnuty i kódy využité při oživování.

Následuje sekce týkající se řízení a regulace, kde je použito schéma s rozvětvenými PID regulátory. Vnitřní smyčka, která řídí úhel, je nastavena přednostně oproti vnější smyčce, která řídí polohu.

Navazuje identifikace parametrů modelu včetně měření útlumu závaží i ramene s motory. Grafický výstup z veškerých měření je v příloze 2.

V závěru práce je navrhnuto řízení v prostředí MATLAB Simulink. Kvůli licenci však nebylo otestováno a místo toho bylo navrženo řízení přes sériový monitor, které bylo úspěšně vyzkoušeno.

Při této diplomové práci byla vytvořena funkční laboratorní soustava s modelem kvadrokoptéry, která může být ve škole nadále používána. Součástí je i virtuální model, který může v budoucnu usnadnit konstrukční modifikace.

Všem cílům zmíněných v úvodu práce byla věnována pozornost a lze je považovat za splněné.

## **A Seznam literatury**

[1] The Profile System. [online]. The\_Profile\_System\_1\_2018\_GB\_V02. [cit. 21. 3. 2019]. Dostupné z: http://www.maytec.com.de/index.php?id=24&L=1#c96

[2] EGH15CA. [online]. [cit.21. 3. 2019]. Dostupné z: https://www.hiwin.de/en/Products/Linear\_Guideways/Series\_EG\_QE/Block\_EG/EGH/ 4307/2440745

[3] Datasheet AS5048A/AS5048B. [online]. [v1-09] 2016-Nov-15 [cit.21. 3. 2019]. Dostupné z: https://ams.com/documents/20143/36005/AS5048\_DS000298\_4-00.pdf

[4] Datasheet AS5304/AS5306. [online]. [v2-00] 2017-May-03 [cit. 21. 3. 2019]. Dostupné z: https://ams.com/documents/20143/36005/AS5304\_06\_DS000187\_2- 00.pdf/50d25cf2-337a-1b3c-2218-6dd9d16421fd

[5] Datasheet Arduino Mega 2560 [online]. Revize 3. [cit. 21. 3. 2019]. Dostupné z: https://www.arduino.cc/en/uploads/Main/arduino-mega2560\_R3-sch.pdf

[6] Control Tutorials for MATLAB and Simulink (CTMS), Modeling of a Simple Pendulum [online], [cit. 2019-05-31].

Dostupné z: [http://ctms.engin.umich.edu/CTMS/index.php?aux=Activities\\_Pendulum](http://ctms.engin.umich.edu/CTMS/index.php?aux=Activities_Pendulum)

[7] GOPAL M.: Digital Control and State Variable Methods: Conventional and Indelligent Control Systems. 3.vyd. The Tata McGraw-Hill Publishing Company Limited, New Delhi, 2009.

ISBN-13: 978-0-07-0668805; ISBN-10: 0-07-0668809.

[8] ŠULC B., VÍTEČKOVÁ M.: *Teorie a praxe návrhu regulačních obvodů*. Vydavatelství ČVUT v Praze, Praha, 2004, s. 180-181. ISBN 80-01-03007-5.

[9] HOFREITER M.: *Základy automatického řízení*. Česká technika – nakladatelství ČVUT, Praha, 2012, 1.vyd., 165s. ISBN 978-80-01-05007-1.

[10] Continuous-Discrete Conversion Methods [online], [cit. 2019-05-31]. Dostupné z: [https://www.mathworks.com/help/control/ug/continuous-discrete](https://www.mathworks.com/help/control/ug/continuous-discrete-conversion-methods.html#bs78nig-2)[conversion-methods.html#bs78nig-2](https://www.mathworks.com/help/control/ug/continuous-discrete-conversion-methods.html#bs78nig-2)

[11] HOVORKOVÁ V.: *Simulacní model a aplikace pokročilých algoritmů pro řízení kvadroptéry na pojezdu se zavešeným břemenem* [online]. Studentská tvůrčí činnost 2019 [cit. 2019-05-31].

Dostupné z: [https://stc.fs.cvut.cz/pdf19/9520.pdf?\\_=1553980826](https://stc.fs.cvut.cz/pdf19/9520.pdf?_=1553980826)

[12] FRENZEL L.: *What's The Difference Between Bit Rate And Baud Rate?* [online]. Electronic Design Magazine 27.4.2012 [cit. 2019-06-10].

Dostupné z: [https://www.electronicdesign.com/communications/what-s-difference](https://www.electronicdesign.com/communications/what-s-difference-between-bit-rate-and-baud-rate)[between-bit-rate-and-baud-rate](https://www.electronicdesign.com/communications/what-s-difference-between-bit-rate-and-baud-rate)

[13] HOFREITER M.: *Identifikace dynamických systémů – přednáška 2: Experimentální identifikace*. ČVUT, Praha, 2019.

[14] Arduino Mega 2560 pinout [online]. Červen 2006, [cit. 21. 3. 2019]. Dostupné z: [https://www.theengineeringprojects.com/wp-content/uploads/2018/06/introduction-to](https://www.theengineeringprojects.com/wp-content/uploads/2018/06/introduction-to-arduino-mega-5.png)[arduino-mega-5.png](https://www.theengineeringprojects.com/wp-content/uploads/2018/06/introduction-to-arduino-mega-5.png)

## **B Příloha 1: Výkresová dokumentace**

Tato příloha obsahuje výkresy, na základě kterých byly vyrobeny části modelu kvadrokoptéry.

Seznam výkresů:

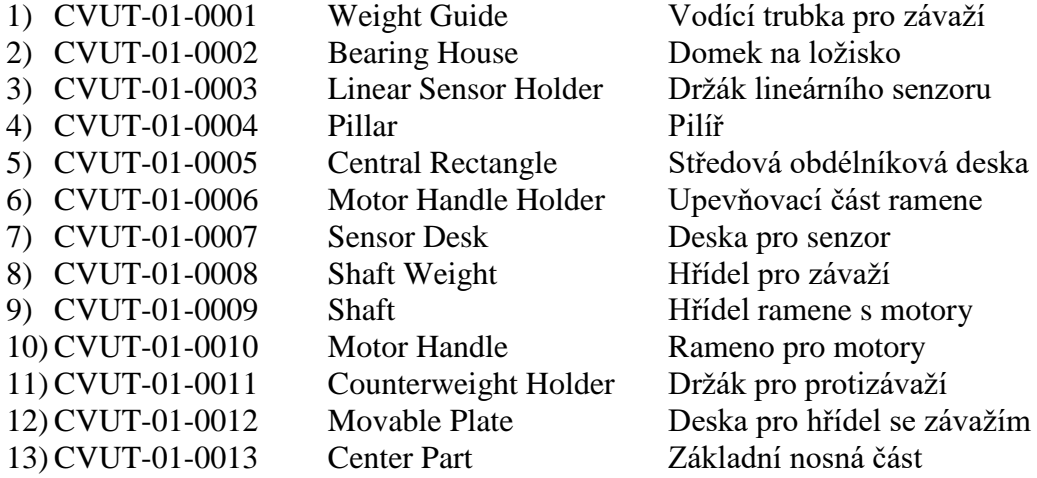

Tabulka spojového materiálu:

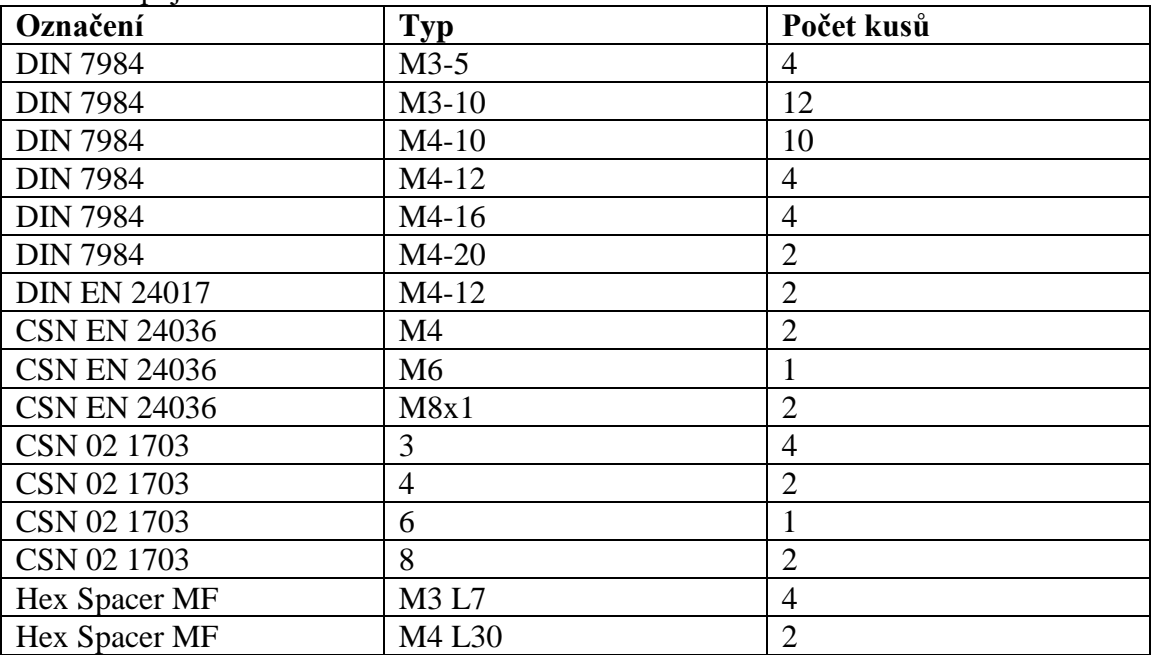

Tab. 9: *Spojový materiál.*

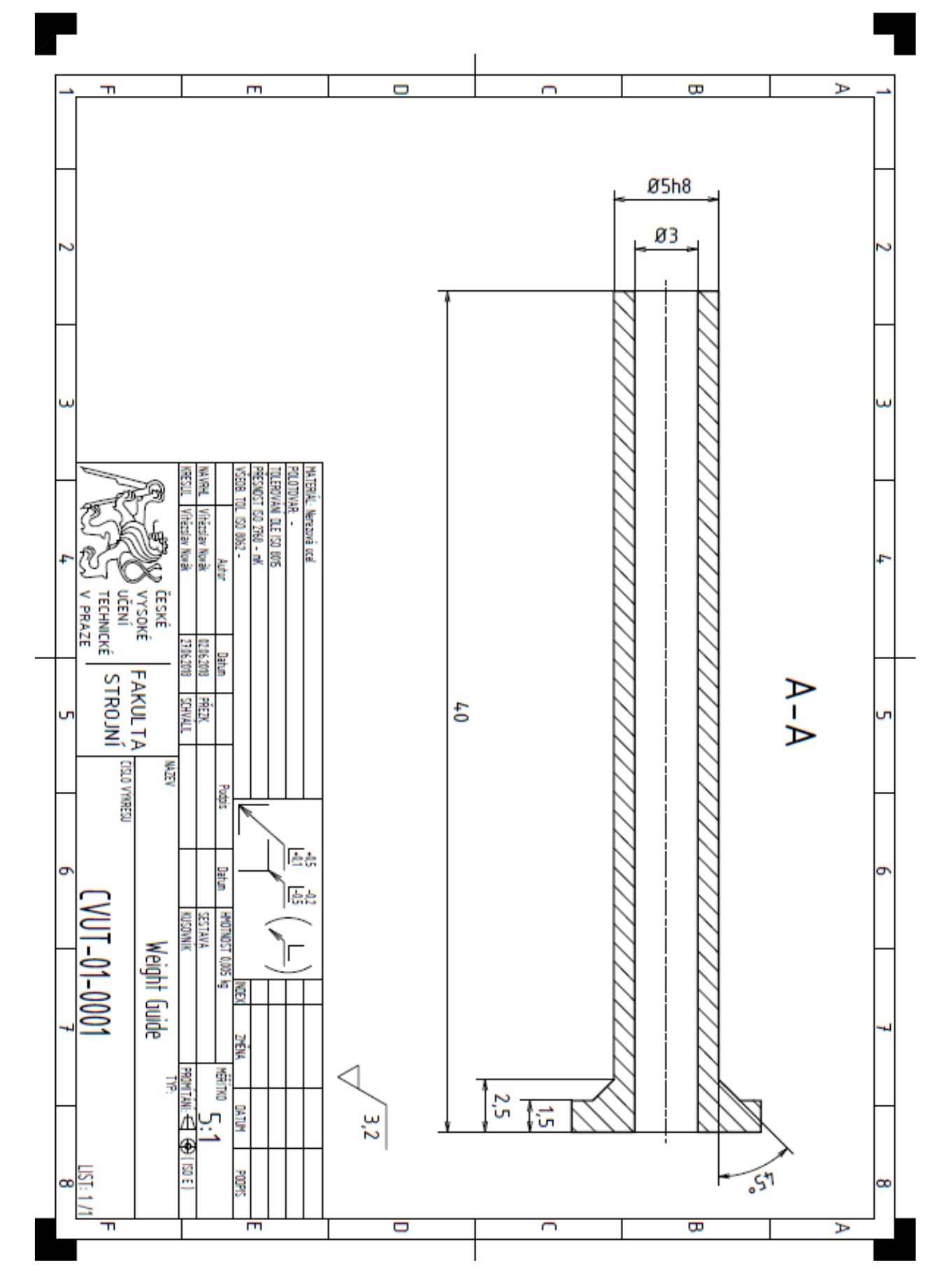

Obr. 30: *Výkres vodící trubky pro závaží.*

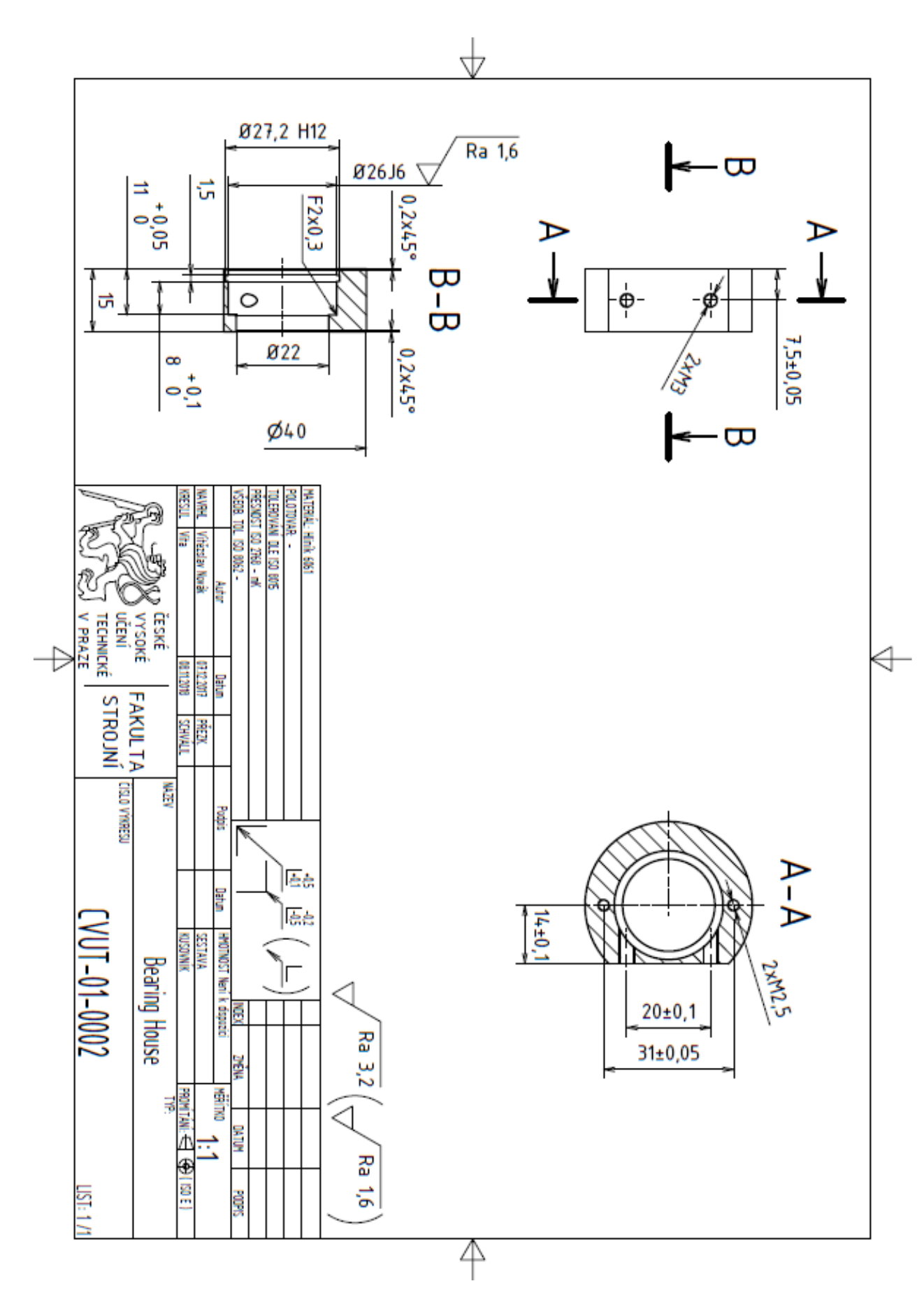

Obr. 31: *Výkres domku na ložisko.*

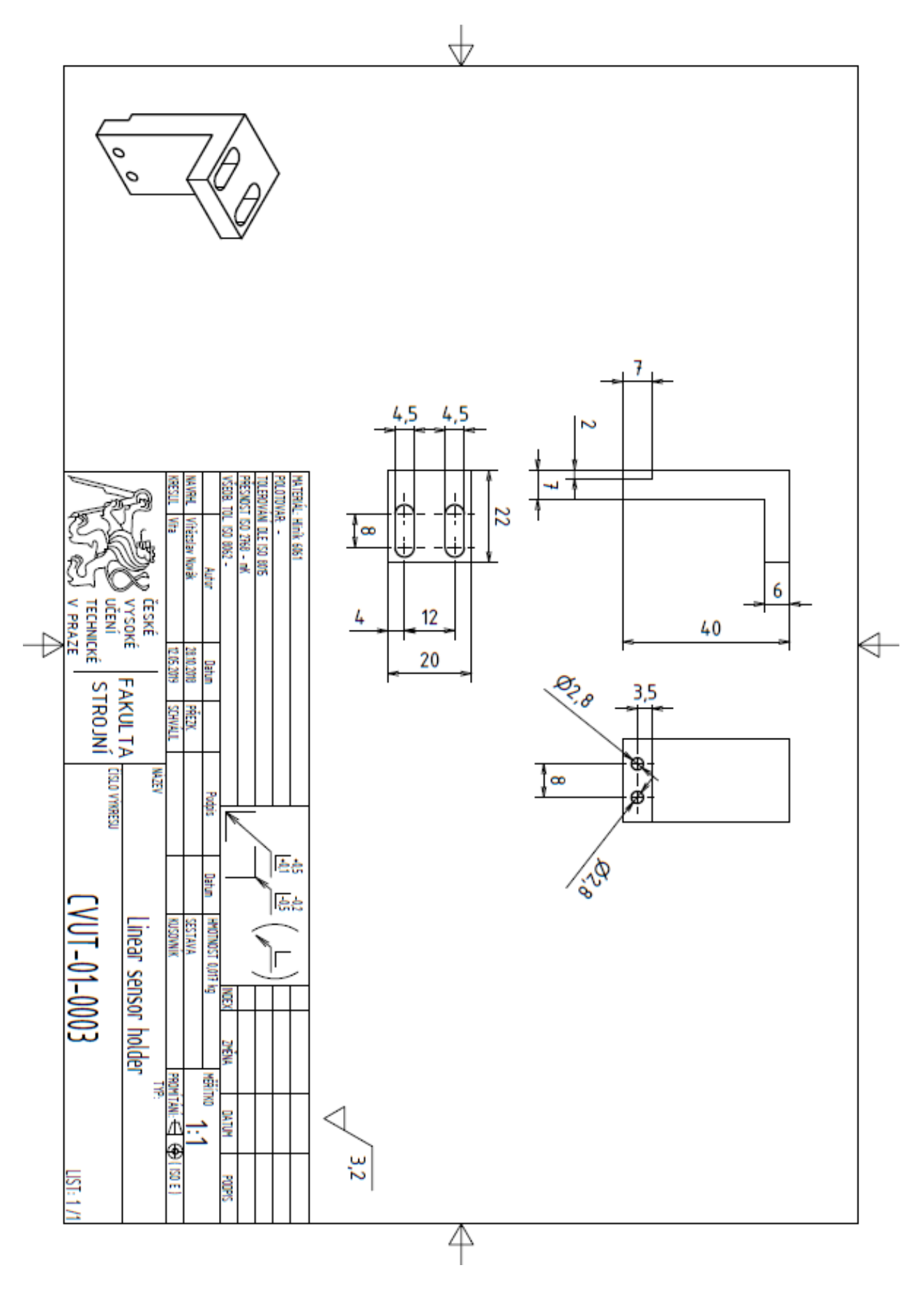

Obr. 32: *Výkres držáku lineárního senzoru.*

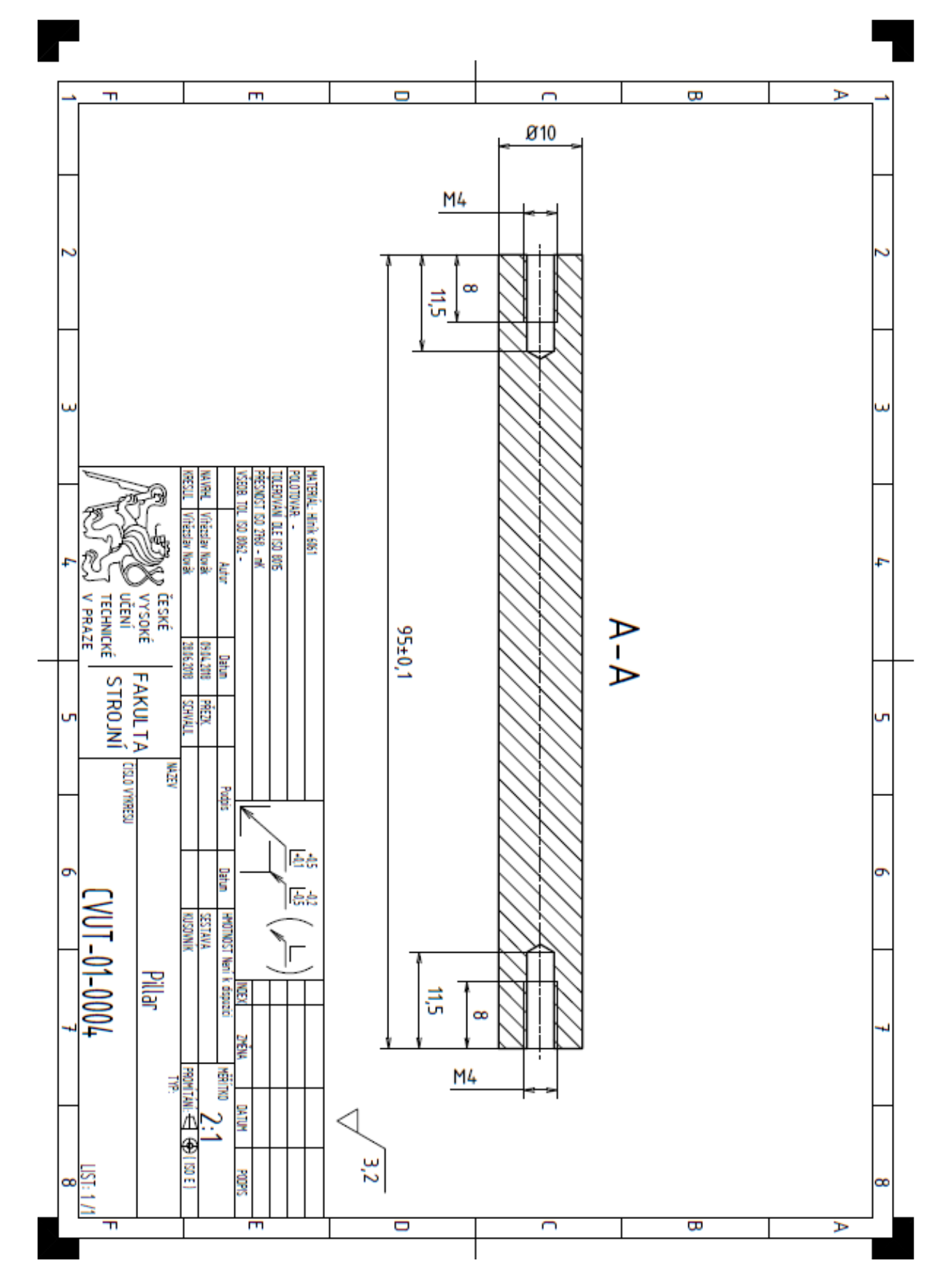

Obr. 33: *Výkres pilíře.*

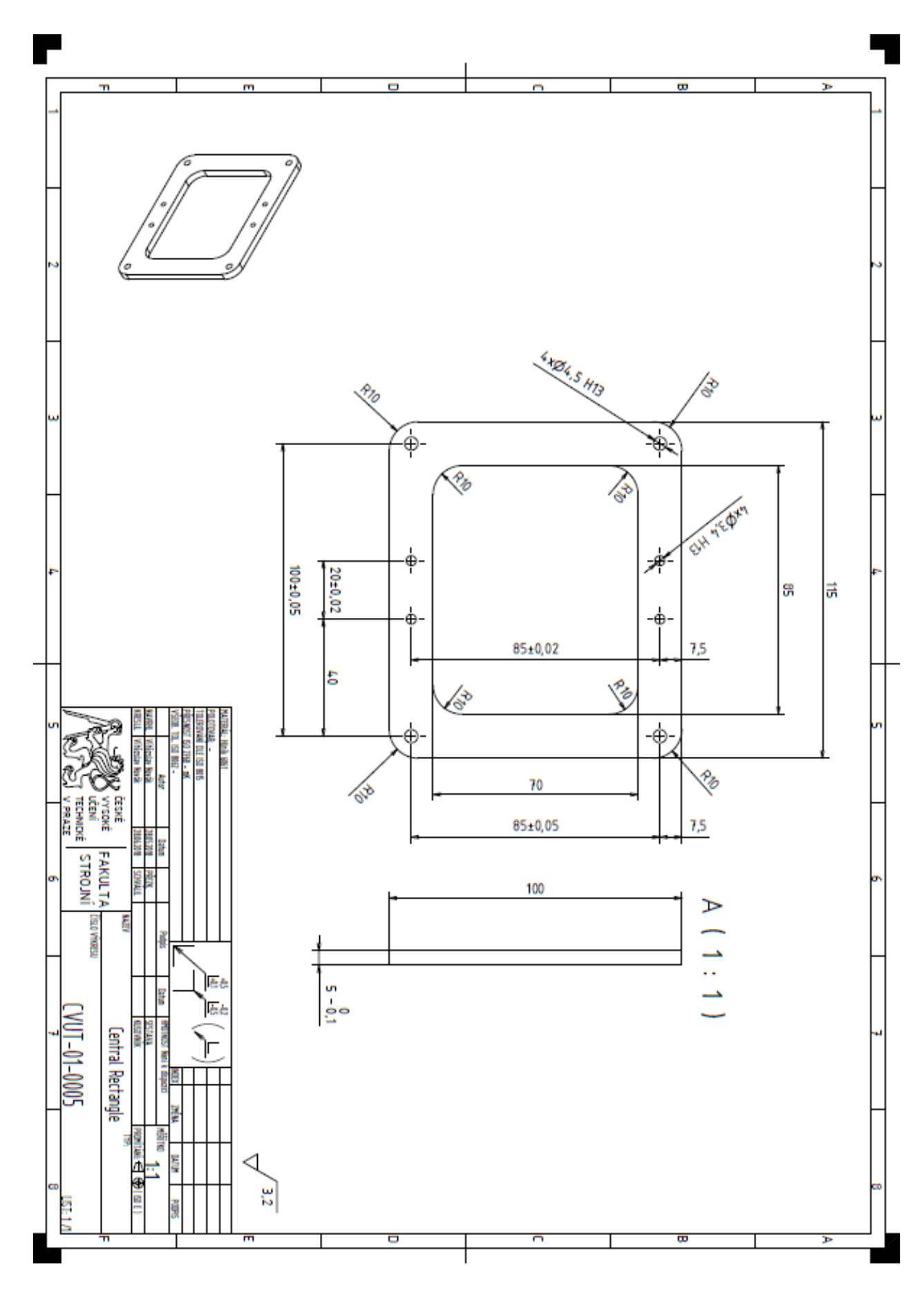

Obr. 34: *Výkres středové obdélníkové desky.*

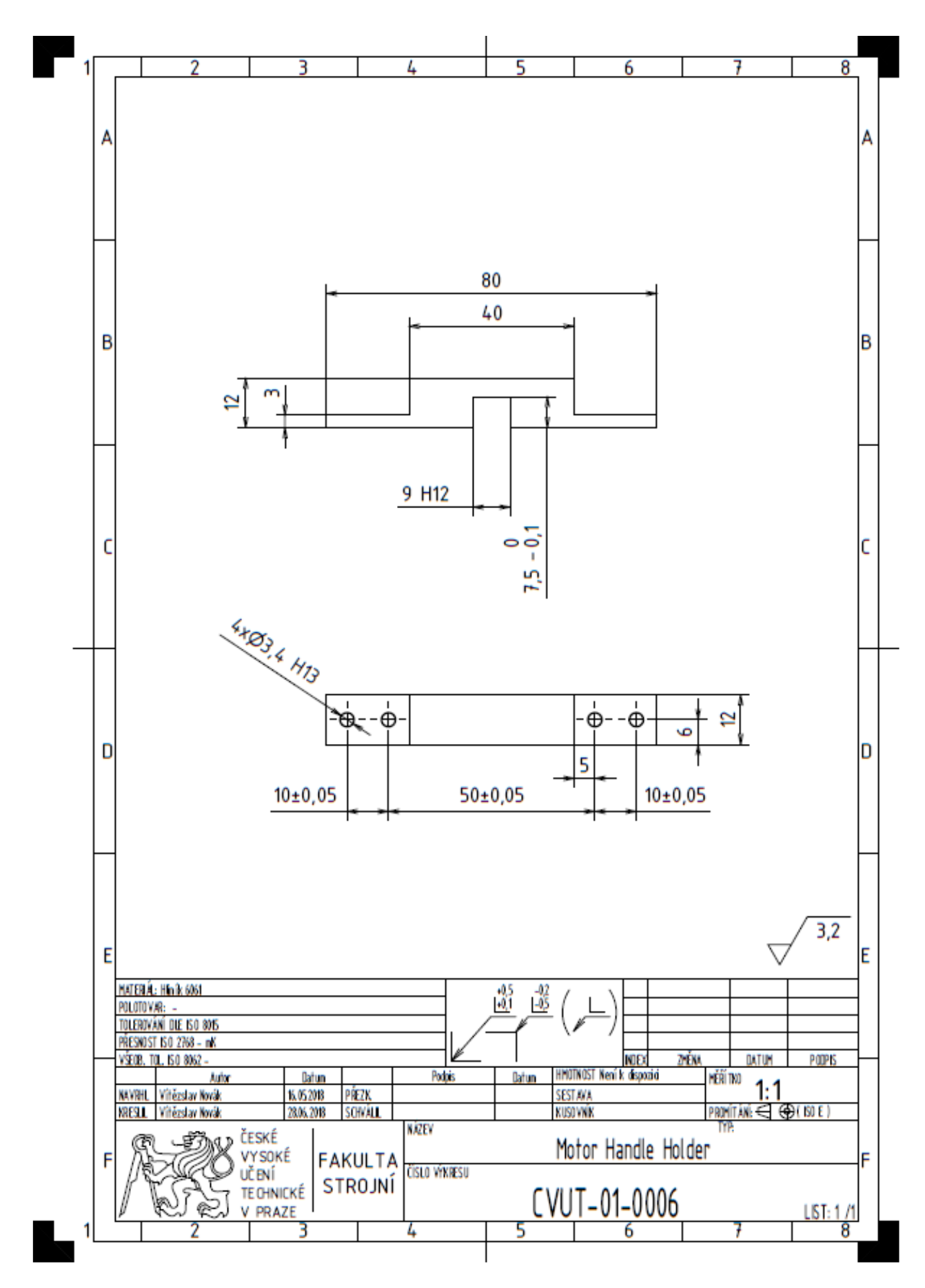

Obr. 35: *Výkres upevňovací části ramene.*

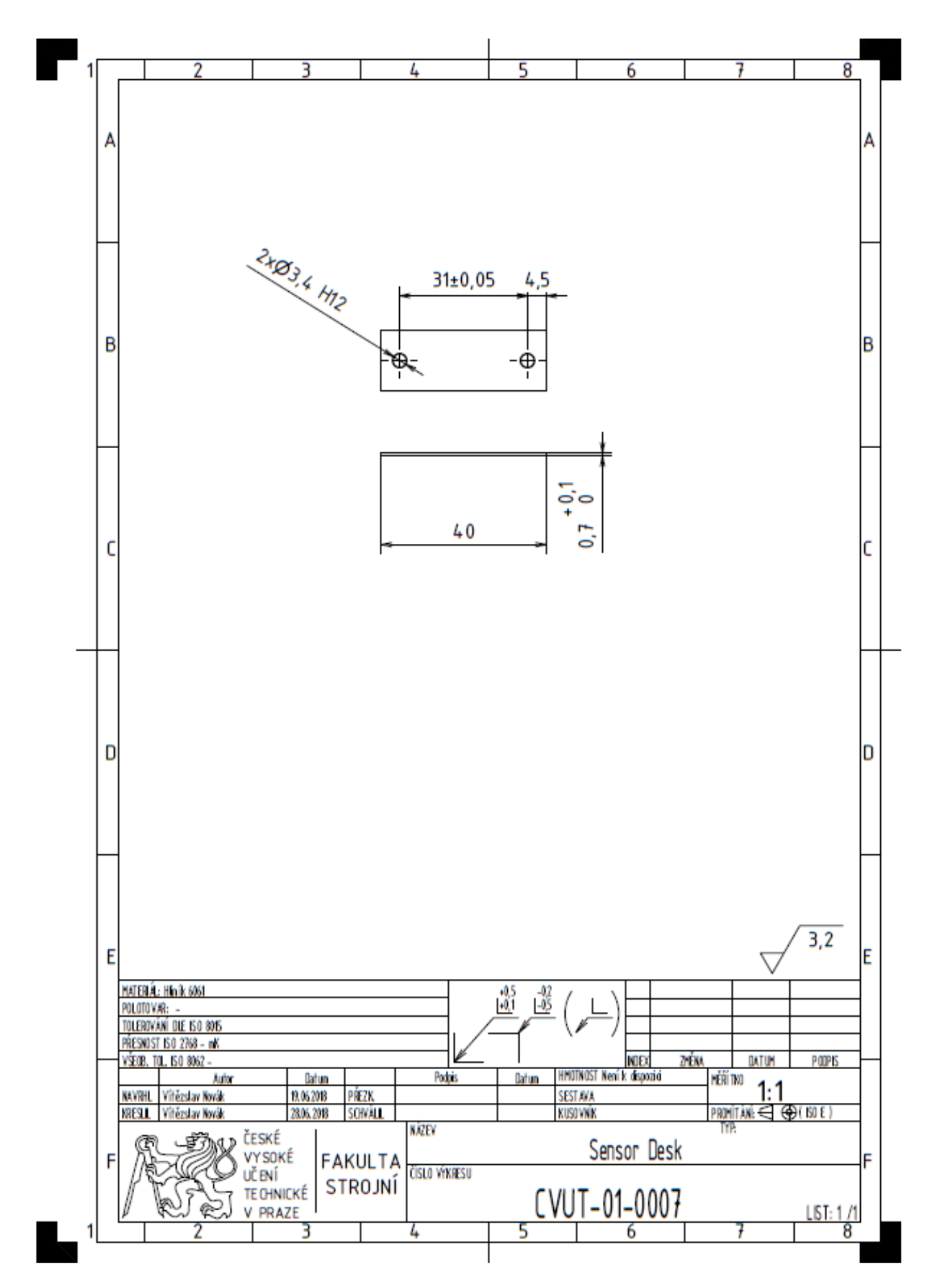

Obr. 36: *Výkres desky pro senzory.*

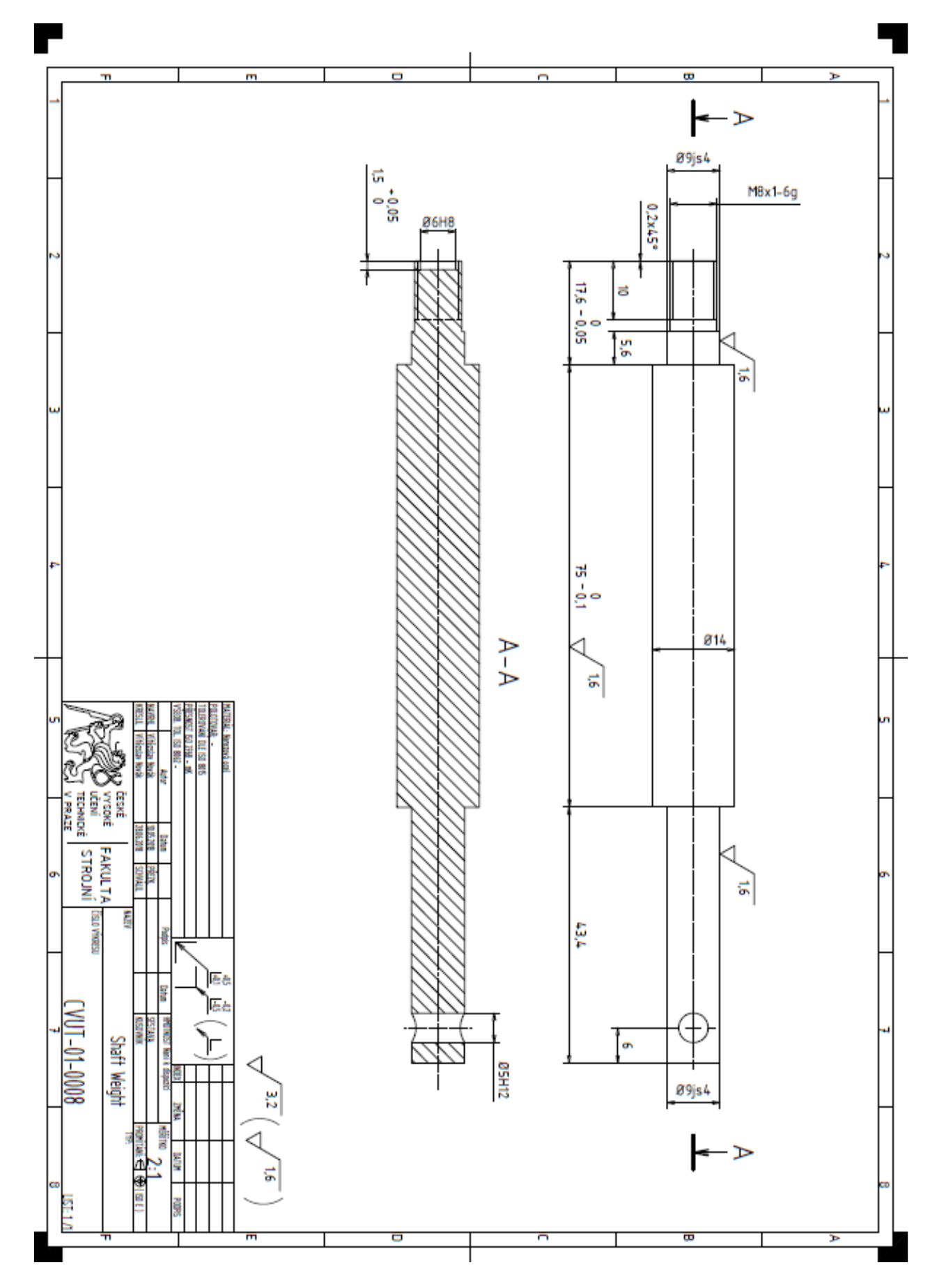

Obr. 37: *Výkres hřídele pro závaží.*

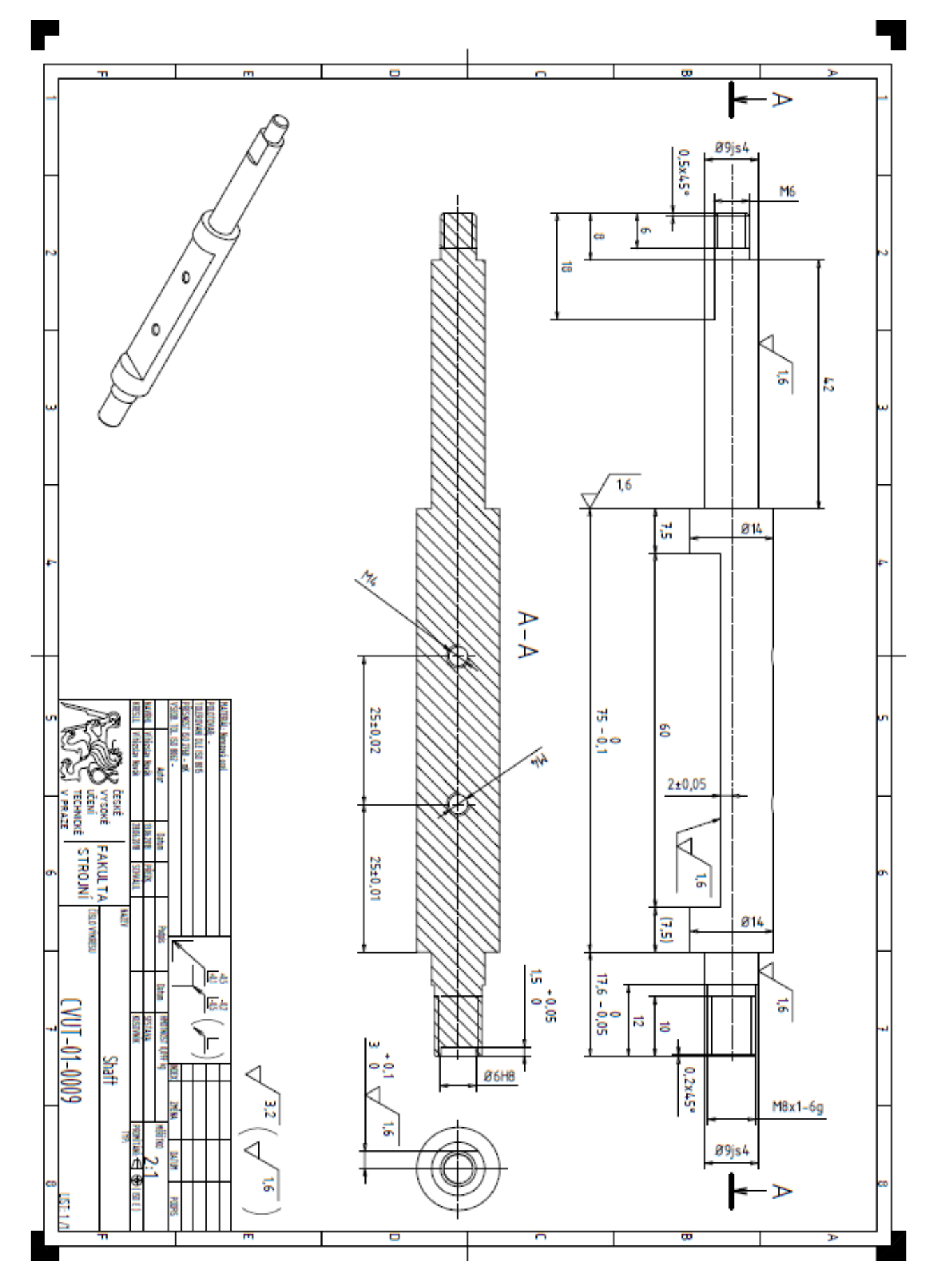

Obr. 38: *Výkres hřídele pro rameno s motory.*

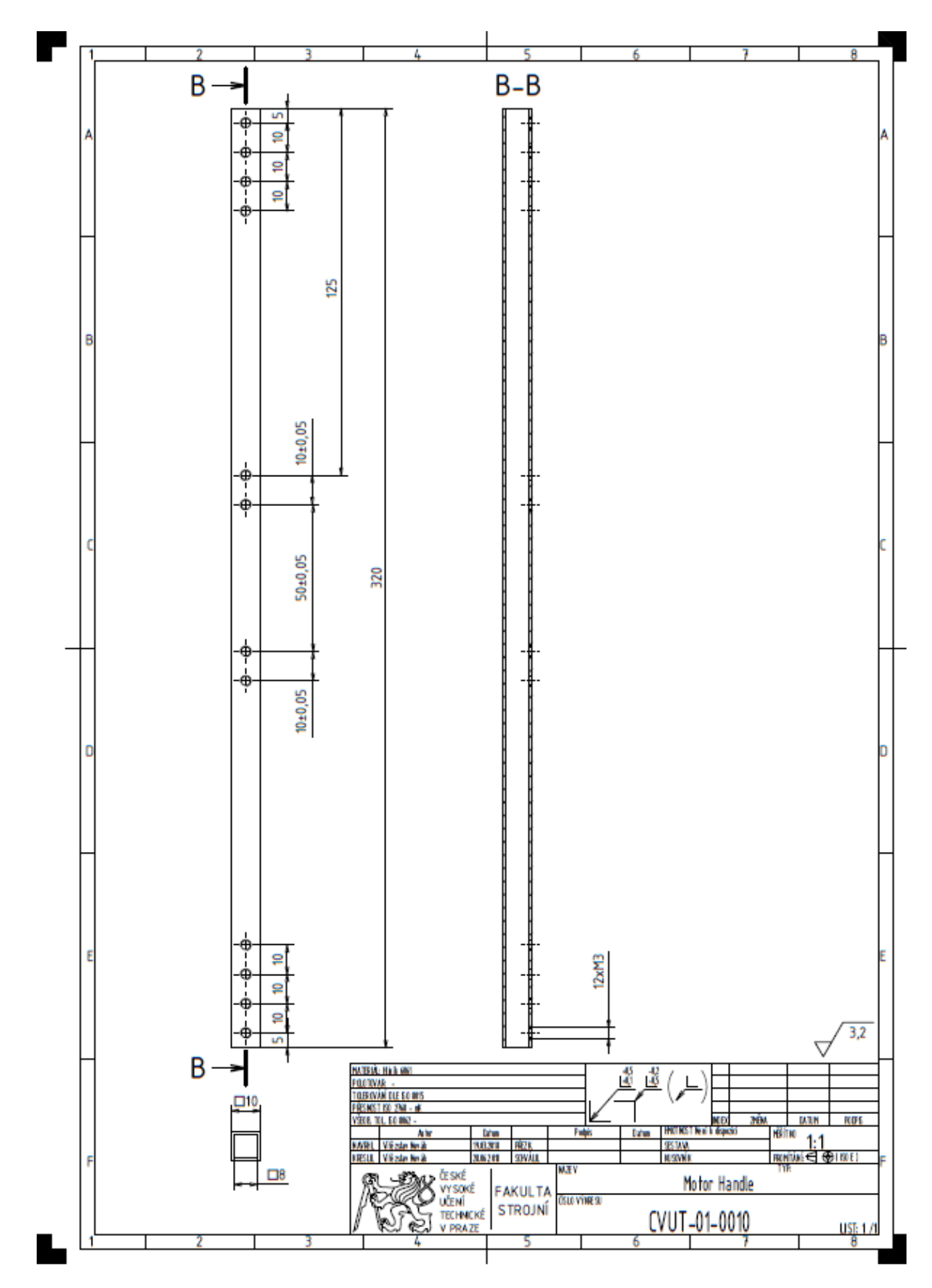

Obr. 39: *Výkres ramene pro motory.*

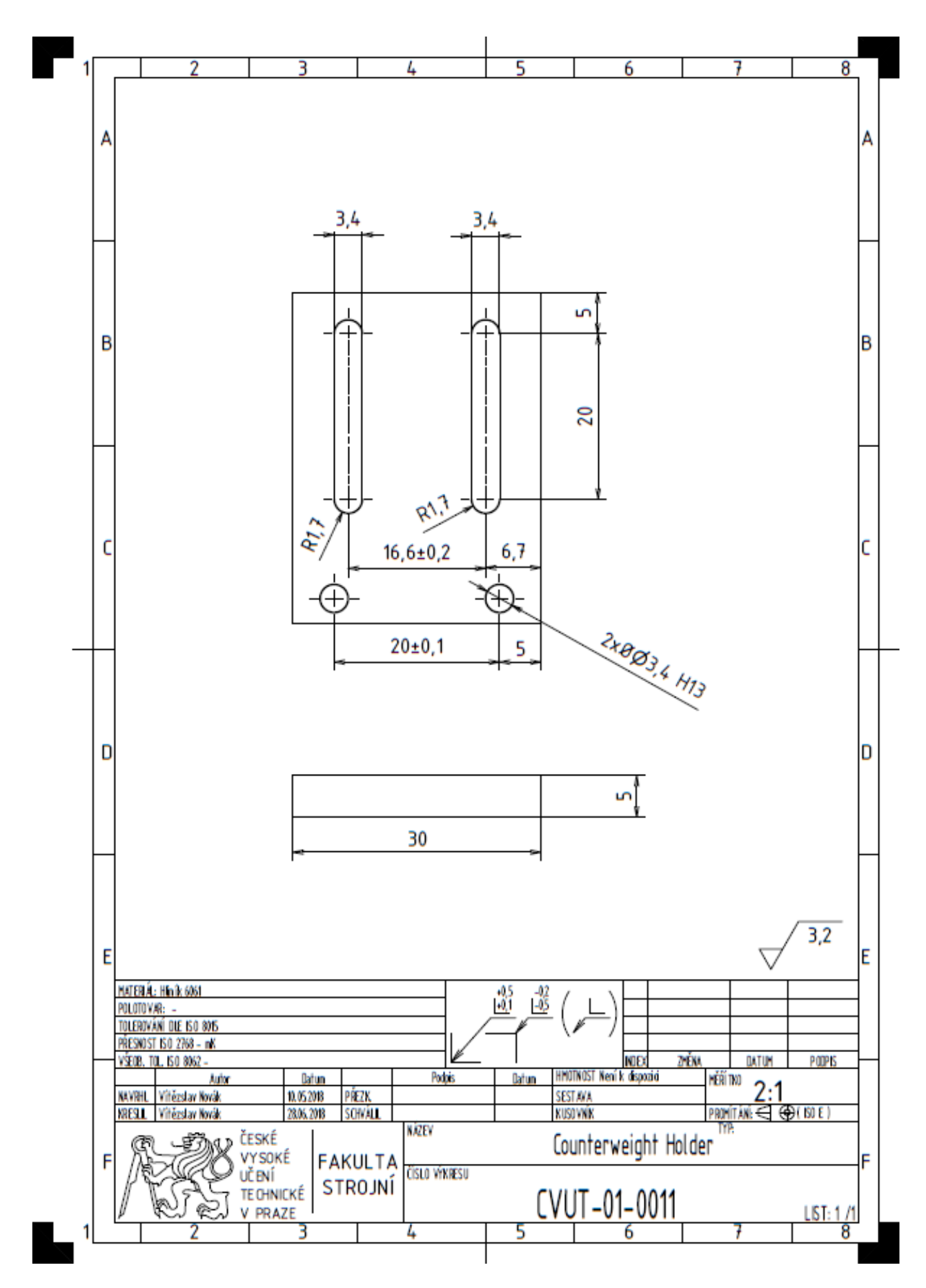

Obr. 40: *Výkres držáku pro protizávaží.*

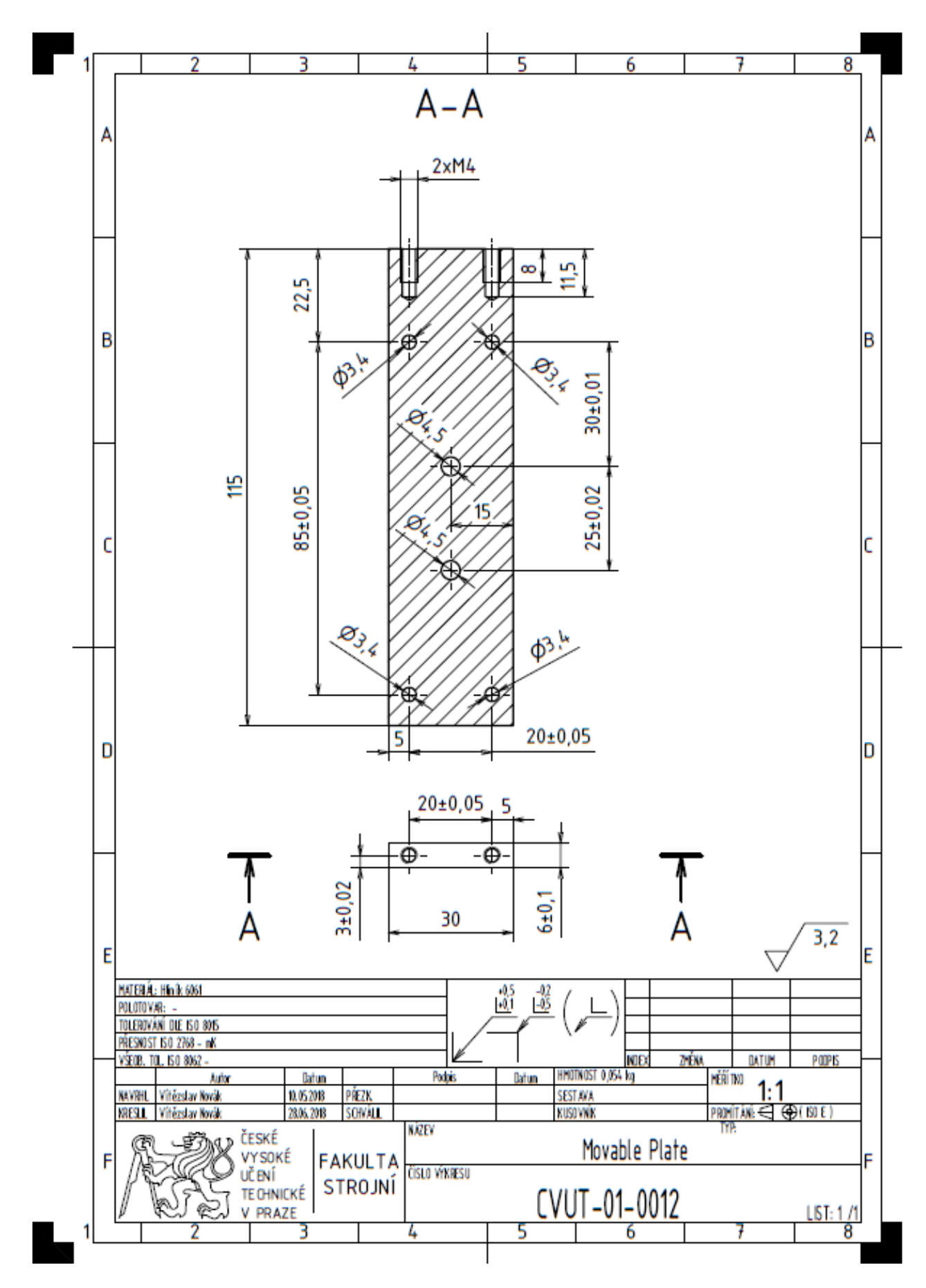

Obr. 41: *Výkres desky pro hřídel se závažím.*

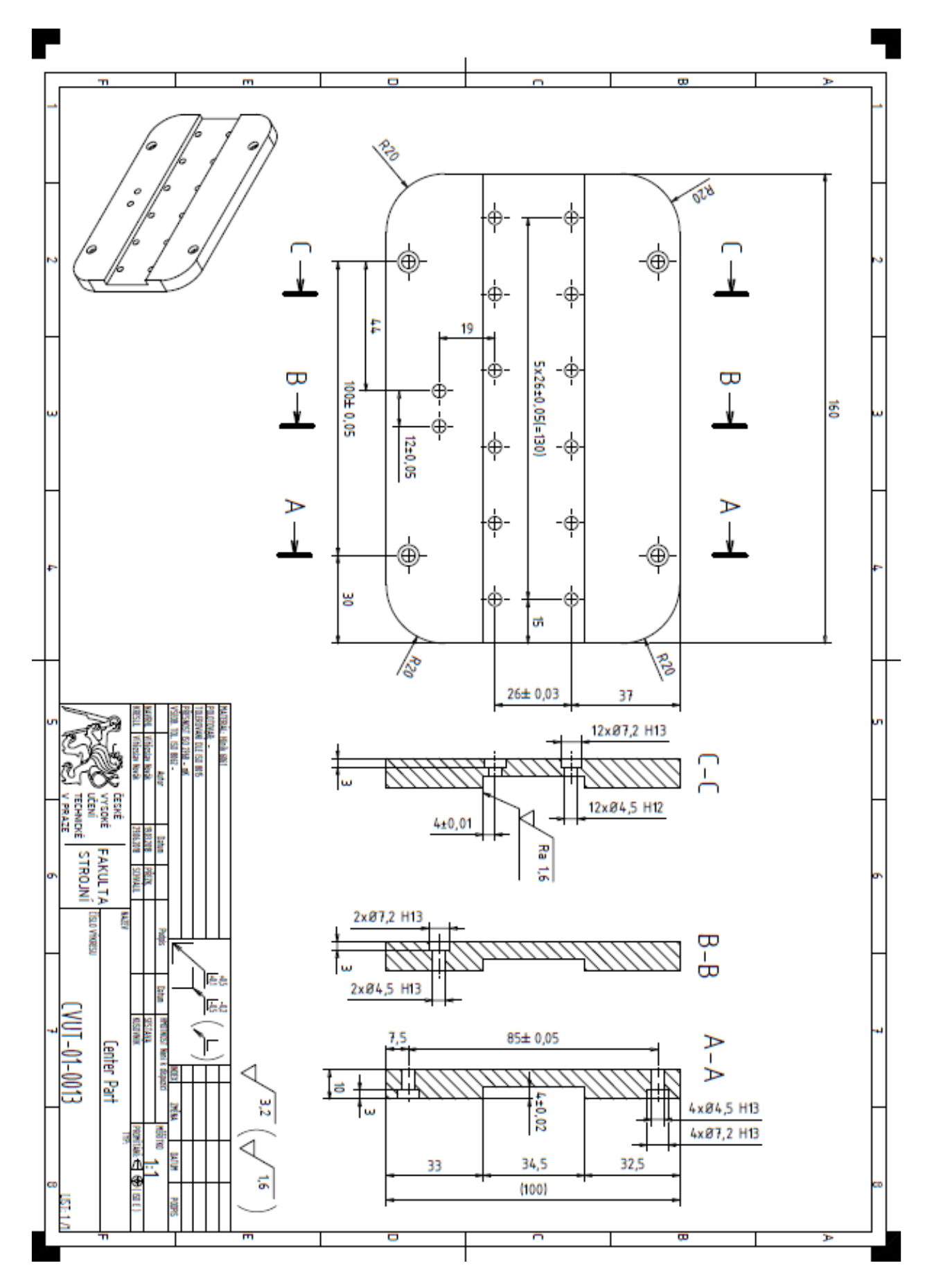

Obr. 42: *Výkres základní nosné části.*

# **C Příloha 2: Měření parametrů modelu, regulace polohy a úhlu a testování komunikace**

Tato příloha obsahuje grafické výstupy z naměřených dat identifikace parametrů modelu, regulace úhlu a polohy a testování komunikace.

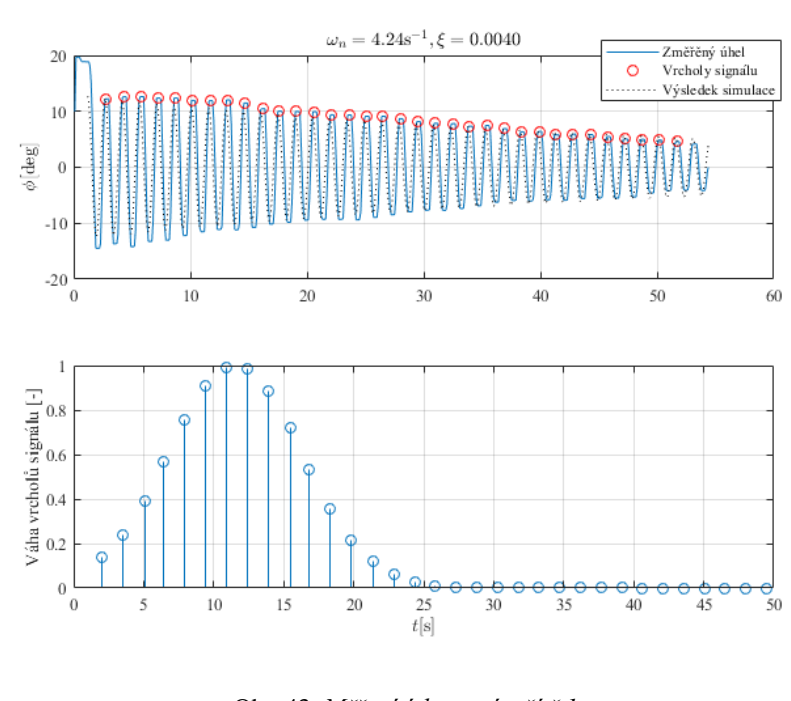

### **C.a Tlumení závaží**

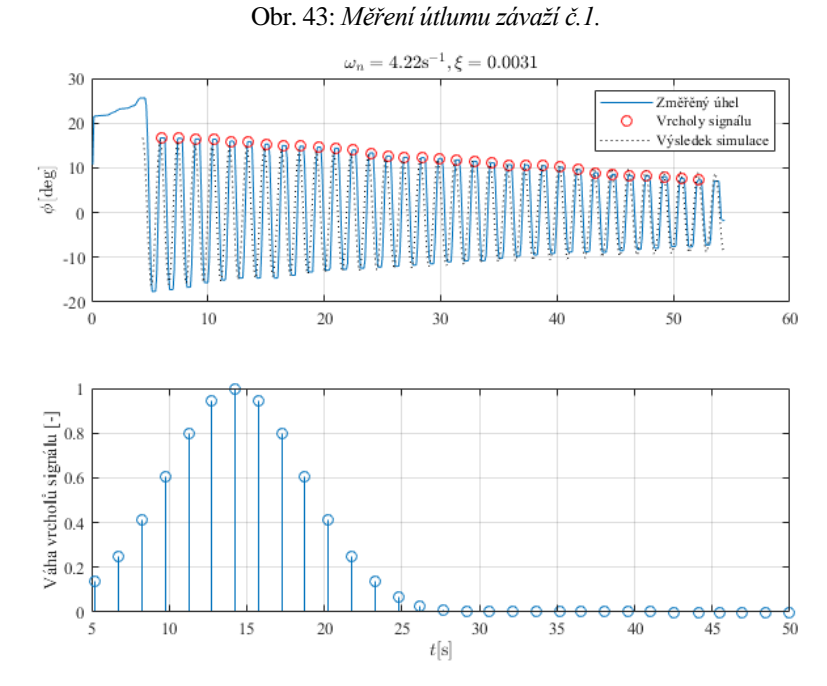

Obr. 44: *Měření útlumu závaží č.2.*

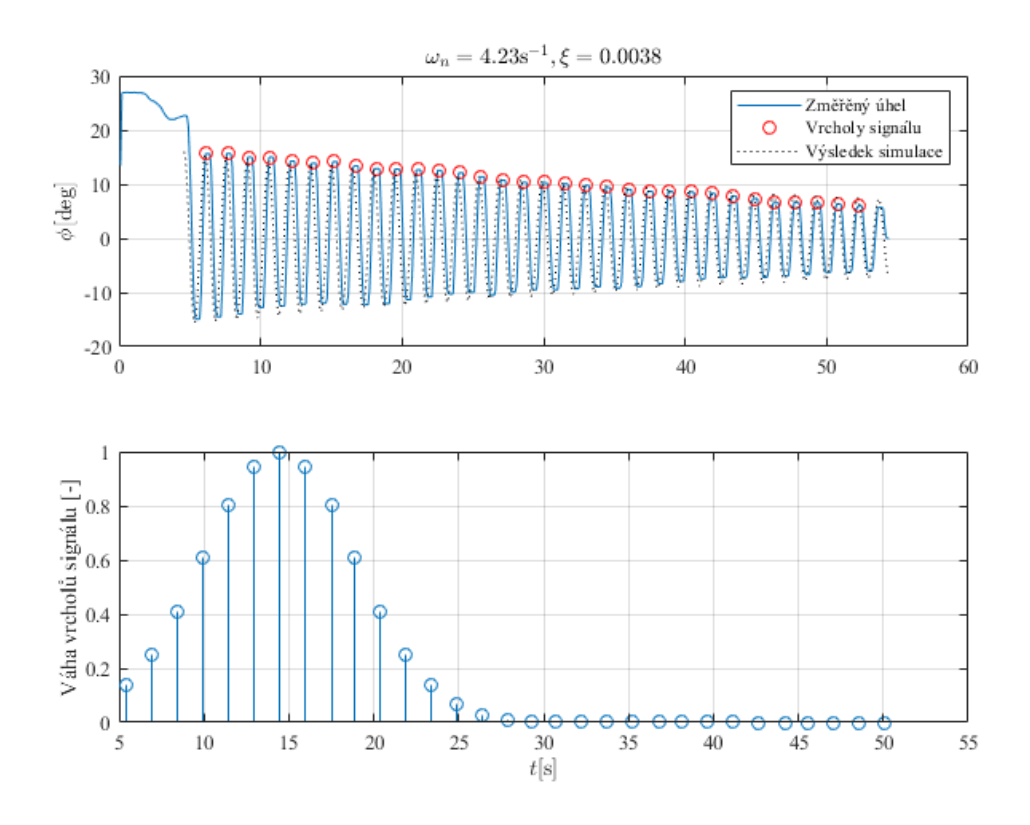

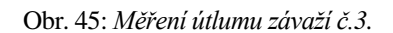

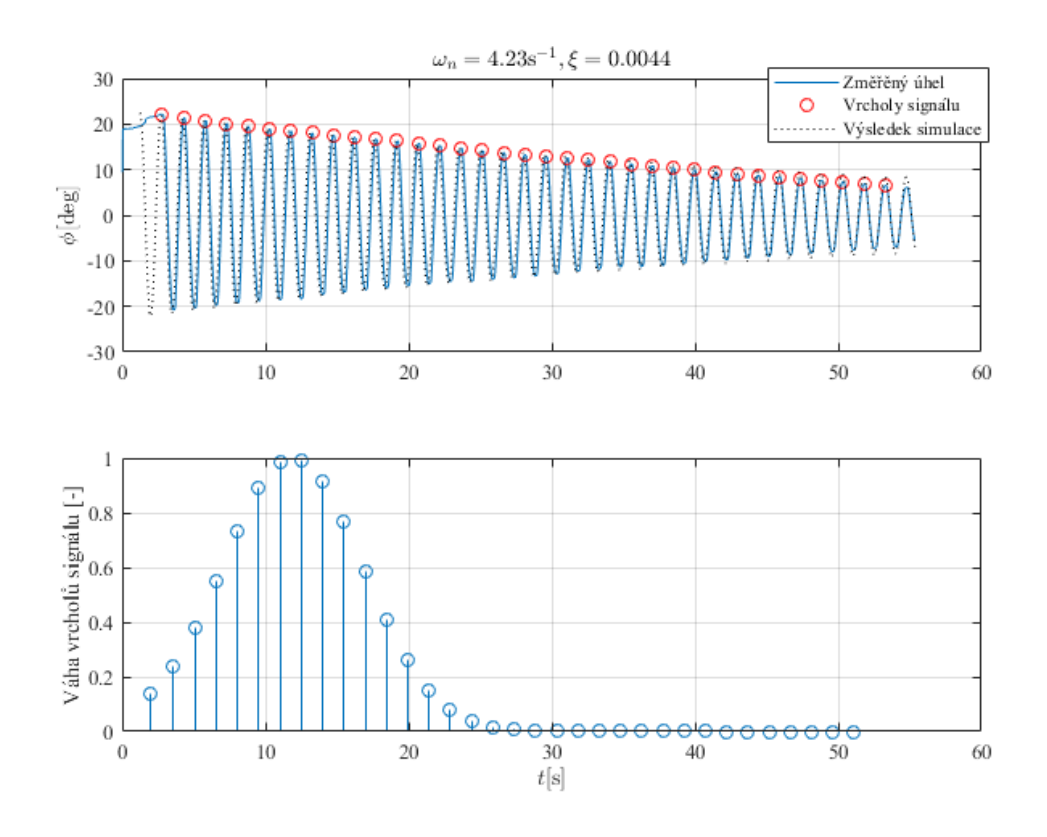

Obr. 46: *Měření útlumu závaží č.4.*

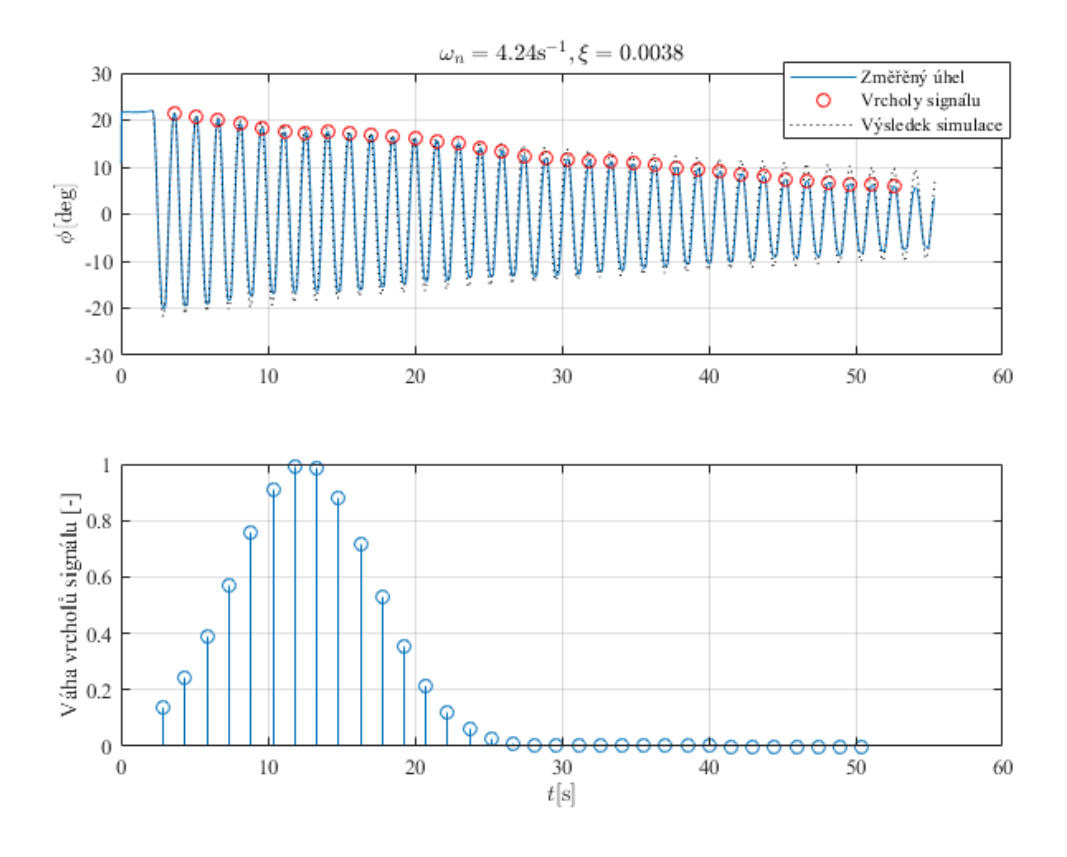

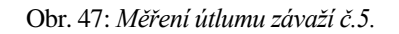

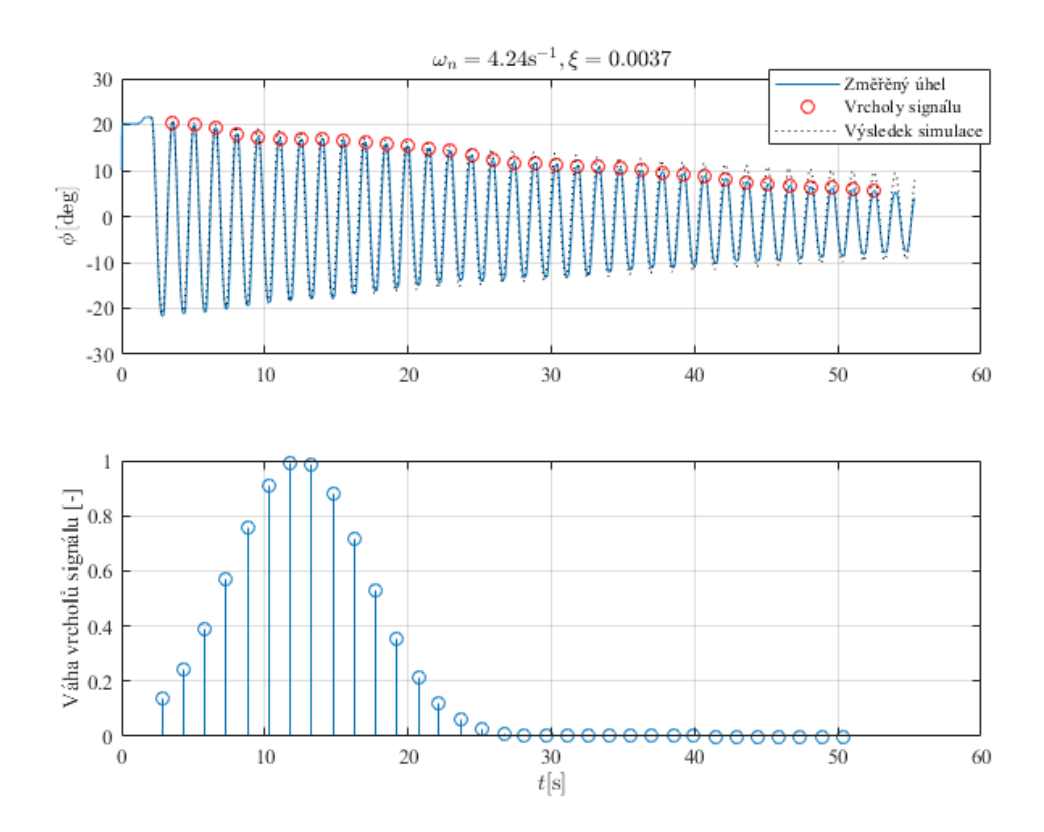

Obr. 48: *Měření útlumu závaží č.6.*

## **C.b Tlumení ramene s motory**

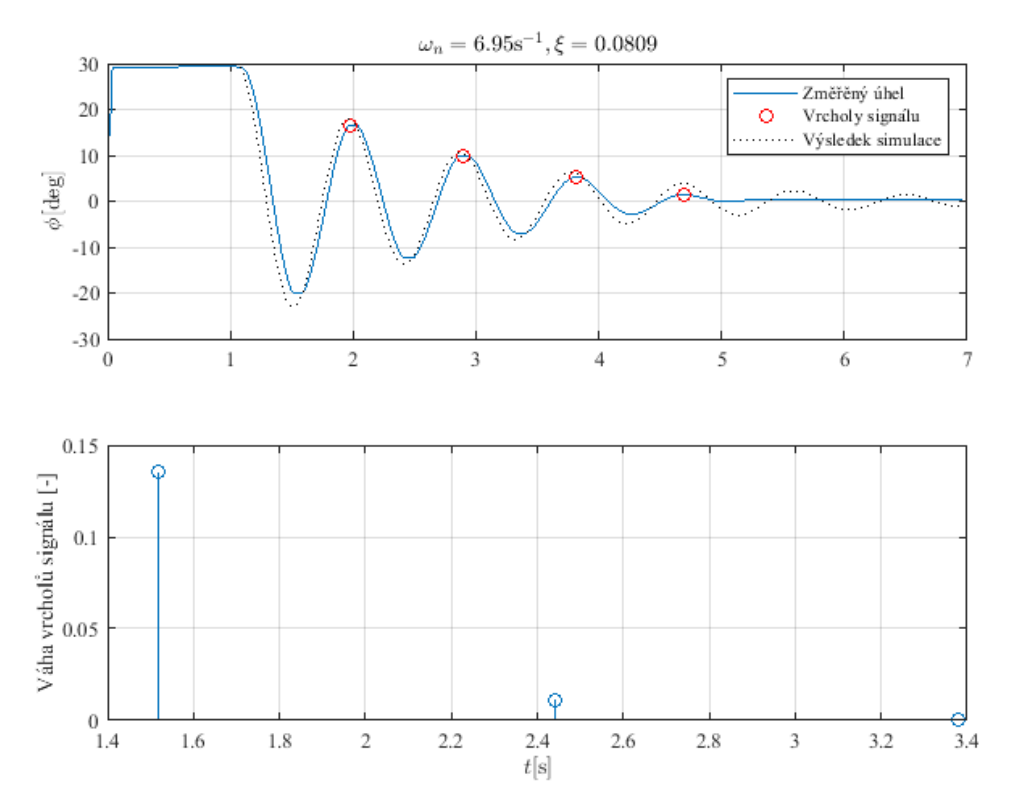

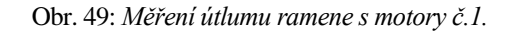

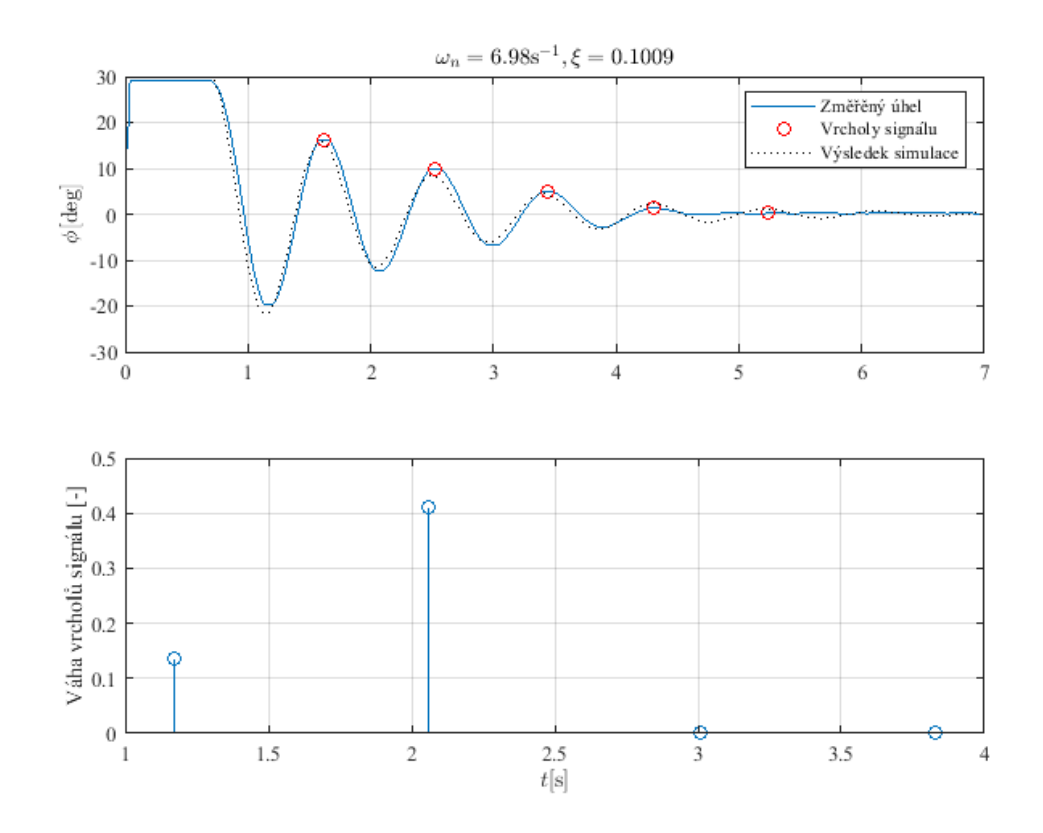

Obr. 50: *Měření útlumu ramene s motory č.2.*

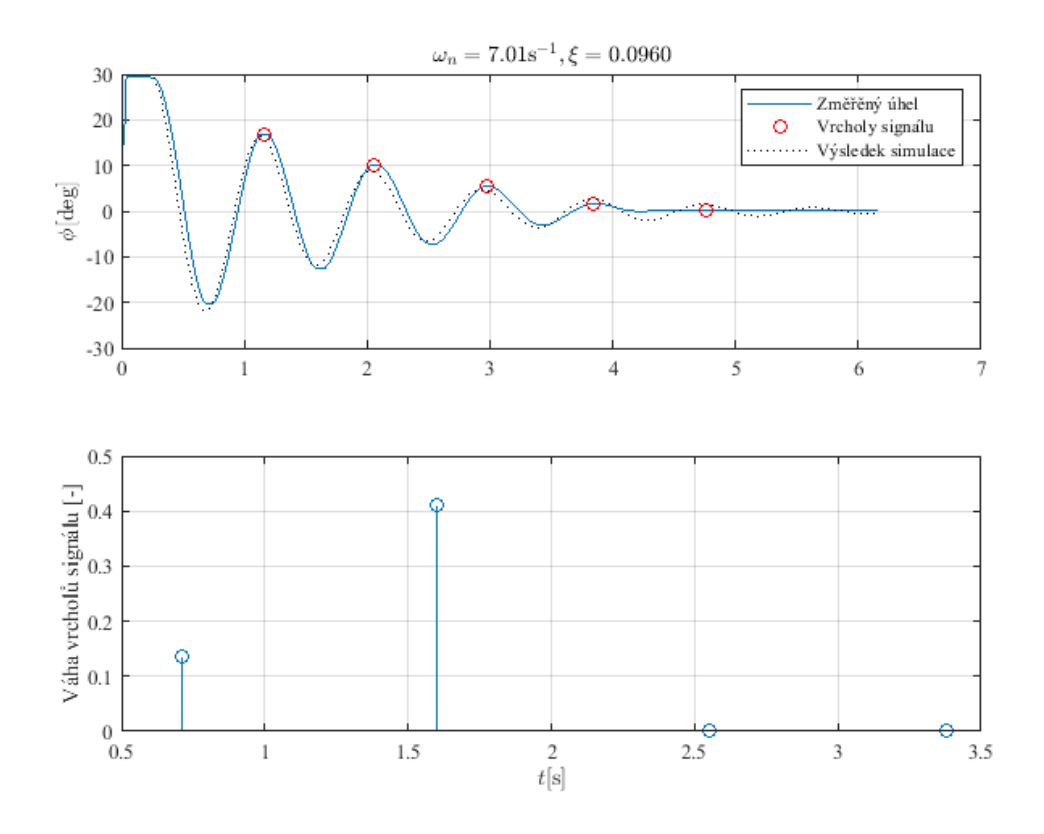

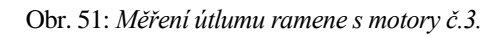

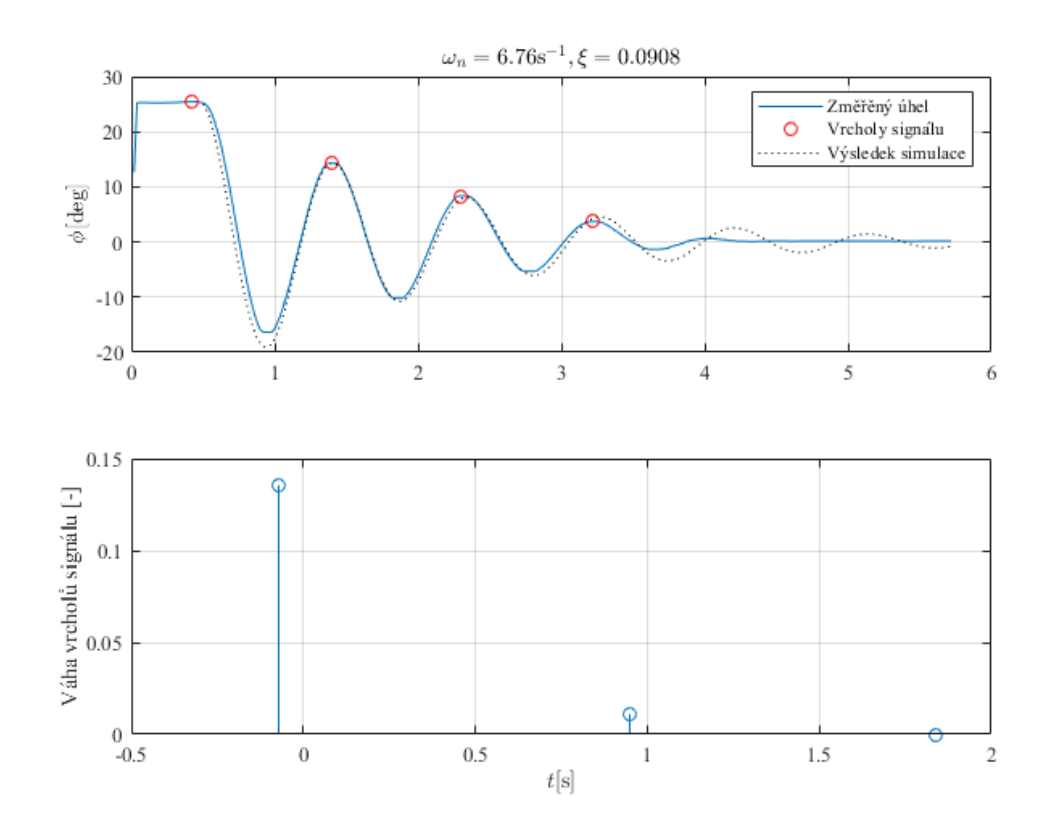

Obr. 52: *Měření útlumu ramene s motory č.4.*

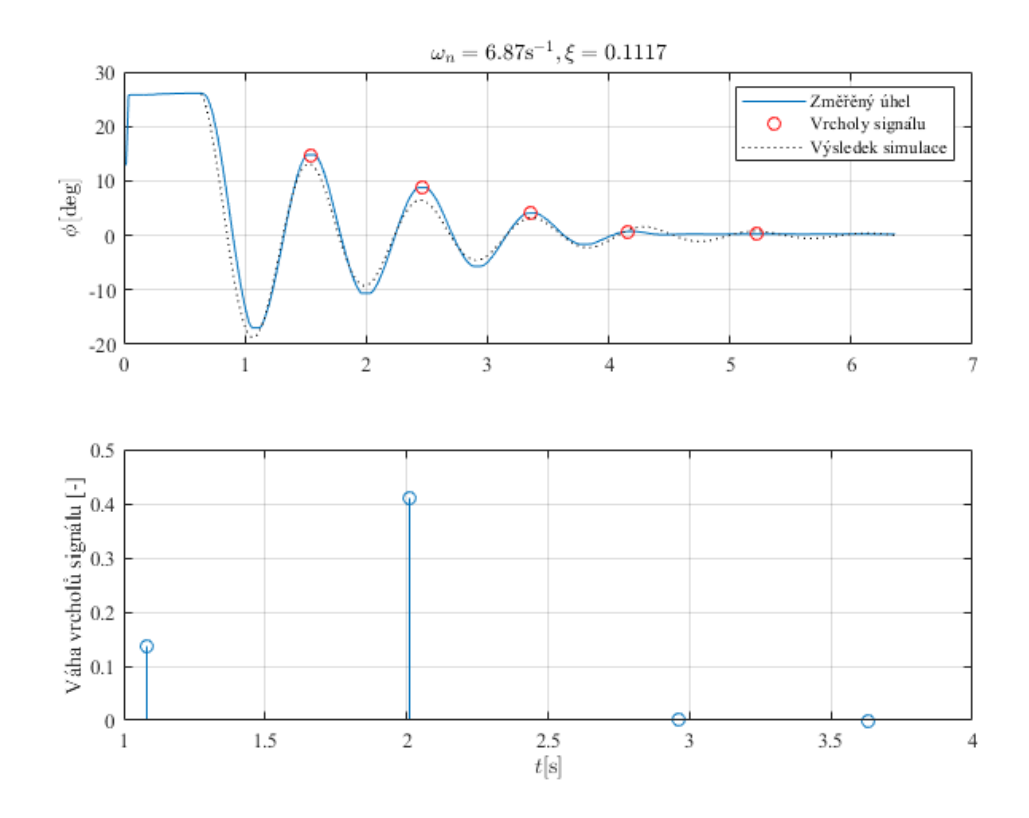

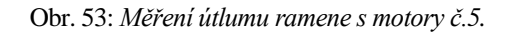

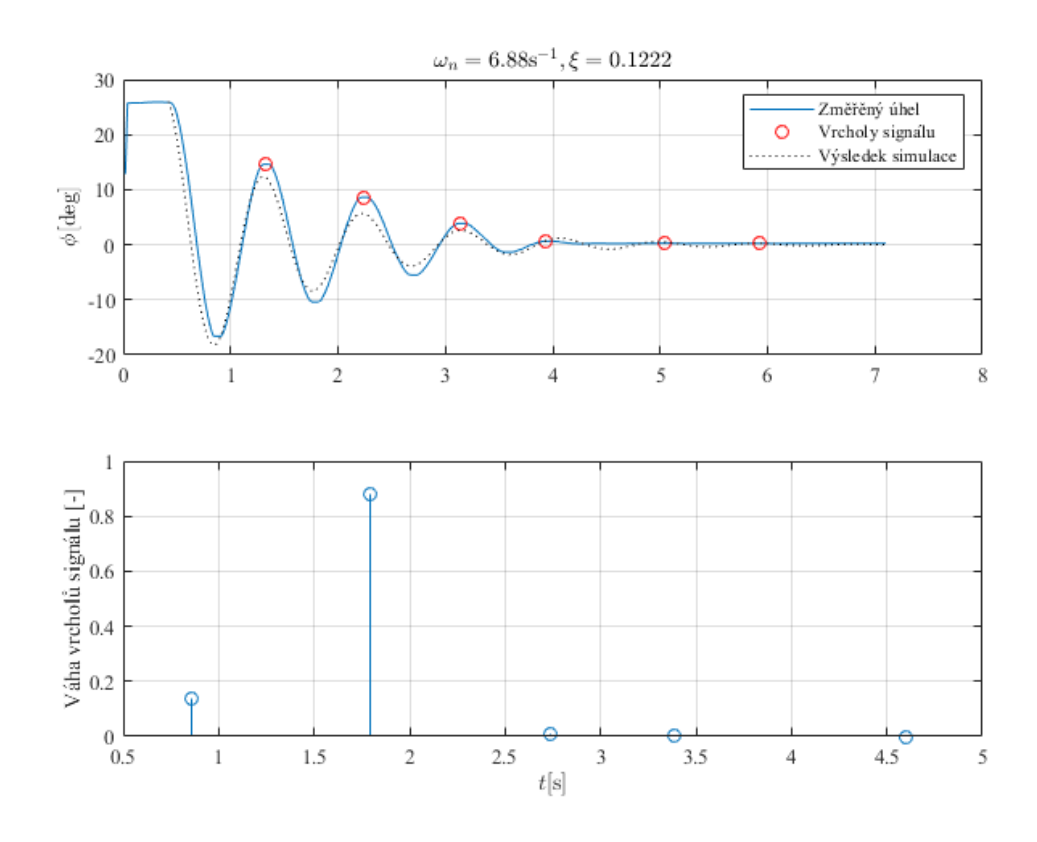

Obr. 54: *Měření útlumu ramene s motory č.6.*

## **C.c Regulace úhlu bez závaží**

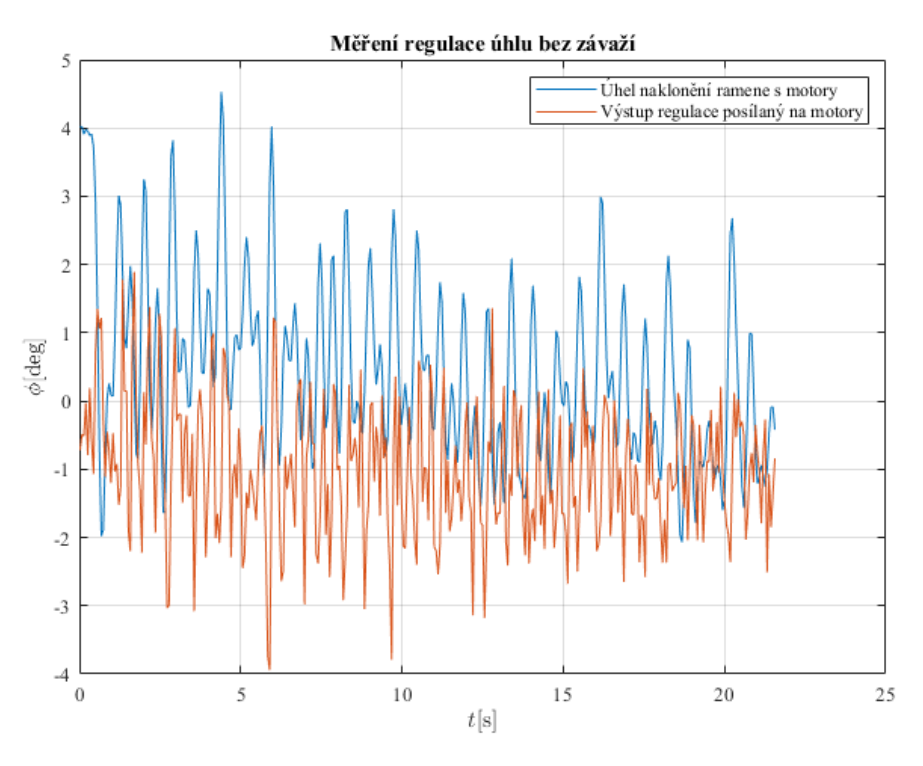

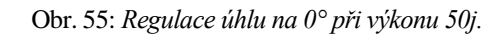

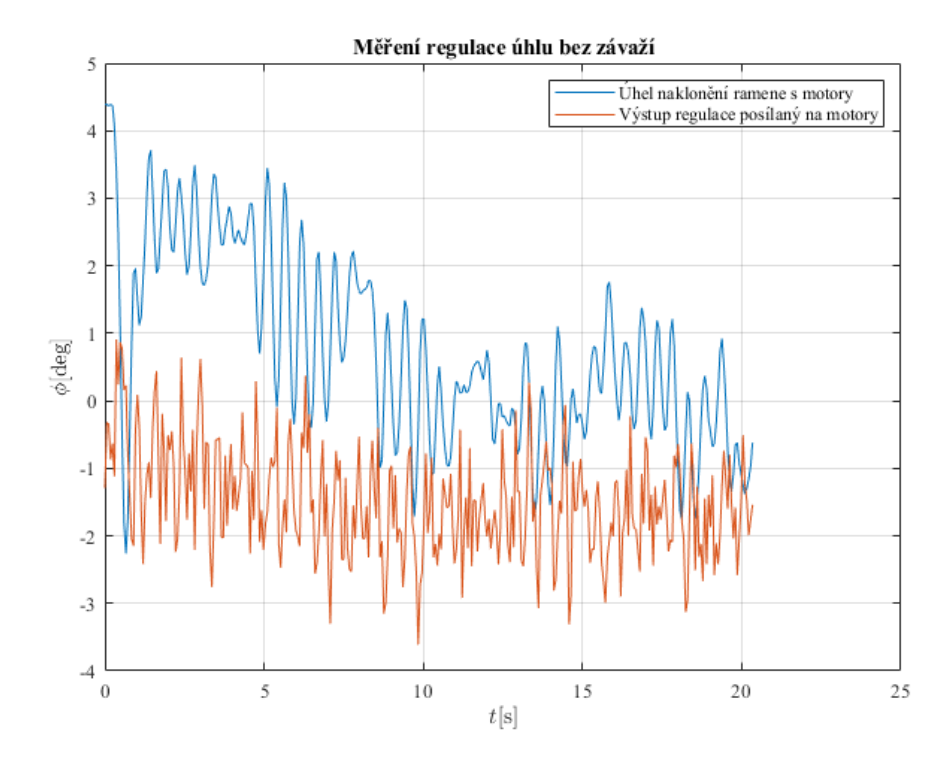

Obr. 56: *Regulace úhlu na 0° při výkonu 40j.*

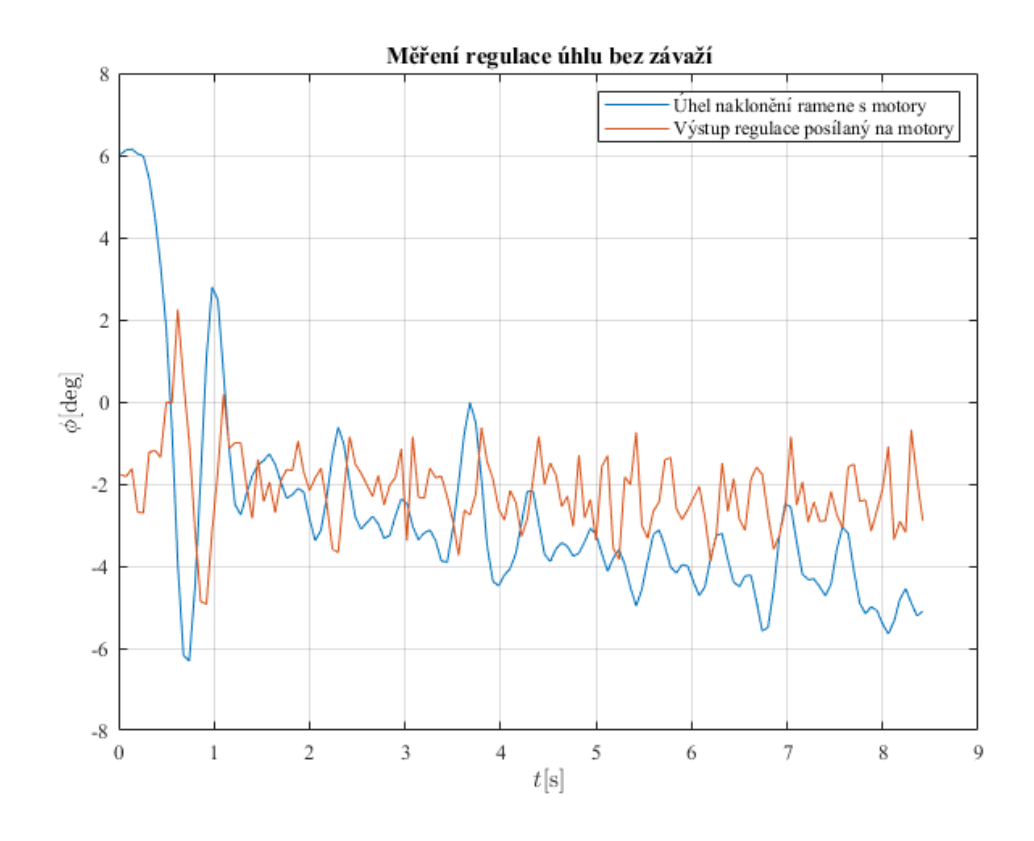

Obr. 57: *Regulace úhlu na 5° při výkonu 50j.*

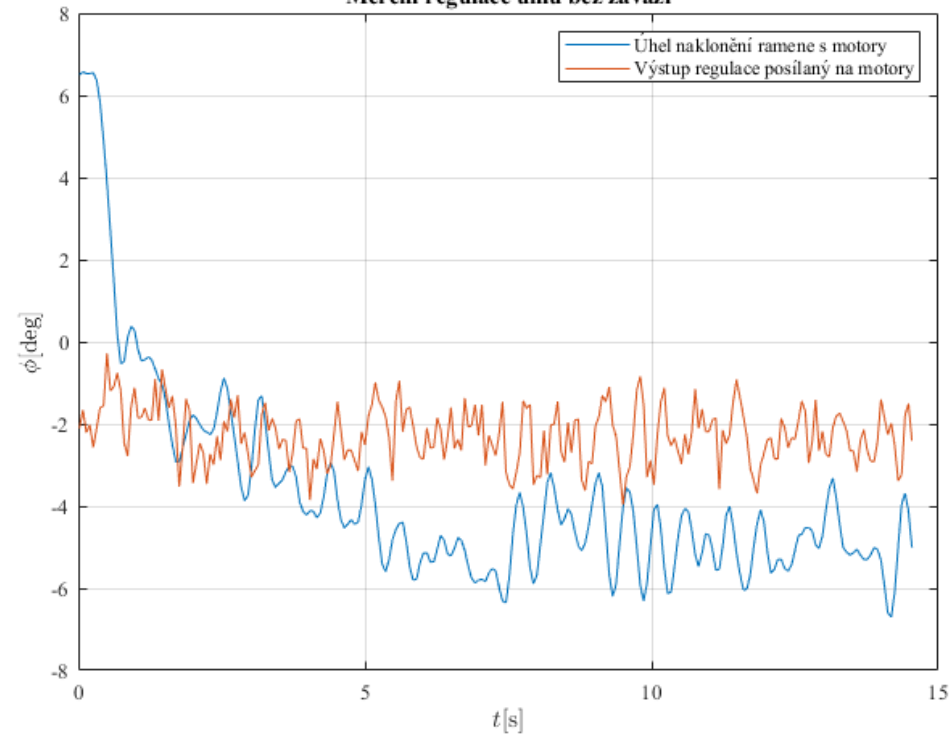

Měření regulace úhlu bez závaží

Obr. 58: *Regulace úhlu na 5° při výkonu 40j.*

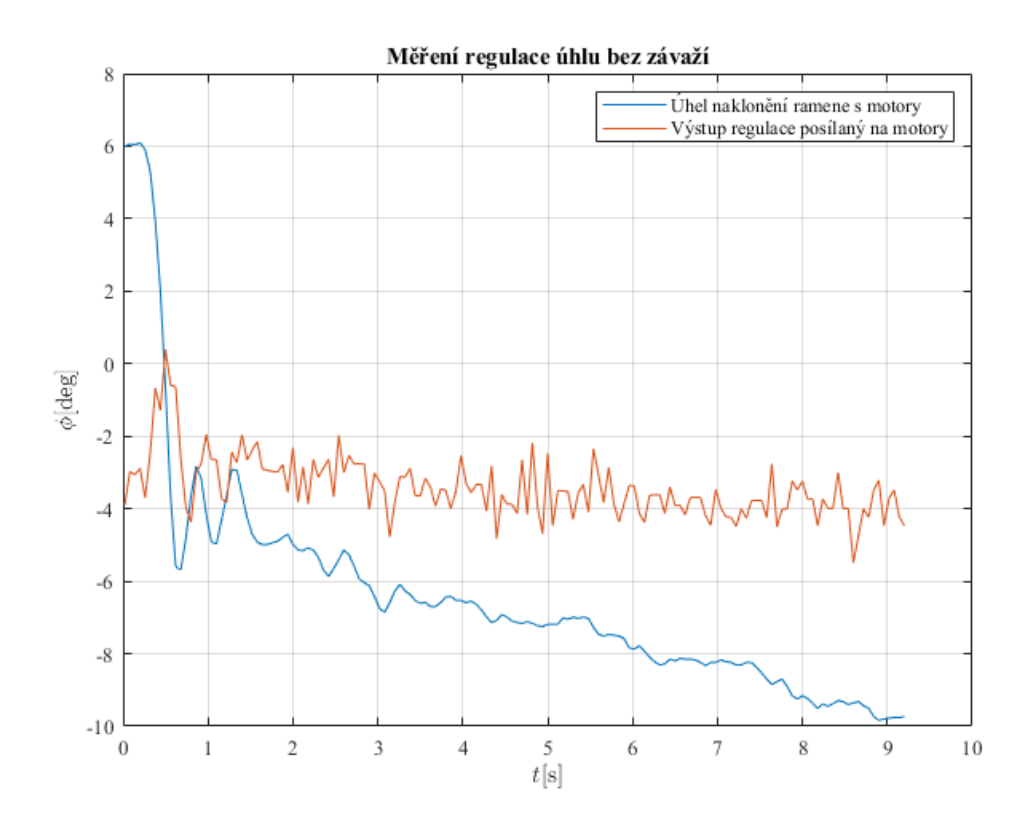

Obr. 59: *Regulace úhlu na 10° při výkonu 50j.*

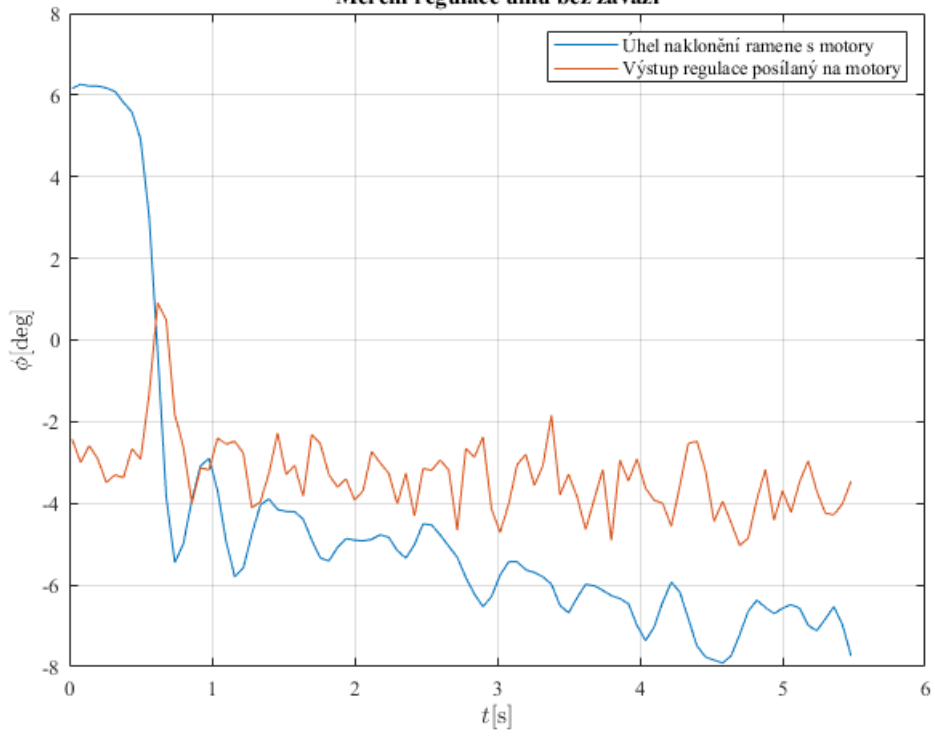

Měření regulace úhlu bez závaží

Obr. 60: *Regulace úhlu na 10° při výkonu 40j.*

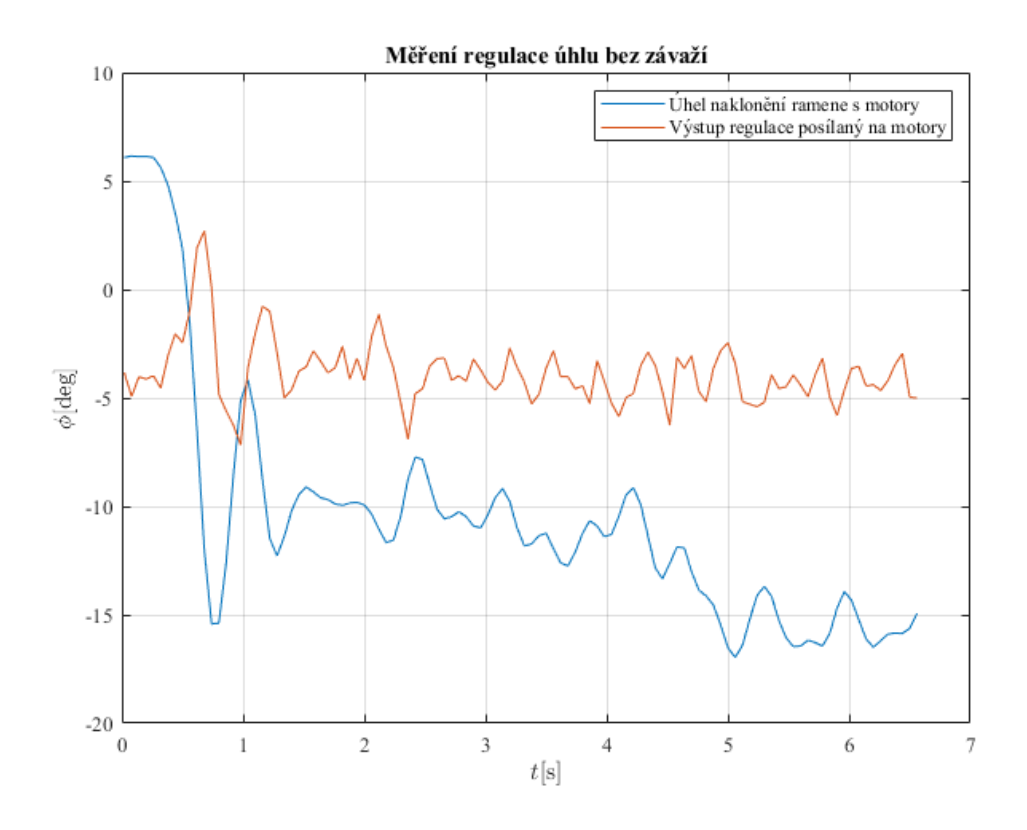

Obr. 61: *Regulace úhlu na 15° při výkonu 50j.*

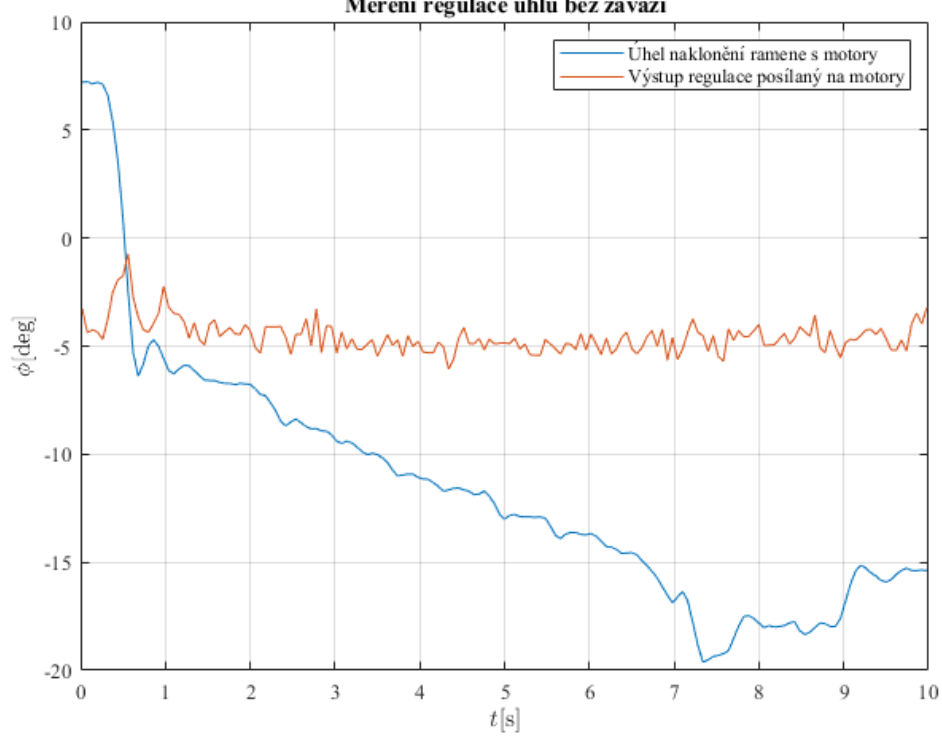

Měření regulace úhlu bez závaží

Obr. 62: *Regulace úhlu na 15° při výkonu 40j.*

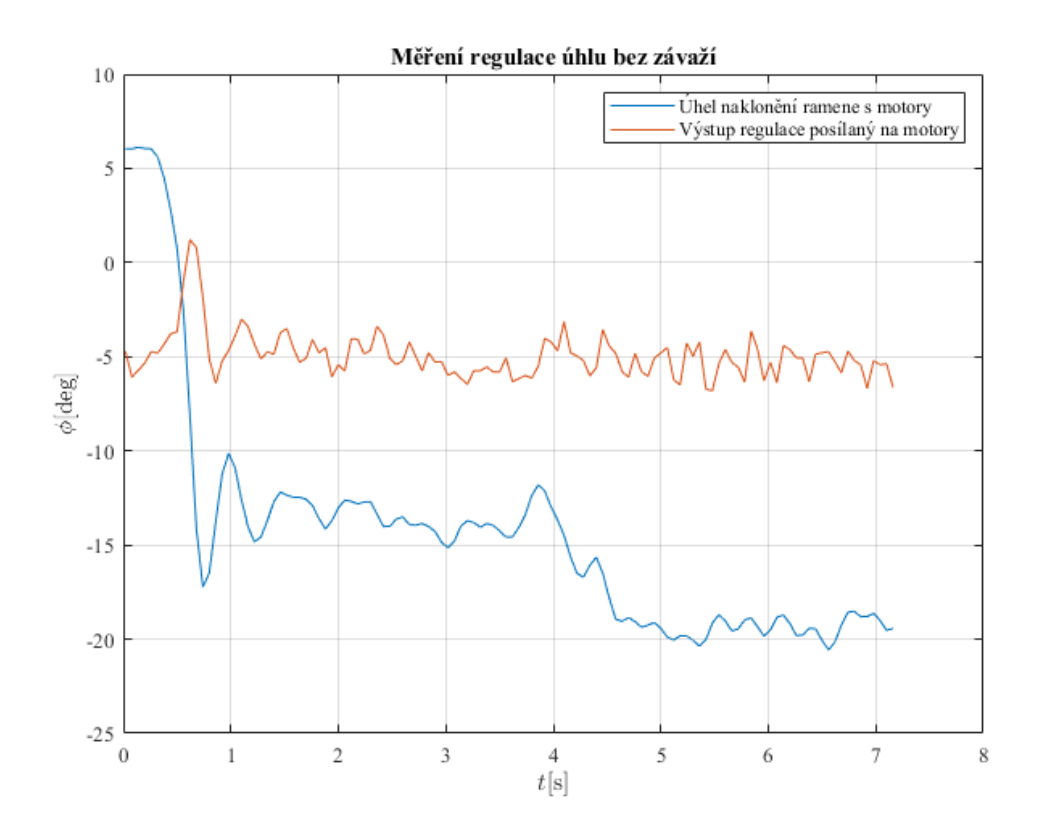

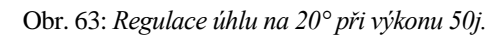

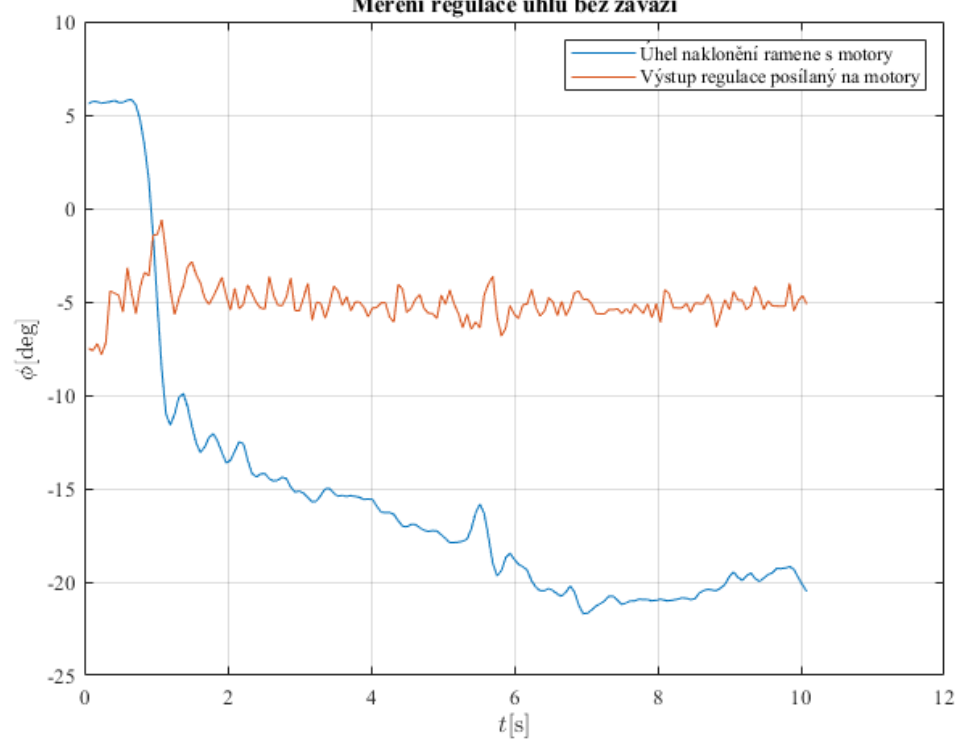

Měření regulace úhlu bez závaží

Obr. 64: *Regulace úhlu na 20° při výkonu 40j.*
## **C.d Regulace úhlu se závažím**

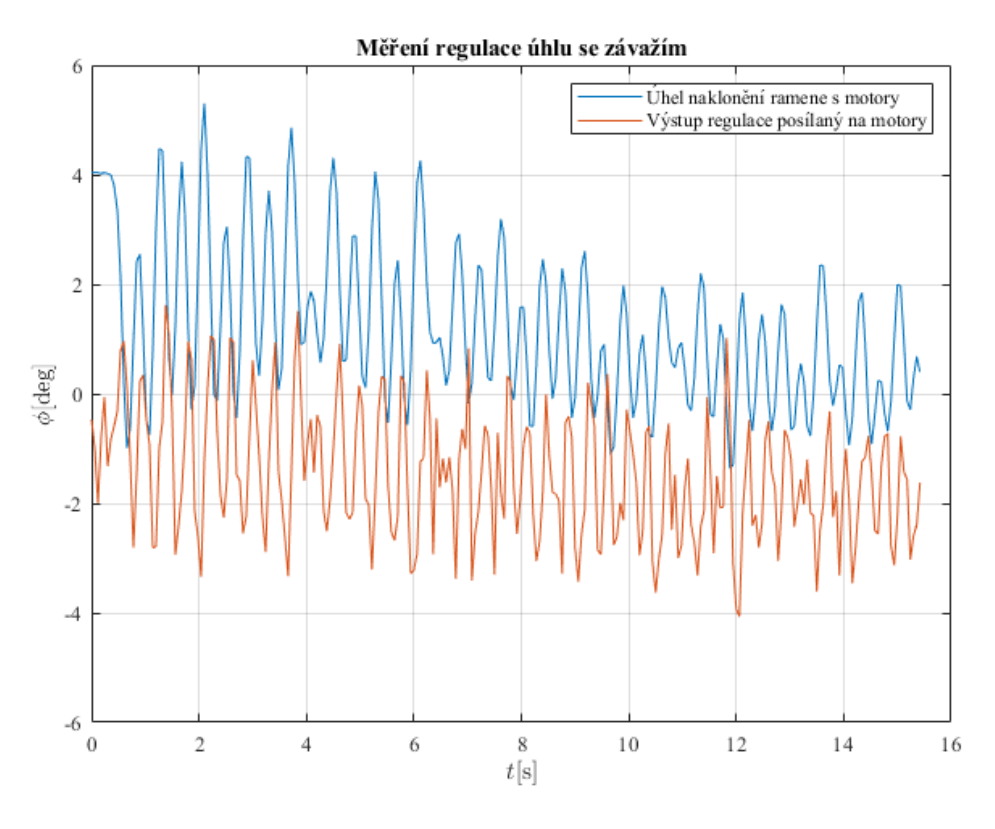

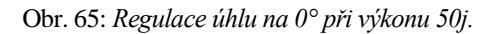

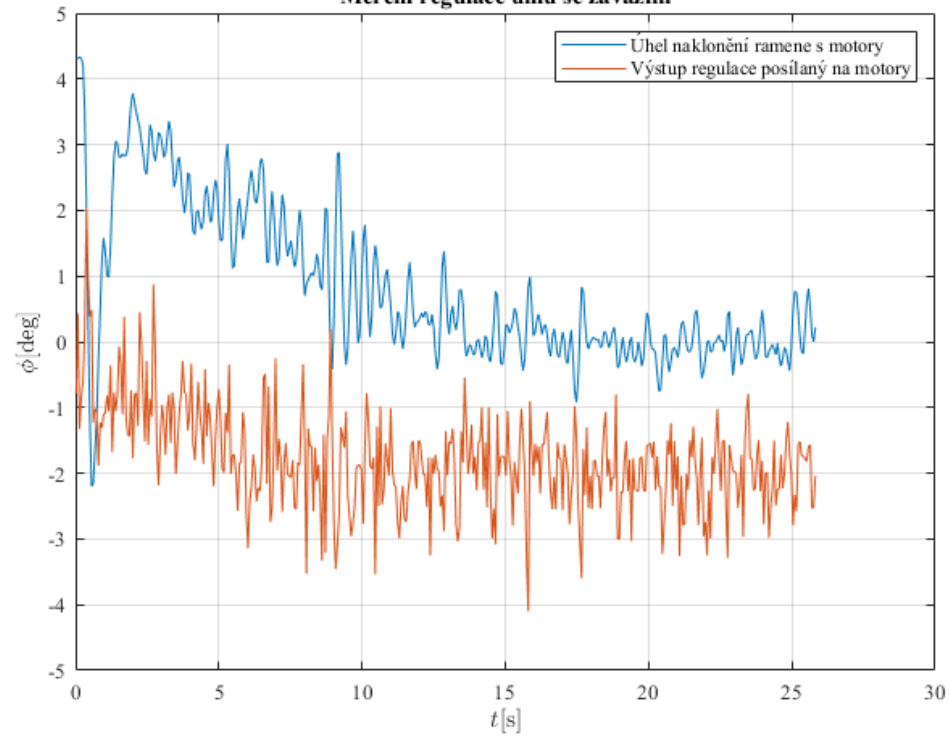

Obr. 66: *Regulace úhlu na 0° při výkonu 40j.*

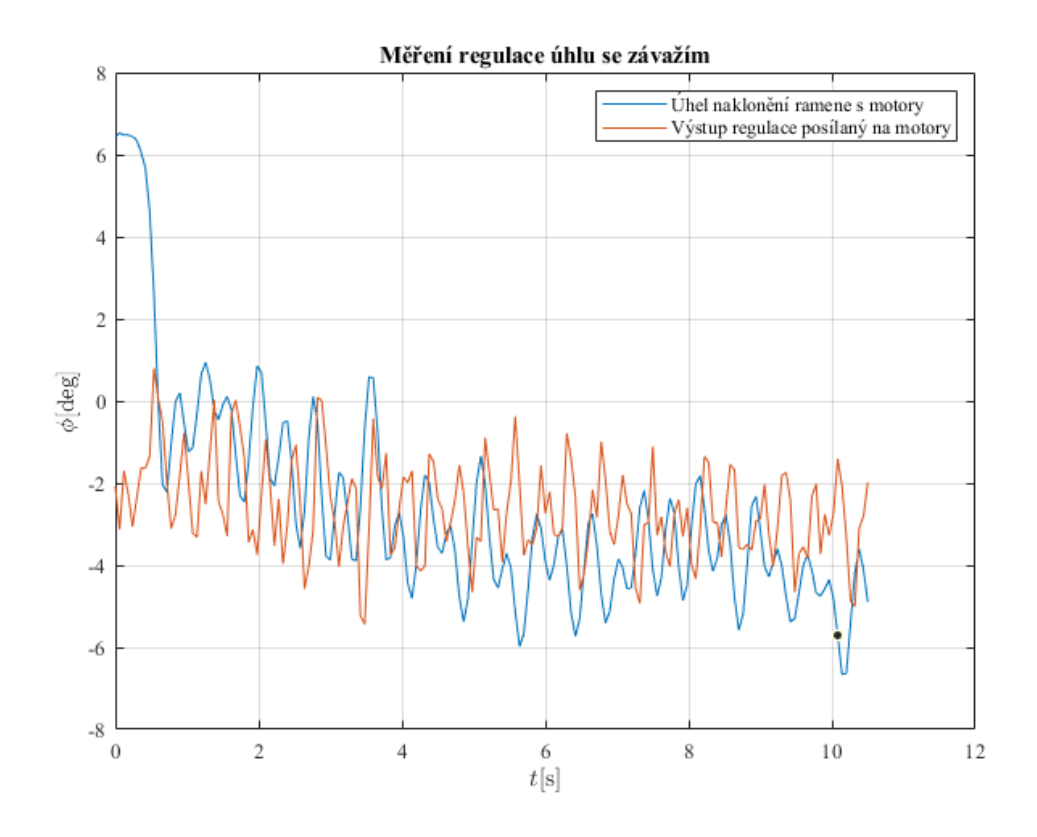

Obr. 67: *Regulace úhlu na 5° při výkonu 50j.*

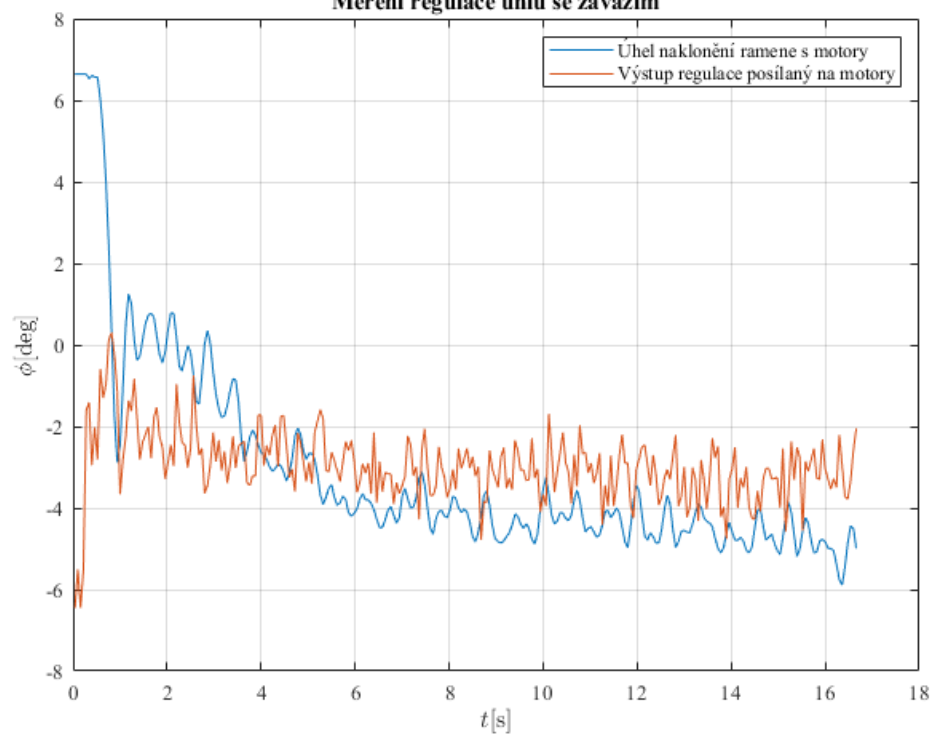

Obr. 68: *Regulace úhlu na 5° při výkonu 40j.*

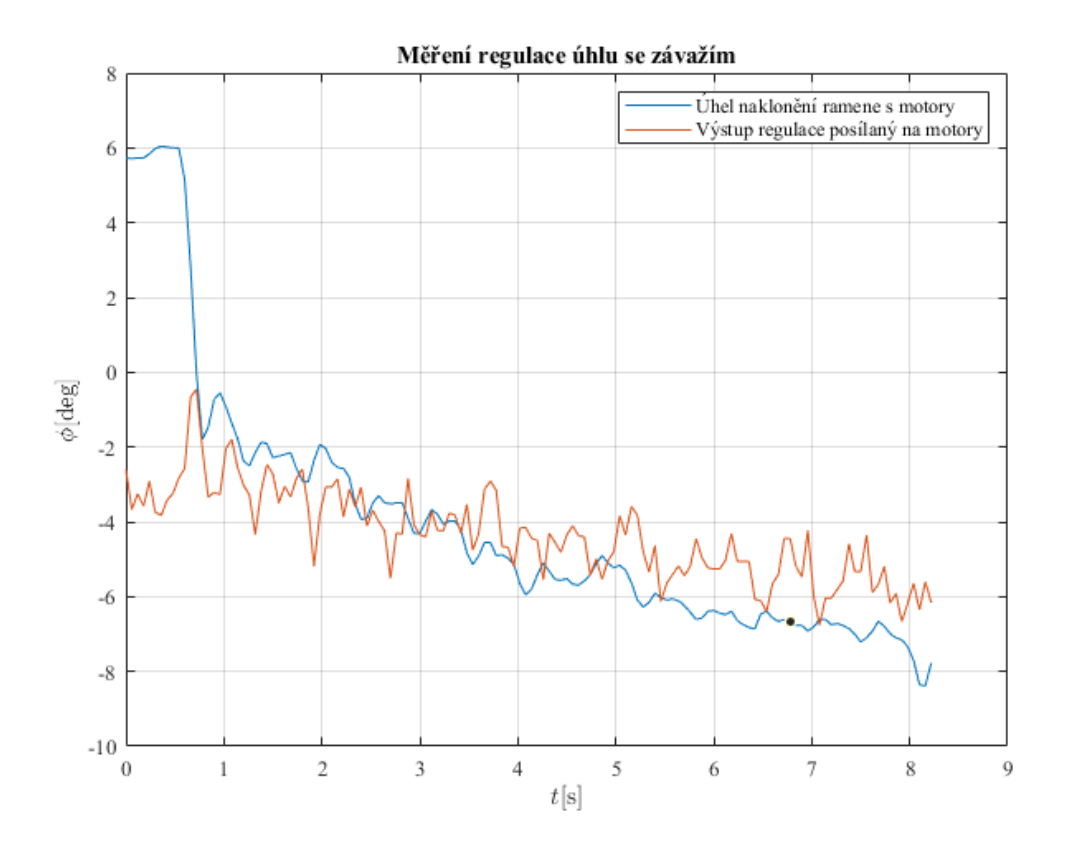

Obr. 69: *Regulace úhlu na 10° při výkonu 50j.*

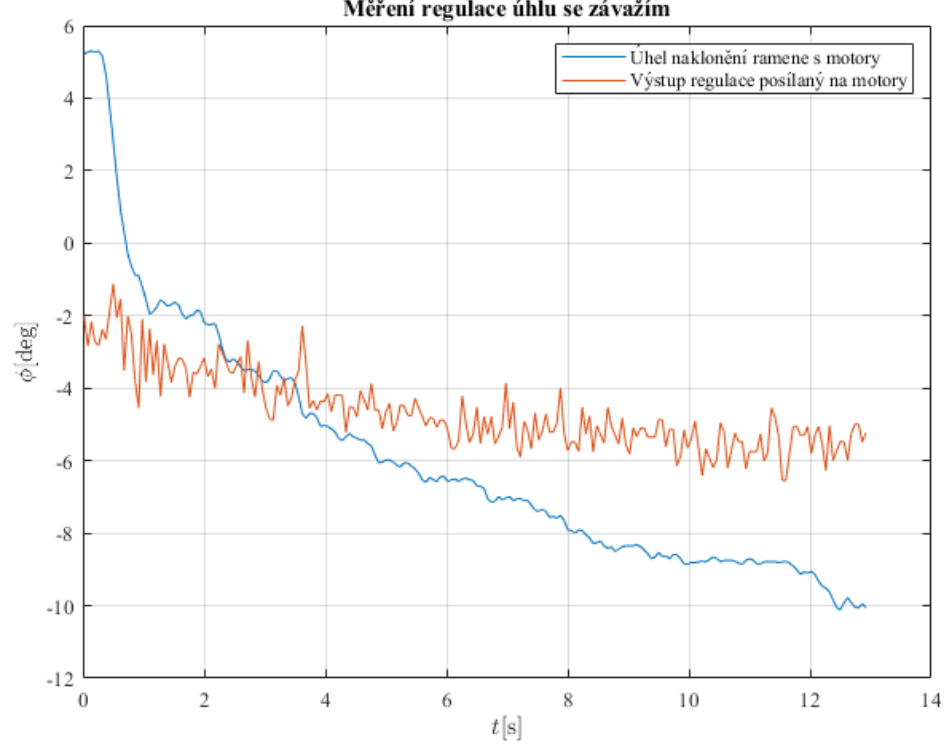

Obr. 70: *Regulace úhlu na 10° při výkonu 40j.*

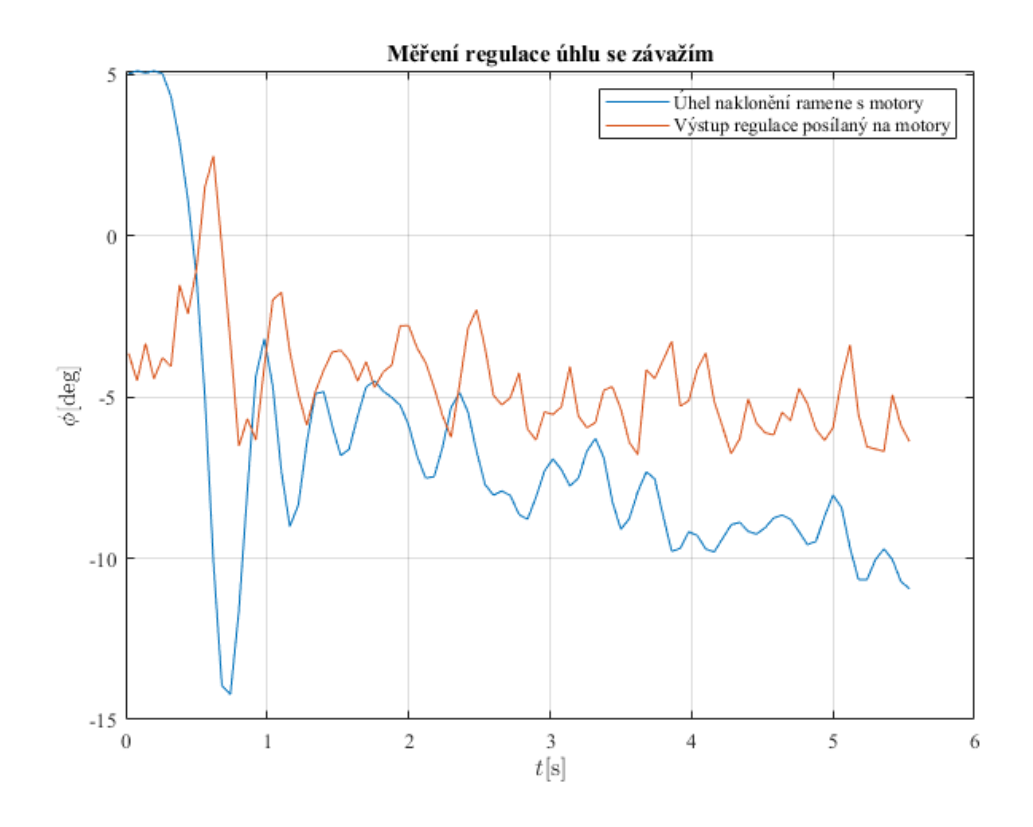

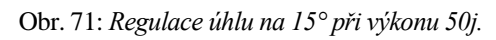

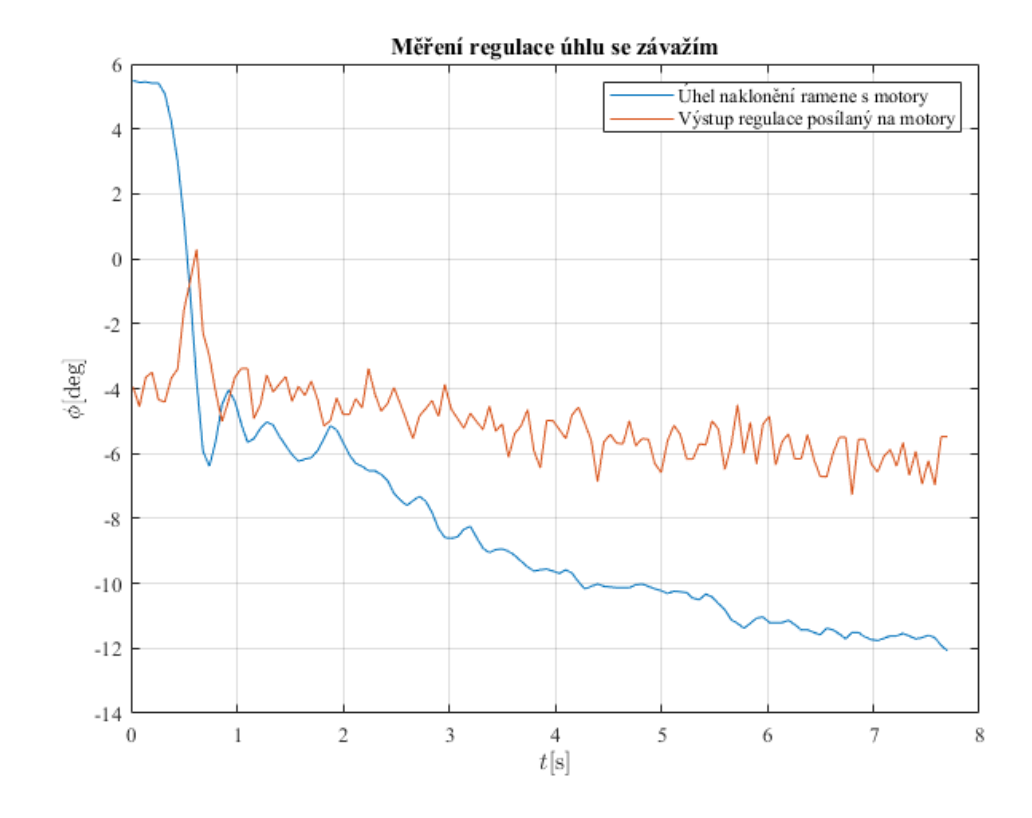

Obr. 72: *Regulace úhlu na 15° při výkonu 40j.*

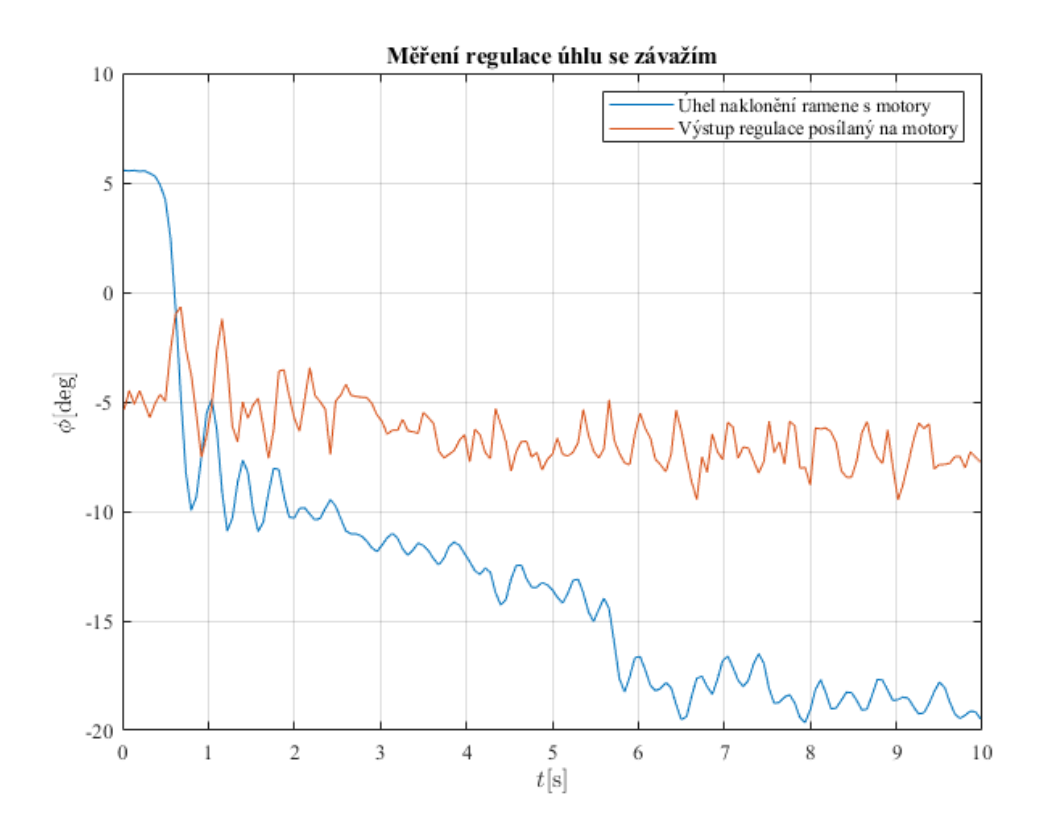

Obr. 73: *Regulace úhlu na 20° při výkonu 50j.*

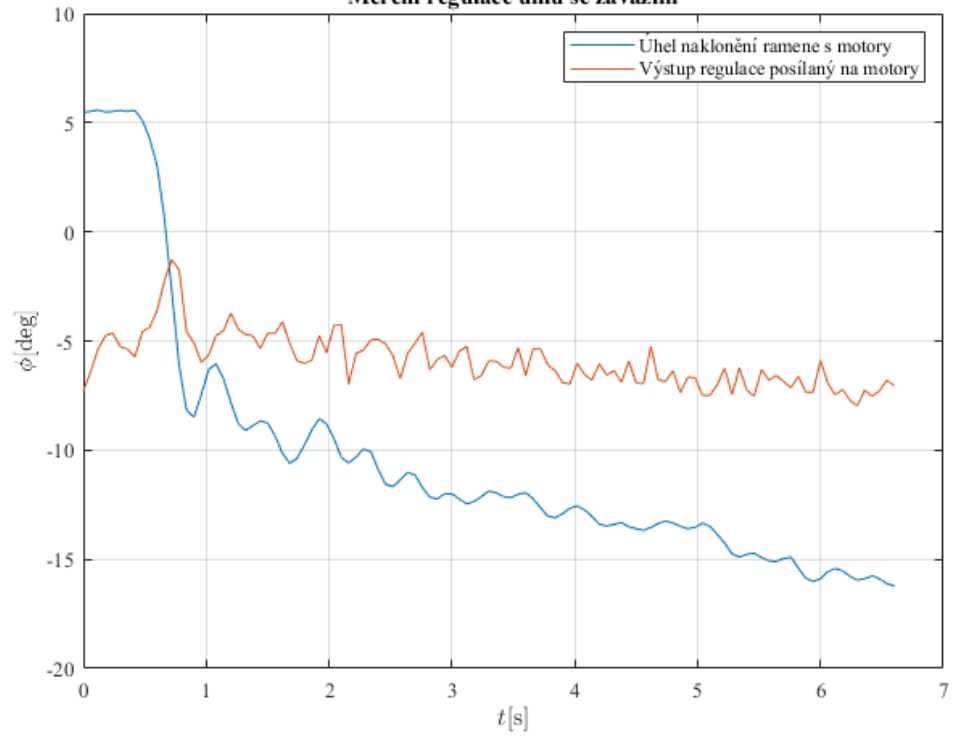

Obr. 74: *Regulace úhlu na 20° při výkonu 40j.*

## **C.e Regulace polohy bez závaží**

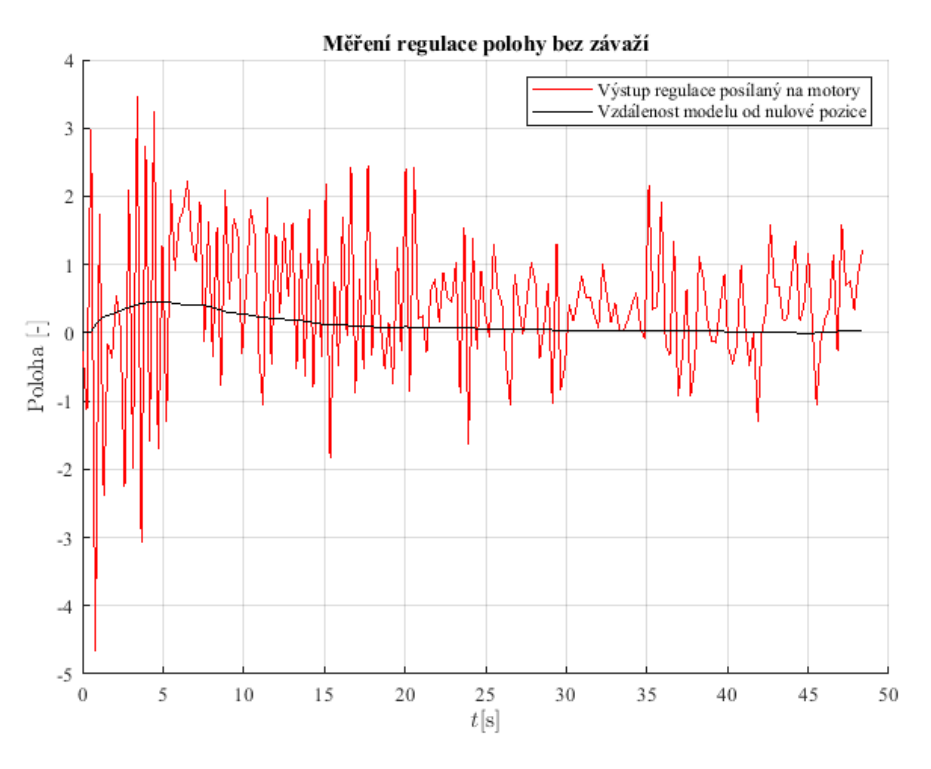

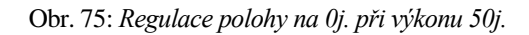

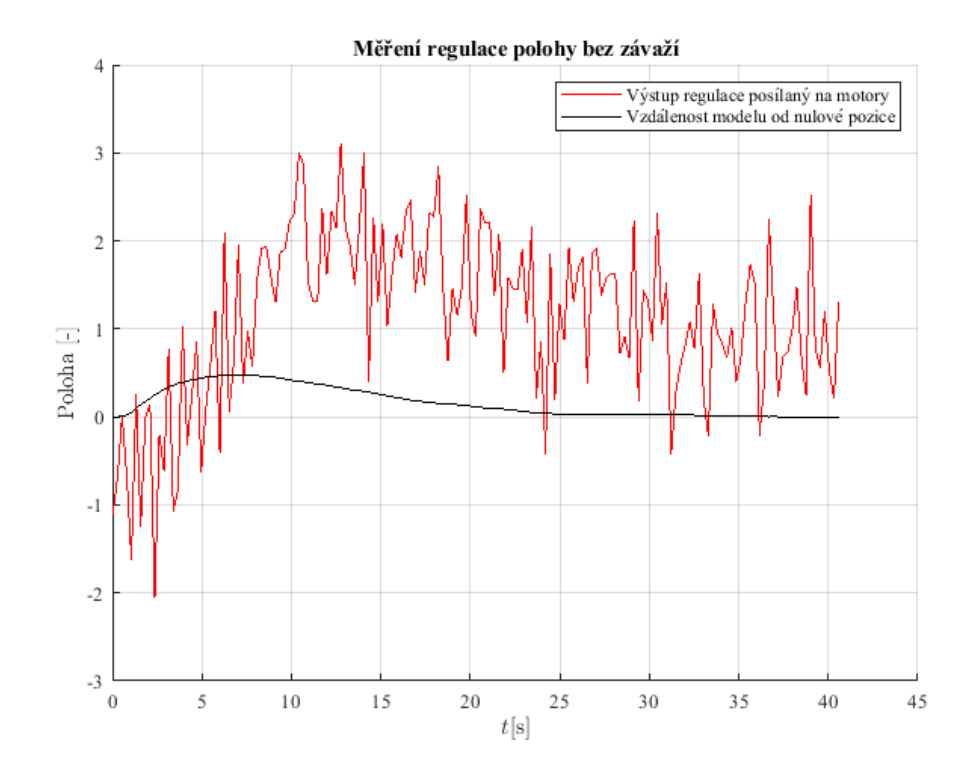

Obr. 76: *Regulace polohy na 0j. při výkonu 40j.*

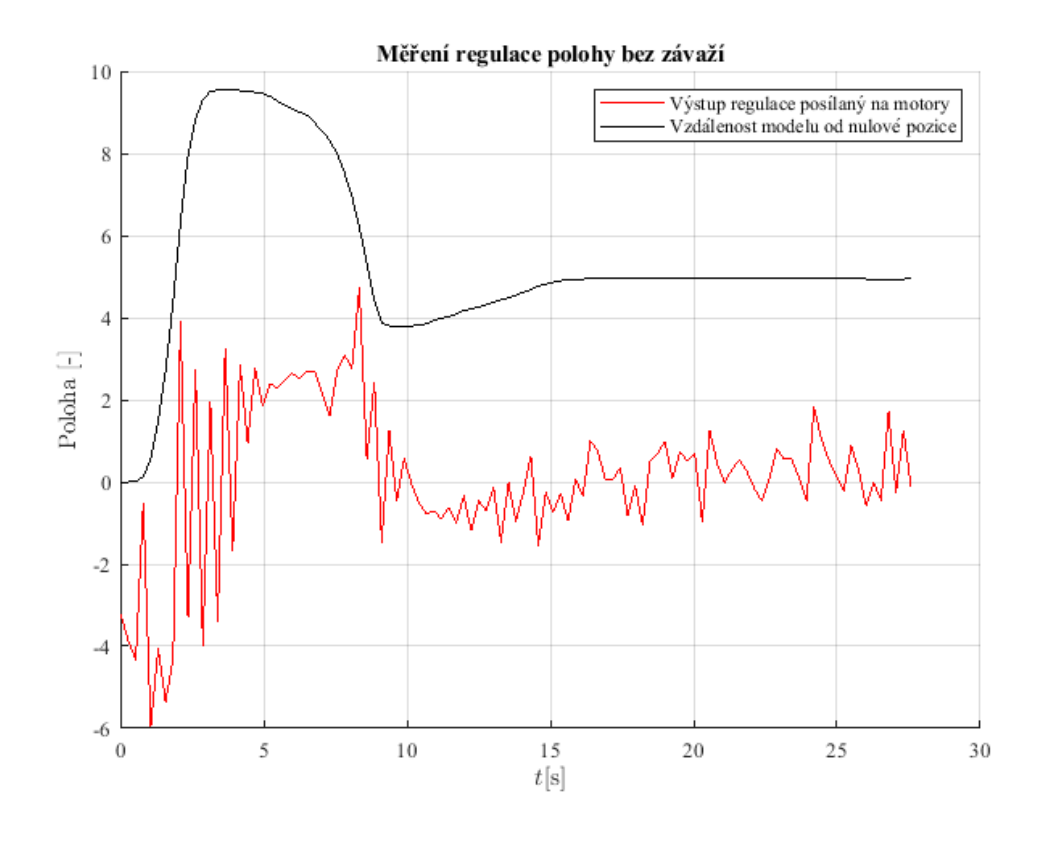

Obr. 77: *Regulace polohy na 5j. při výkonu 50j.*

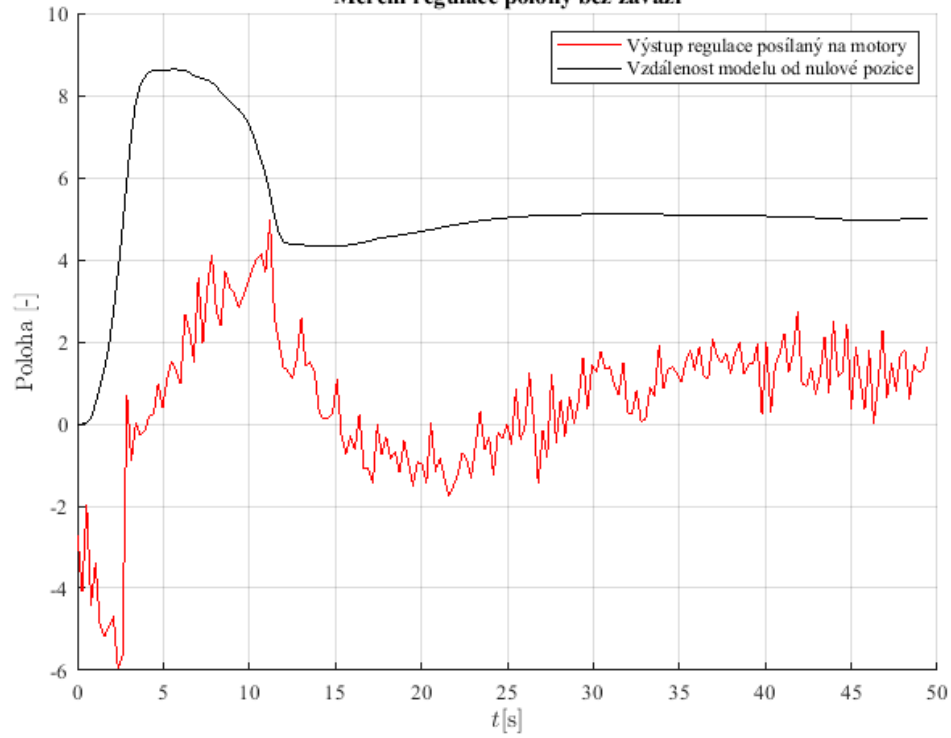

Měření regulace polohy bez závaží

Obr. 78: *Regulace polohy na 5j. při výkonu 40j.*

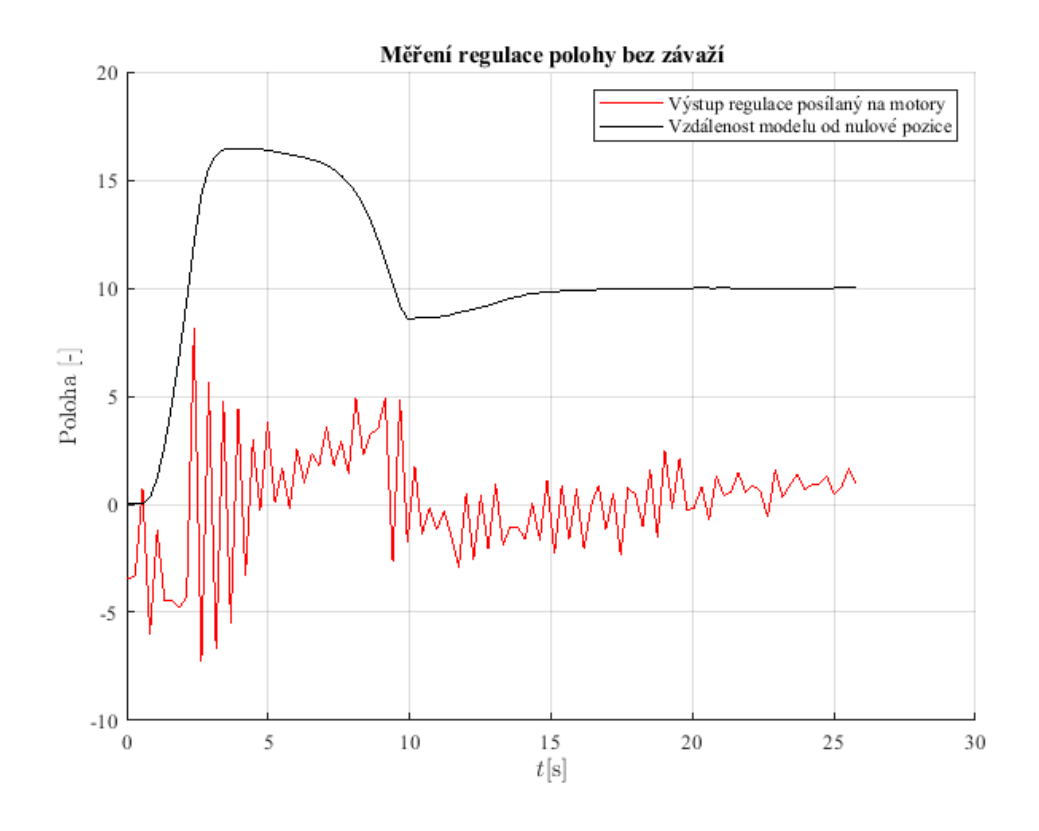

Obr. 79: *Regulace polohy na 10j. při výkonu 50j.*

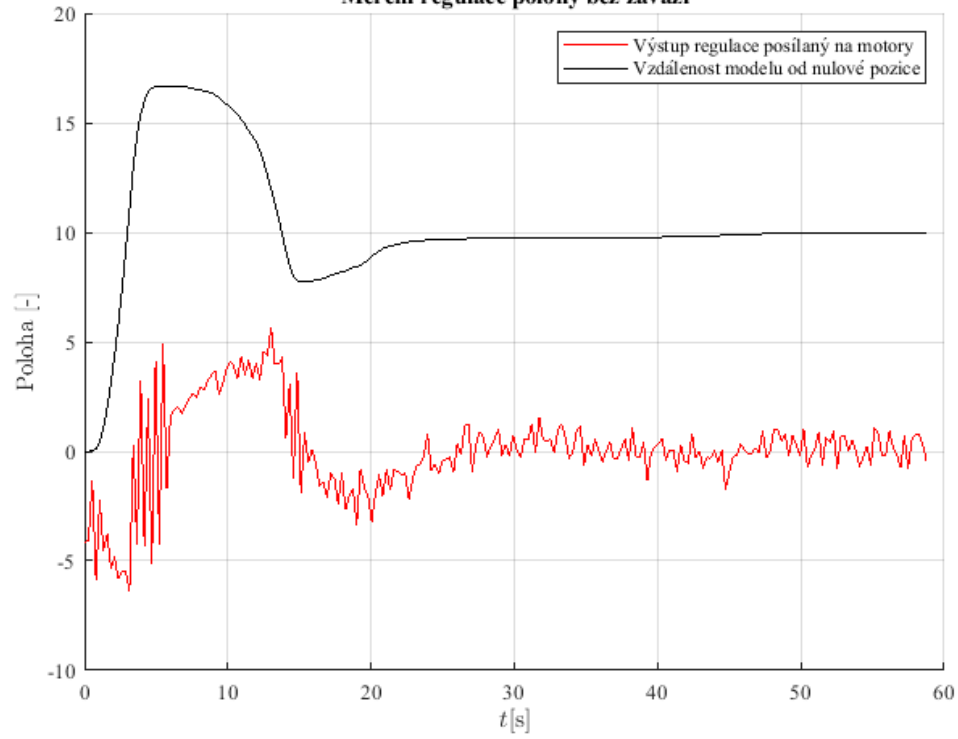

Měření regulace polohy bez závaží

Obr. 80: *Regulace polohy na 10j. při výkonu 40j.*

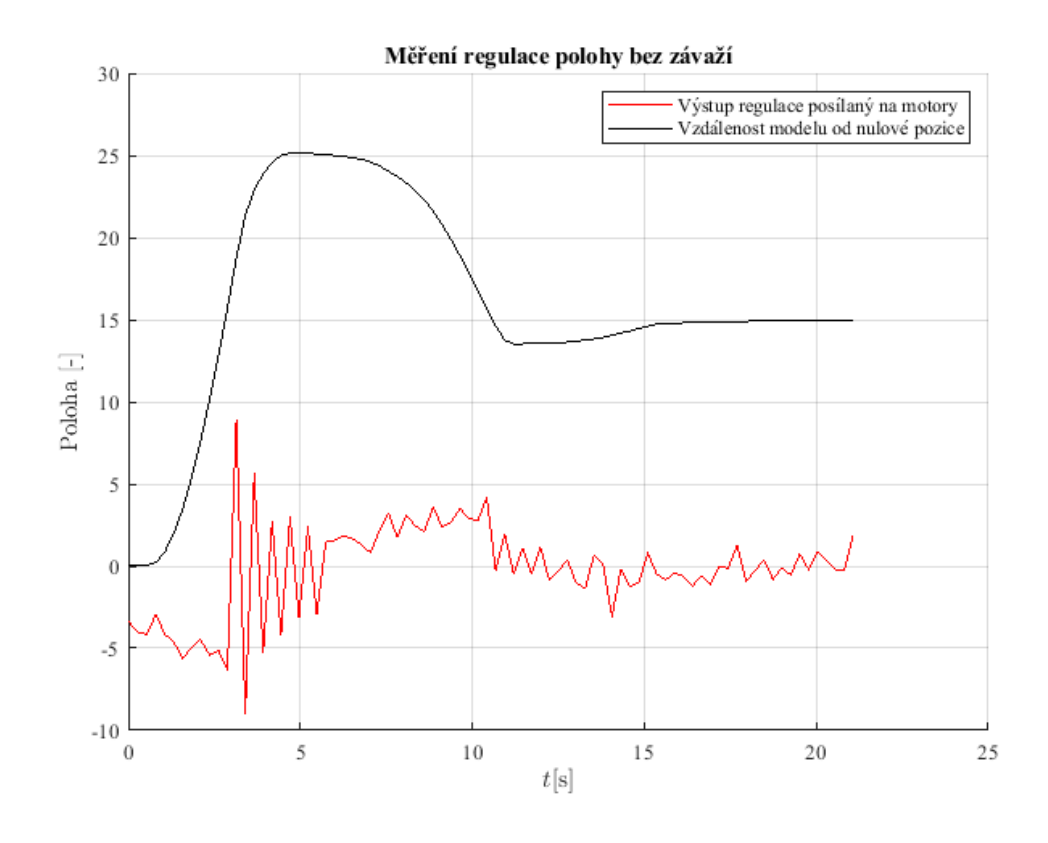

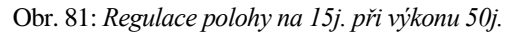

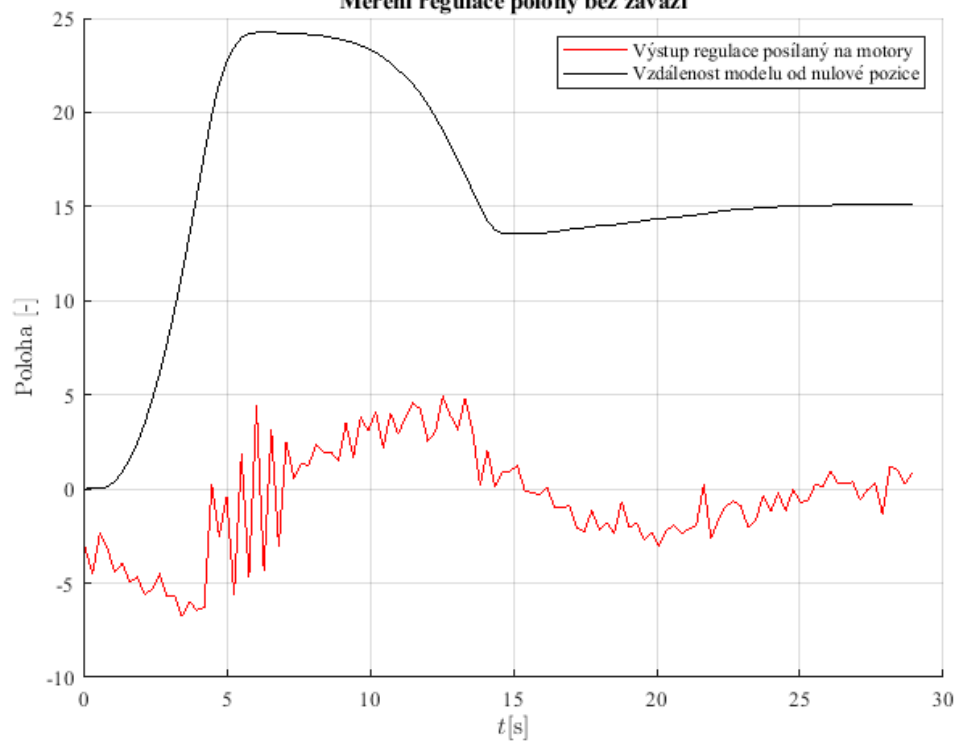

Měření regulace polohy bez závaží

Obr. 82: *Regulace polohy na 15j. při výkonu 40j.*

## **C.f Regulace polohy se závažím**

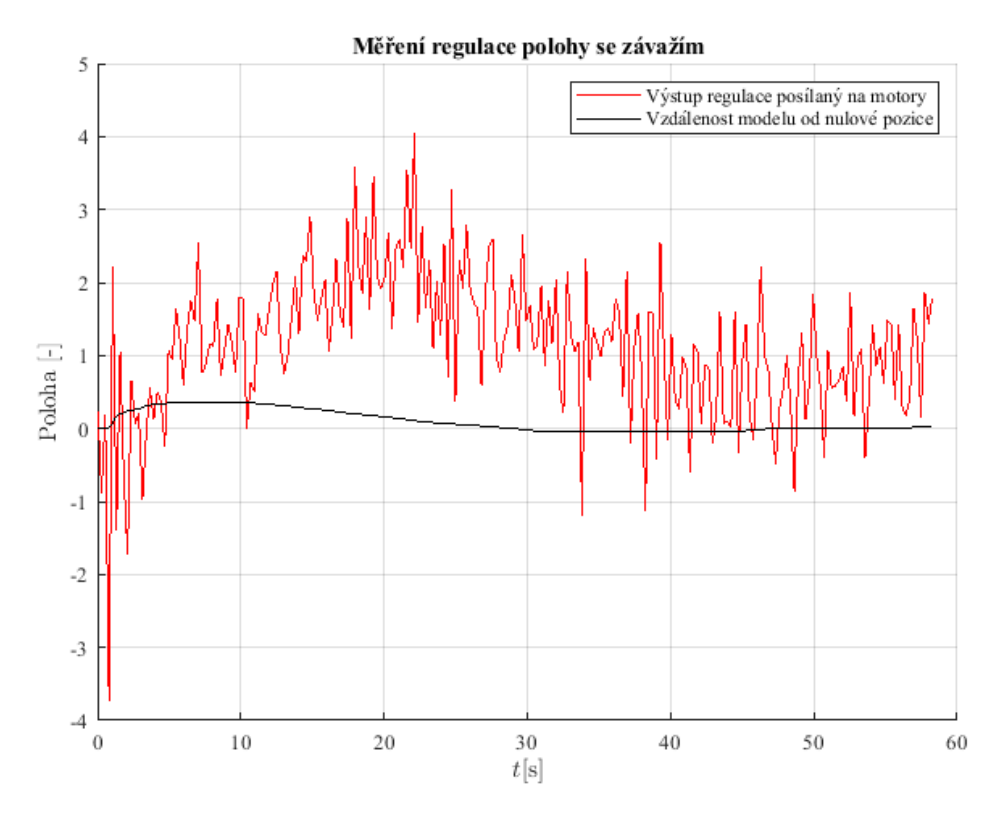

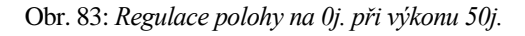

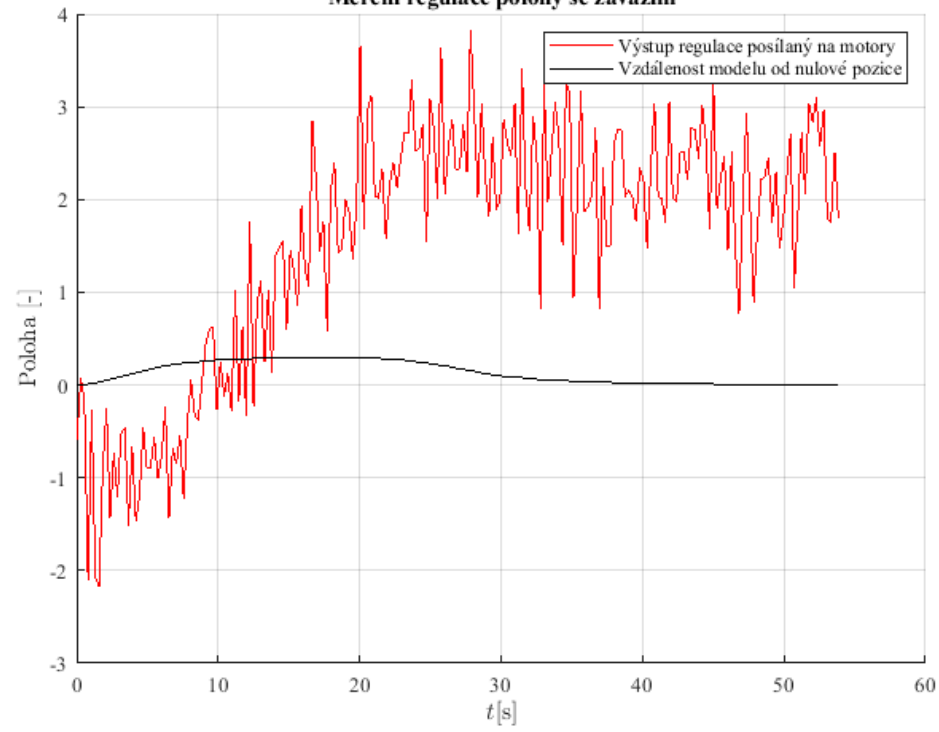

Měření regulace polohy se závažím

Obr. 84: *Regulace polohy na 0j. při výkonu 40j.*

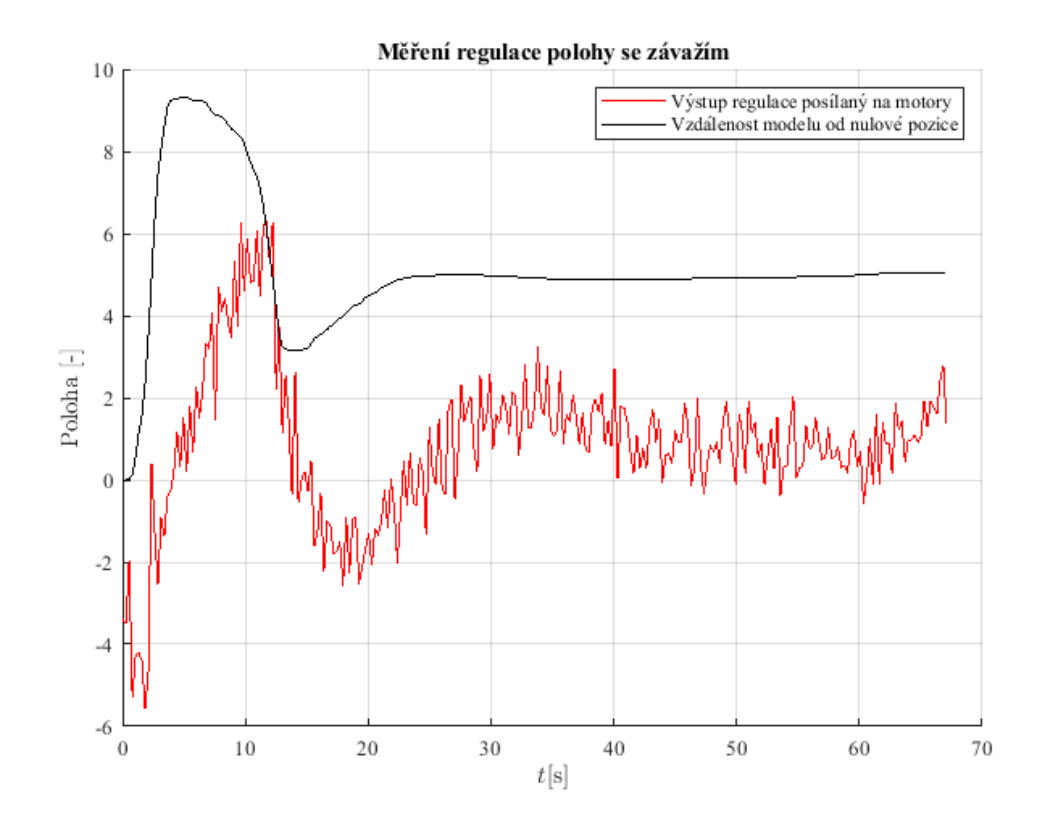

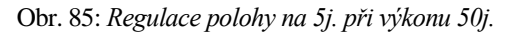

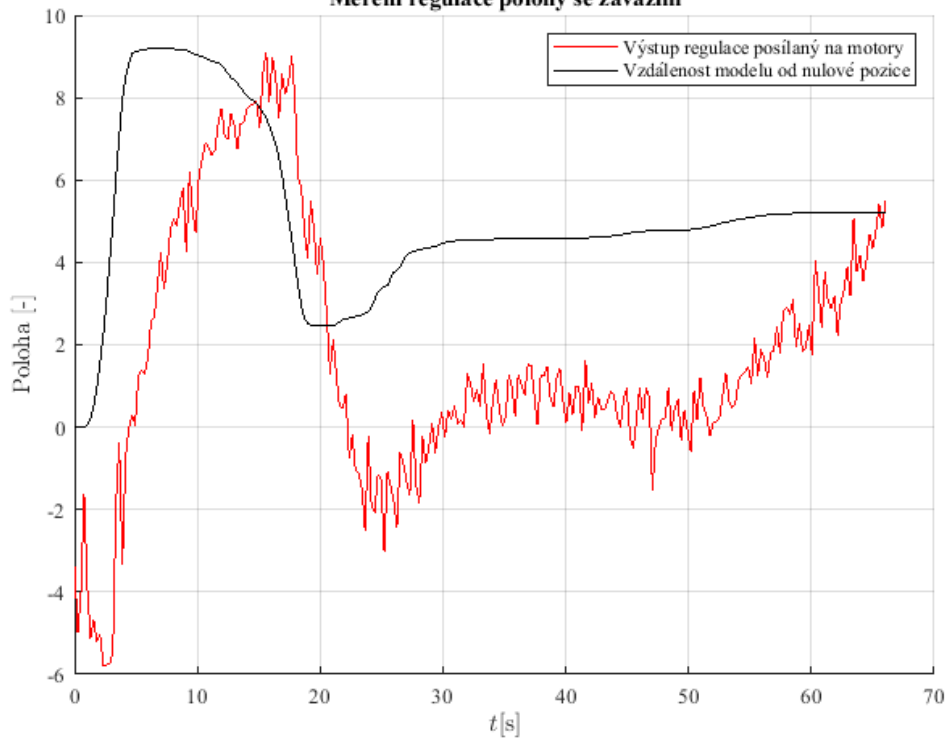

Měření regulace polohy se závažím

Obr. 86: *Regulace polohy na 5j. při výkonu 40j.*

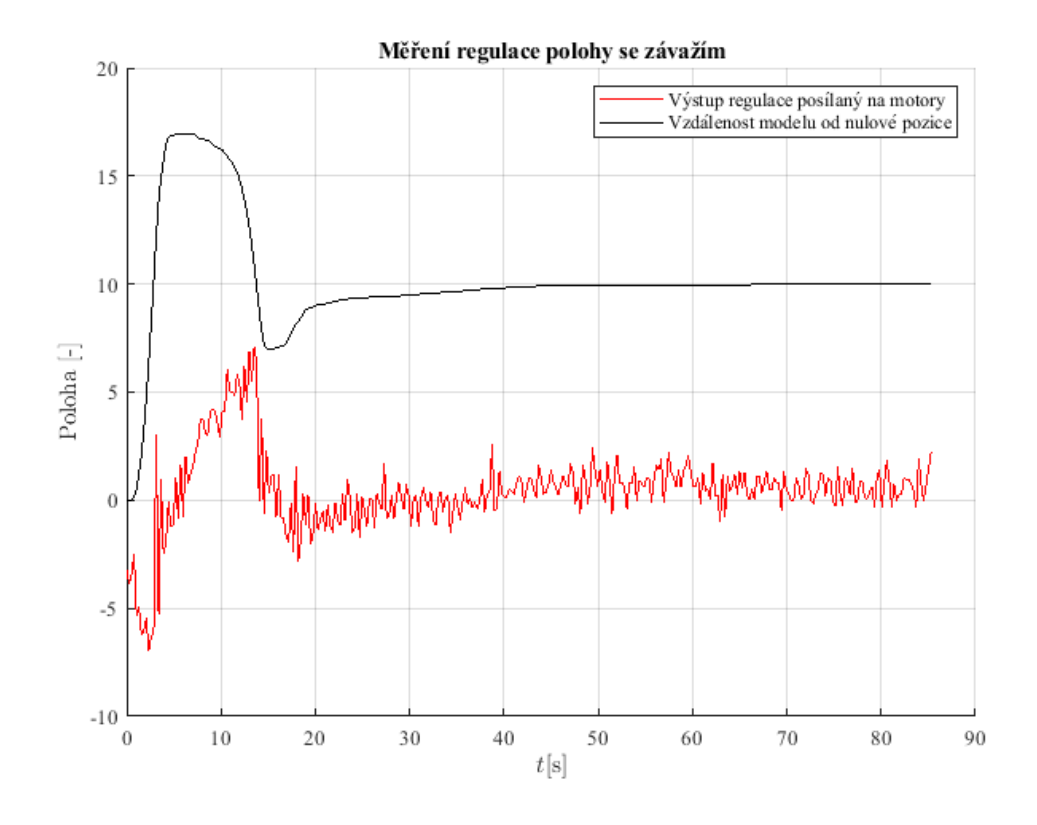

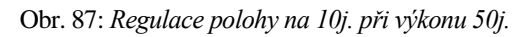

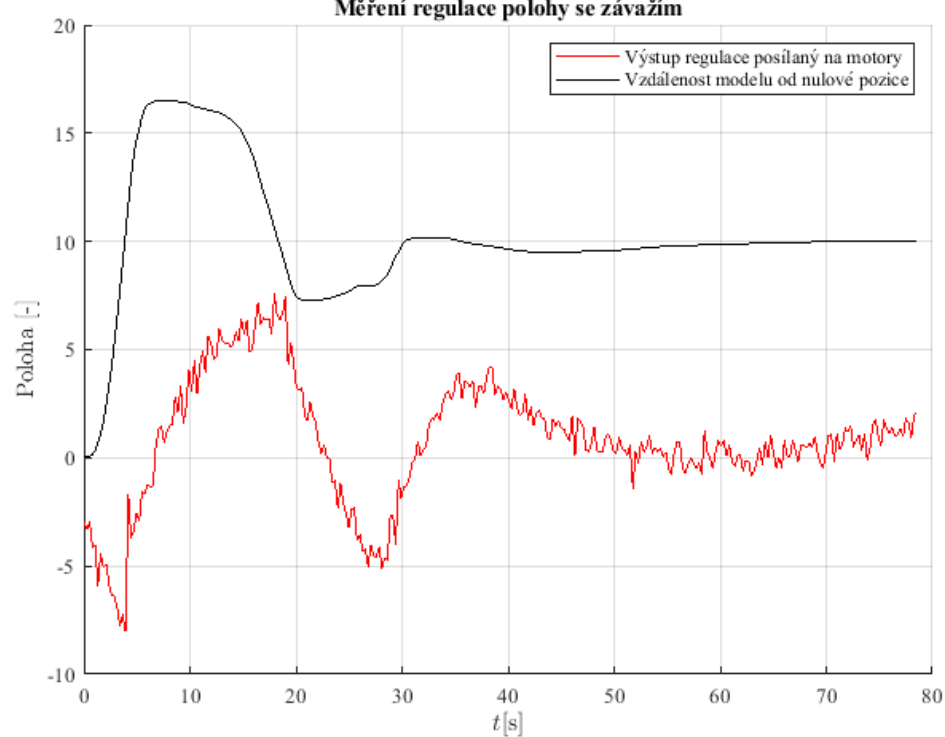

Měření regulace polohy se závažím

Obr. 88: *Regulace polohy na 10j. při výkonu 40j.*

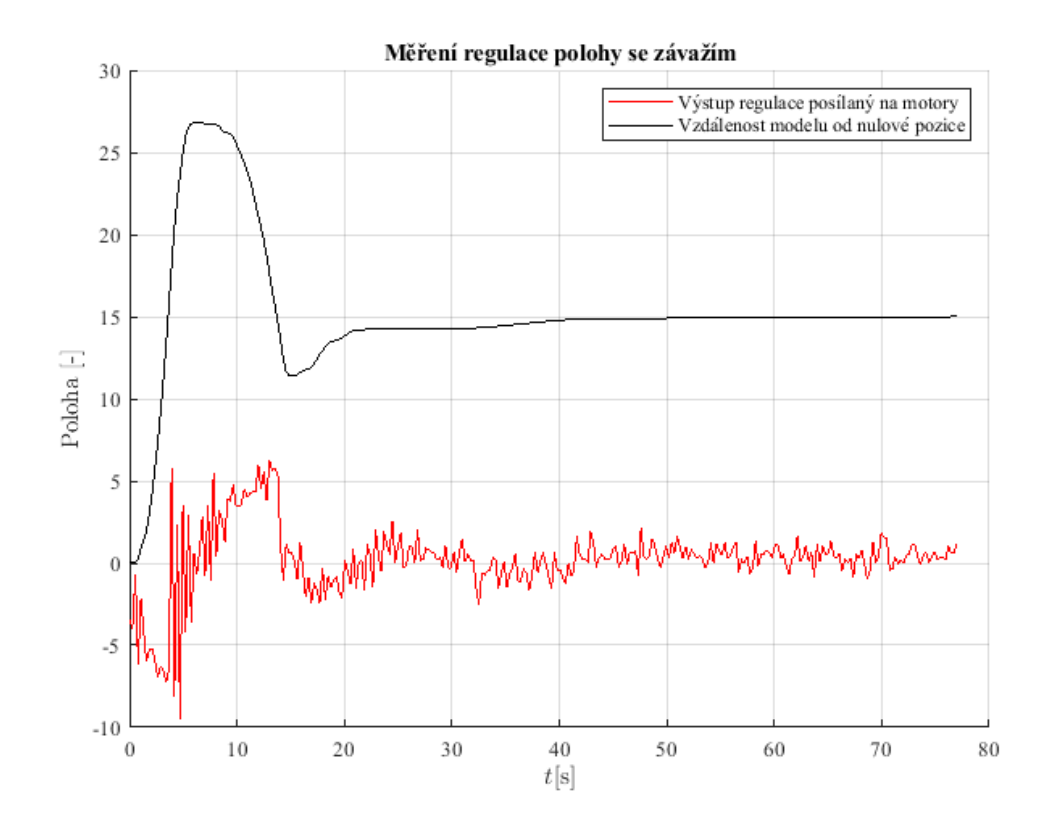

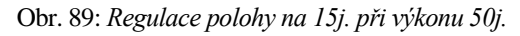

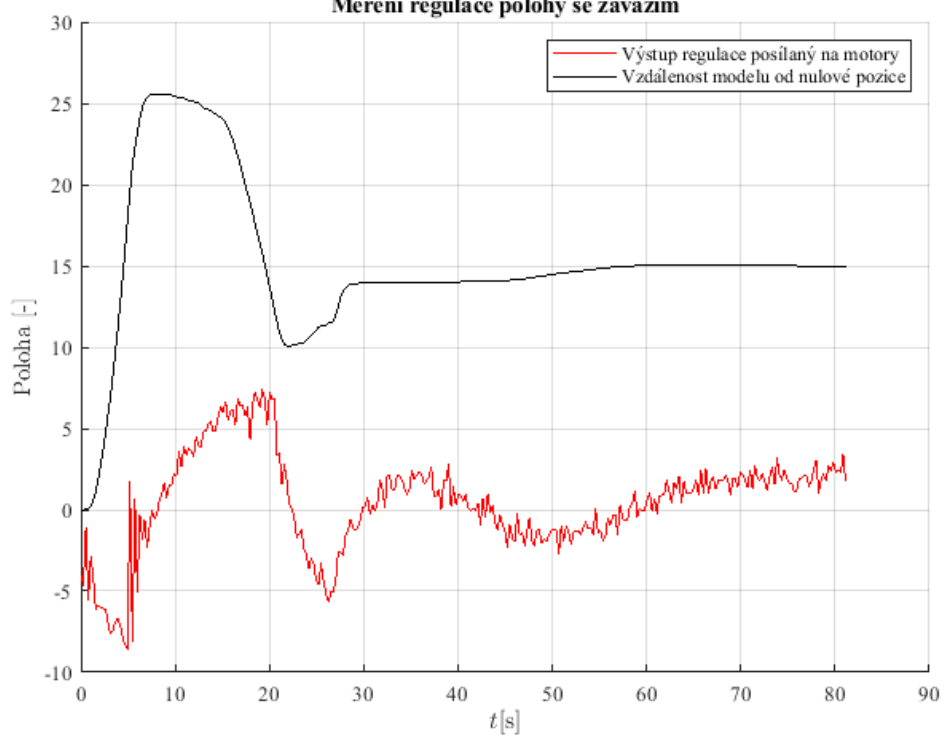

Měření regulace polohy se závažím

Obr. 90: *Regulace polohy na 15j. při výkonu 40j.*

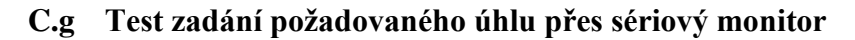

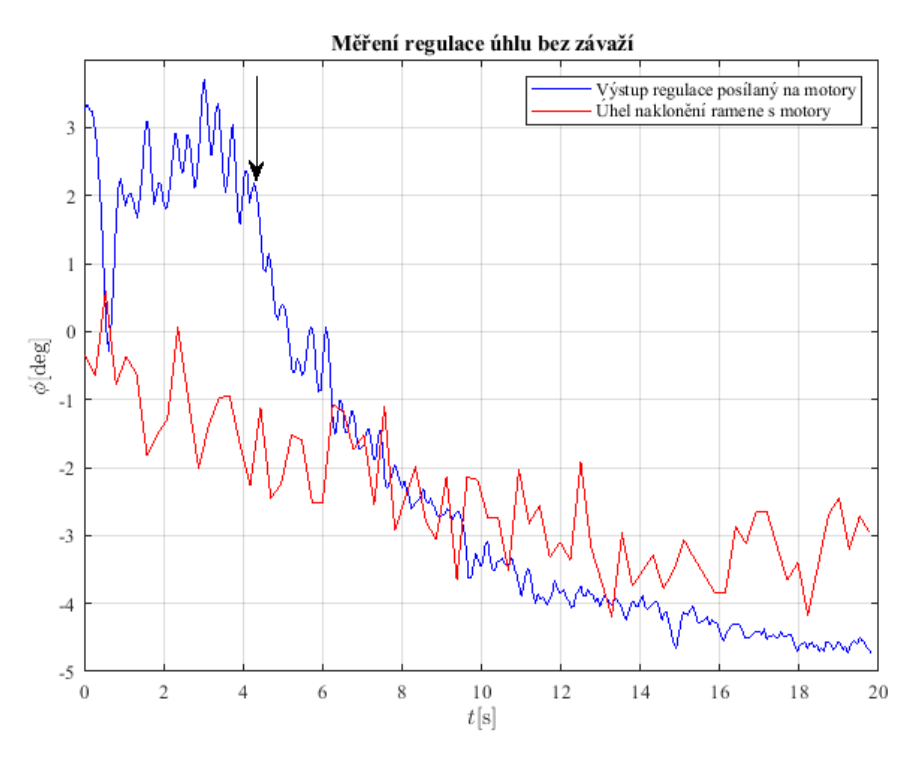

Obr. 91: *Nastavení úhlu přes sériový monitor na 5° při výkonu 50j.*

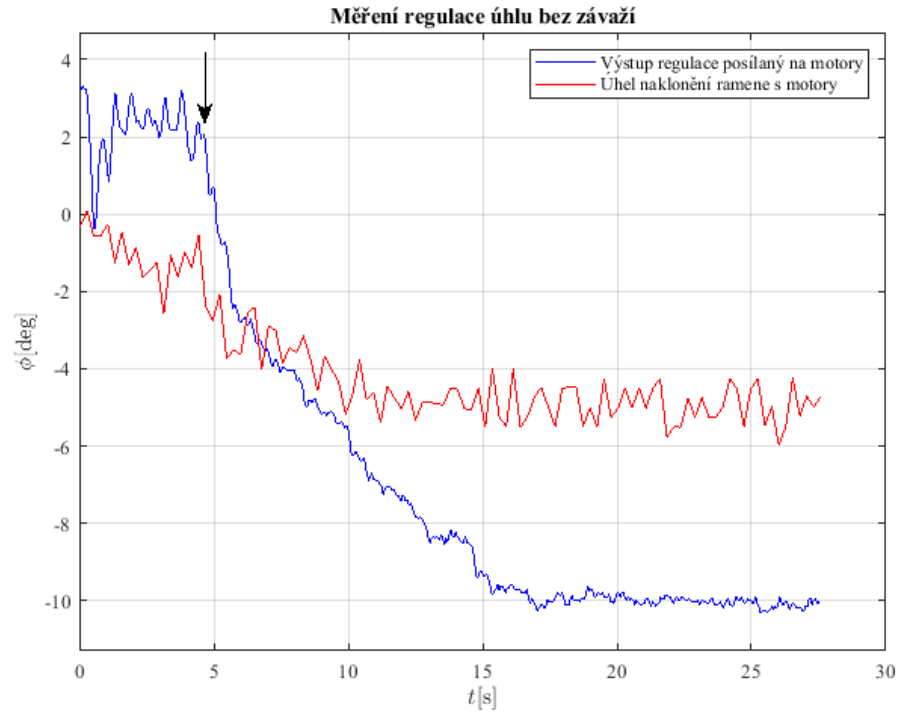

Obr. 92: *Nastavení úhlu přes sériový monitor na 10° při výkonu 50j.*

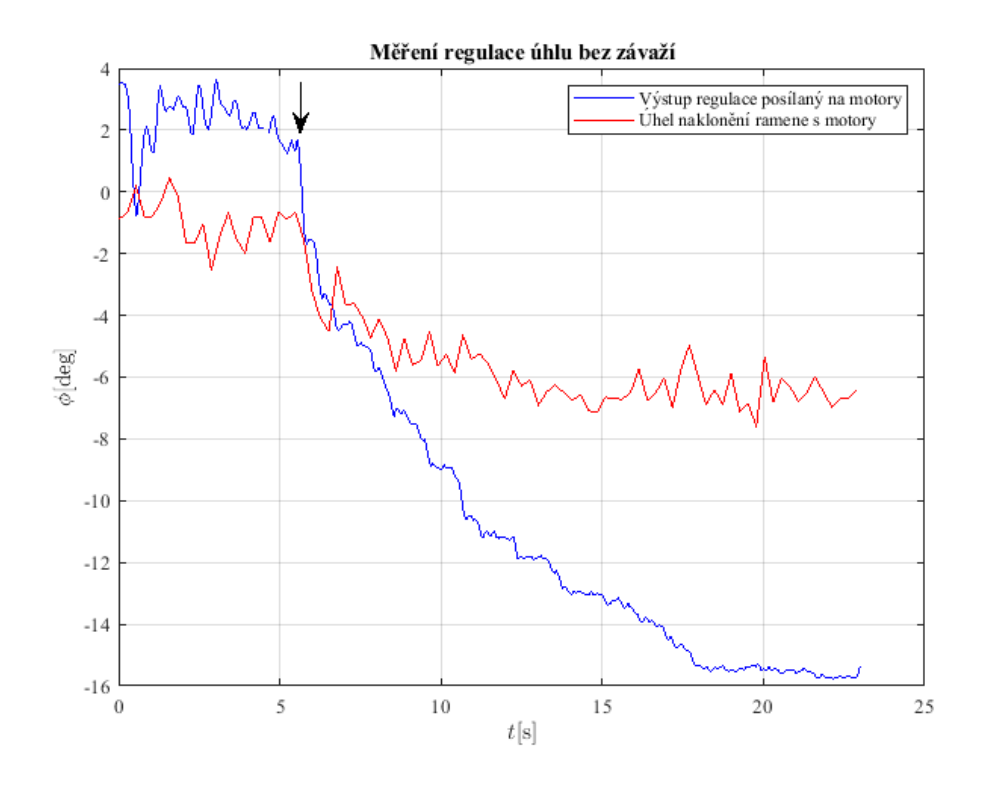

Obr. 93: *Nastavení úhlu přes sériový monitor na 15° při výkonu 50j.*

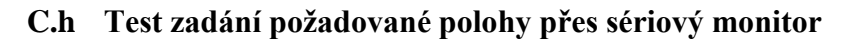

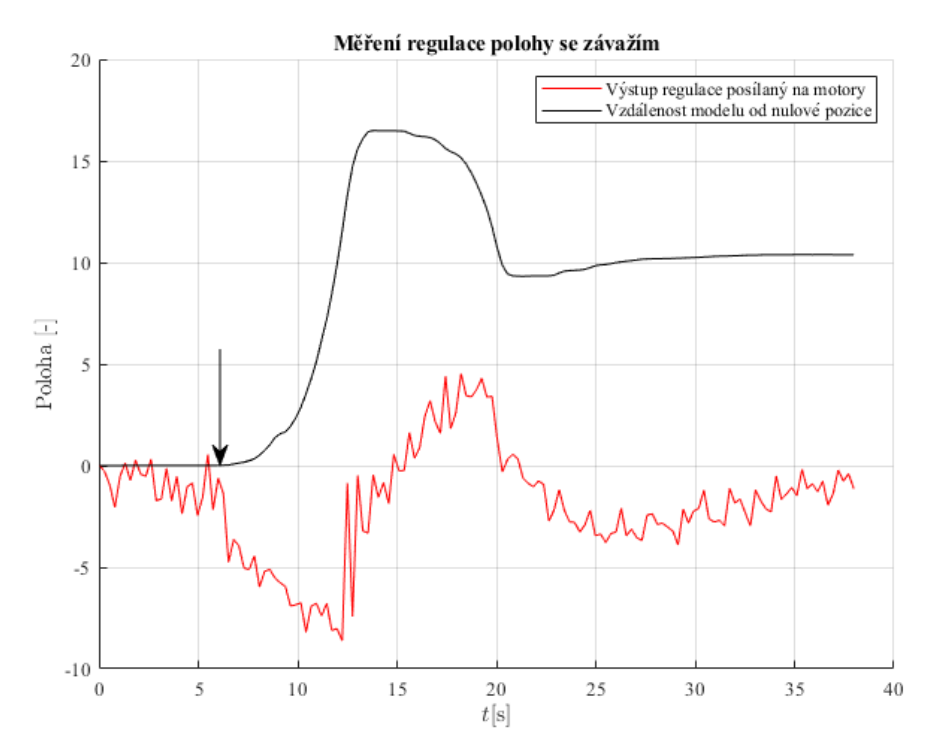

Obr. 94: *Nastavení polohy přes sériový monitor na 10j. při výkonu 50j.*

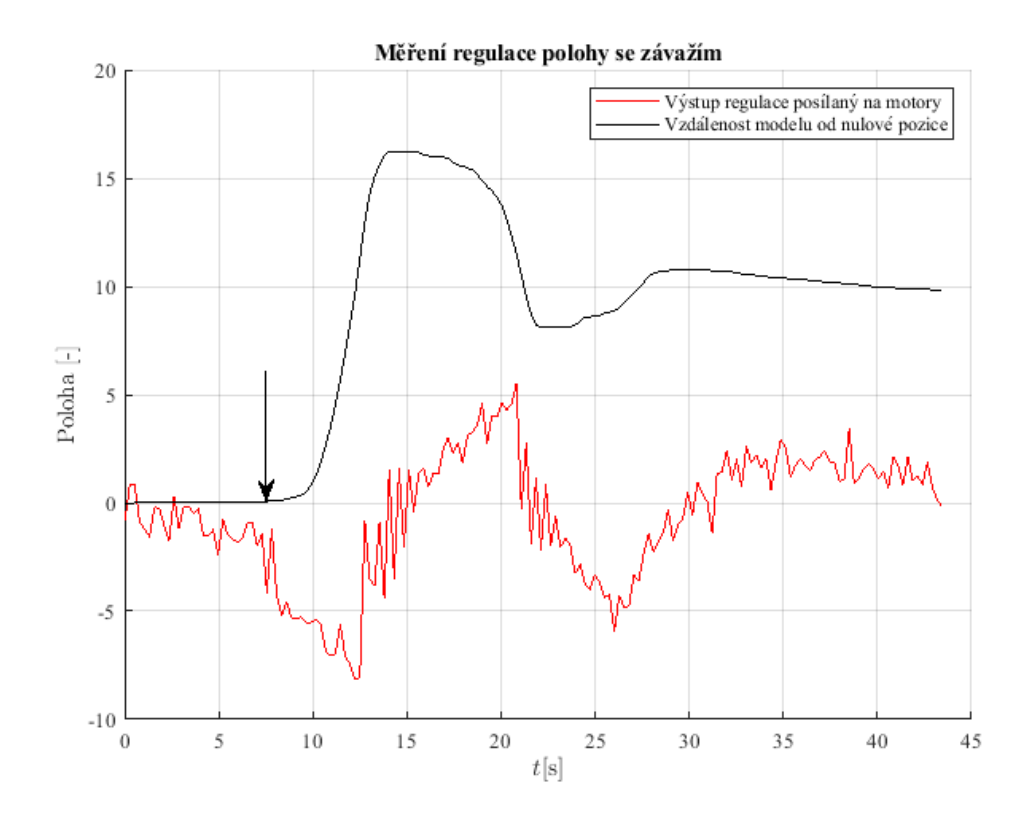

Obr. 95: *Nastavení polohy přes sériový monitor na 10j. při výkonu 50j.*

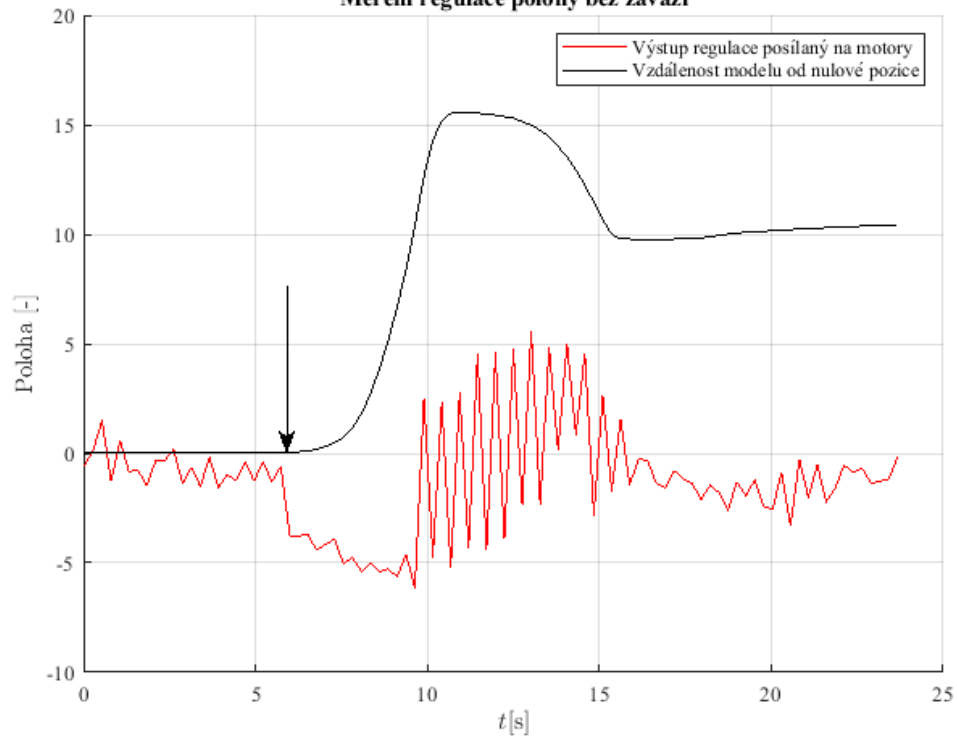

Měření regulace polohy bez závaží

Obr. 96: *Nastavení polohy přes sériový monitor na 10j. při výkonu 40j.*